# **ESCUELA POLITÉCNICA NACIONAL**

## **FACULTAD DE INGENIERÍA DE SISTEMAS**

**Implementación de un entorno virtual de aprendizaje en 3D Mono-usuario para el entrenamiento en sistemas de cableado estructurado.**

## **TRABAJO DE TITULACIÓN PREVIO A LA OBTENCIÓN DEL TÍTULO DE INGENIERO EN SISTEMAS INFORMÁTICOS Y DE COMPUTACIÓN**

**Hugo Xavier Jácome Viera**

[hugo.jacome@epn.edu.ec](mailto:hugo.jacome@epn.edu.ec)

#### **Cristian Daniel Echeverria Carrillo**

[cristian.echeverria@epn.edu.ec](mailto:cristian.echeverria@epn.edu.ec)

**DIRECTOR: Edison Loza Aguirre, Phd.**

[edison.loza@epn.edu.ec](mailto:edison.loza@epn.edu.ec)

**Quito, febrero 2020**

## **CERTIFICACIÓN**

Certifico que el presente trabajo fue desarrollado por **Cristian Daniel Echeverria Carrillo** y **Hugo Xavier Jácome Viera**, bajo mi supervisión.

> **Edison Loza Aguirre. DIRECTOR DE PROYECTO**

## **DECLARACIÓN**

Nosotros, **Cristian Daniel Echeverria Carrillo** y **Hugo Xavier Jácome Viera**, declaramos bajo juramento que el trabajo aquí descrito es de nuestra autoría; que no ha sido previamente presentada para ningún grado o calificación profesional; y, que hemos consultado las referencias bibliográficas que se incluyen en este documento. A través de la presente

declaración cedemos nuestros derechos de propiedad intelectual correspondientes a este trabajo, a la Escuela Politécnica Nacional, según lo establecido por la Ley de Propiedad Intelectual, por su Reglamento y por la normatividad institucional vigente.

**Cristian Daniel Echeverria Carrillo**

**Hugo Xavier Jácome Viera**

## **DEDICATORIA DANIEL ECHEVERRIA**

A mi padres y hermana que siempre han sido el apoyo y pilar fundamental, por toda la paciencia brindada para culminar en esta etapa de vida que estoy concluyendo.

## **DEDICATORIA HUGO JÁCOME**

En primer lugar a mis padres por su apoyo incondicional, sacrificio, amor diario, comprensión y ejemplo. Por enseñarme a seguir adelante. Por presionarme para dar lo mejor de mi. A mis hermanas por ser siempre ese apoyo y presión que ha sido necesario para llegar a este punto. Al equipo de trabajo y todas las personas que han estado involucrados dentro de este proyecto.

## **AGRADECIMIENTOS DANIEL ECHEVERRIA**

Agradezco a Dios, a mis padres, a hermana, a mis amigos de la universidad y al Dr. Loza por guiarnos a terminar este proyecto de titulación.

## **AGRADECIMIENTOS HUGO JÁCOME**

Agradezco a Dios por darme la oportunidad y la fuerza con la cual culmino esta etapa de mi vida. A mis padres y hermanas que han sido la fuerza y el apoyo que necesite en mis momentos malos. A Juan Sebastian, Isabella y Ana Paula mis sobrinos por ser quienes han alegrado mi vida. A Maria José por su apoyo, consejos y ánimos que me brindo a lo largo de este proyecto. Al Dr. Edison Loza por guiarnos a lo largo del proyecto. A la Escuela Politécnica Nacional por permitirme cursar este peldaño profesional por sus aulas.

## **CONTENIDO**

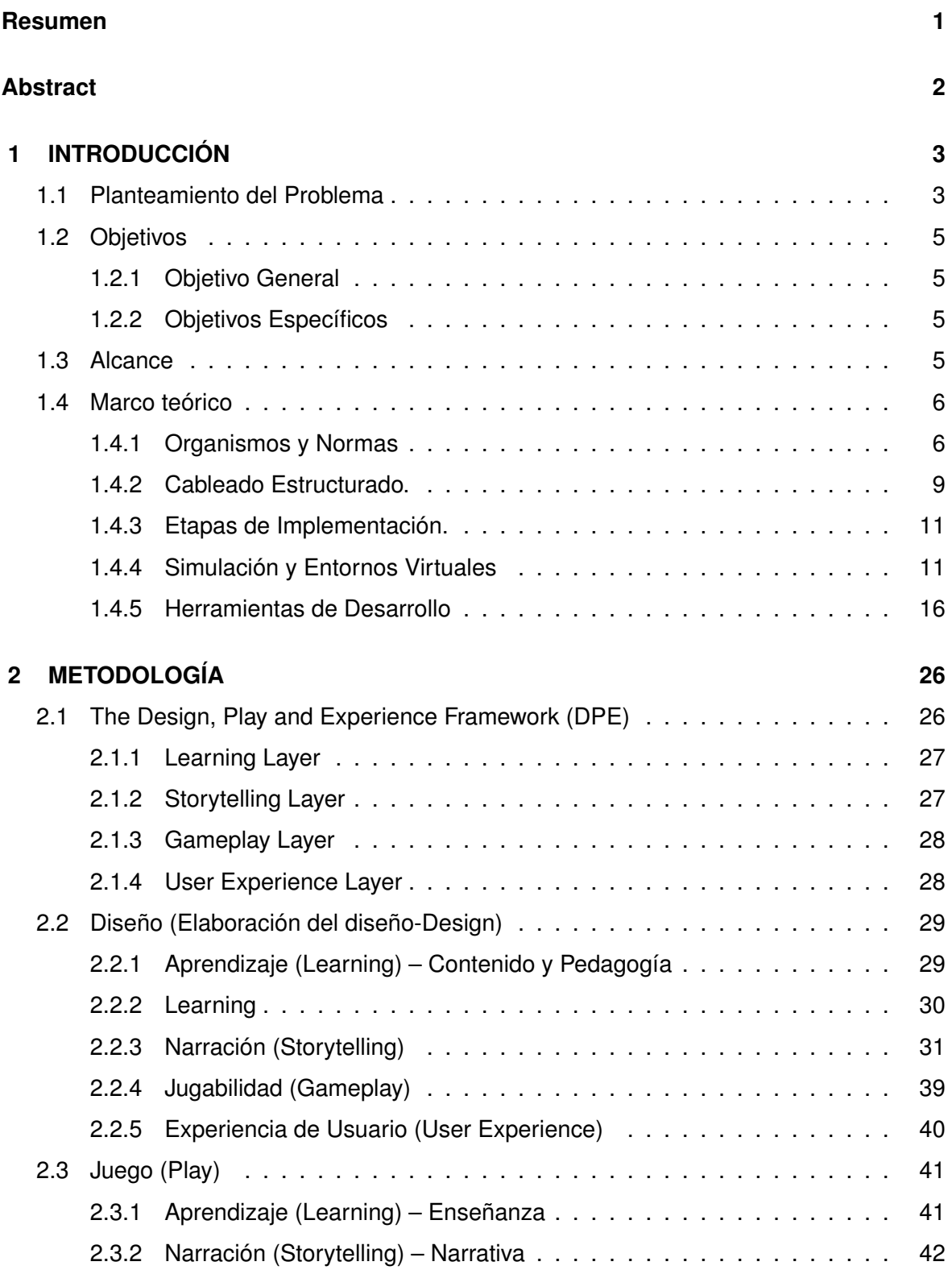

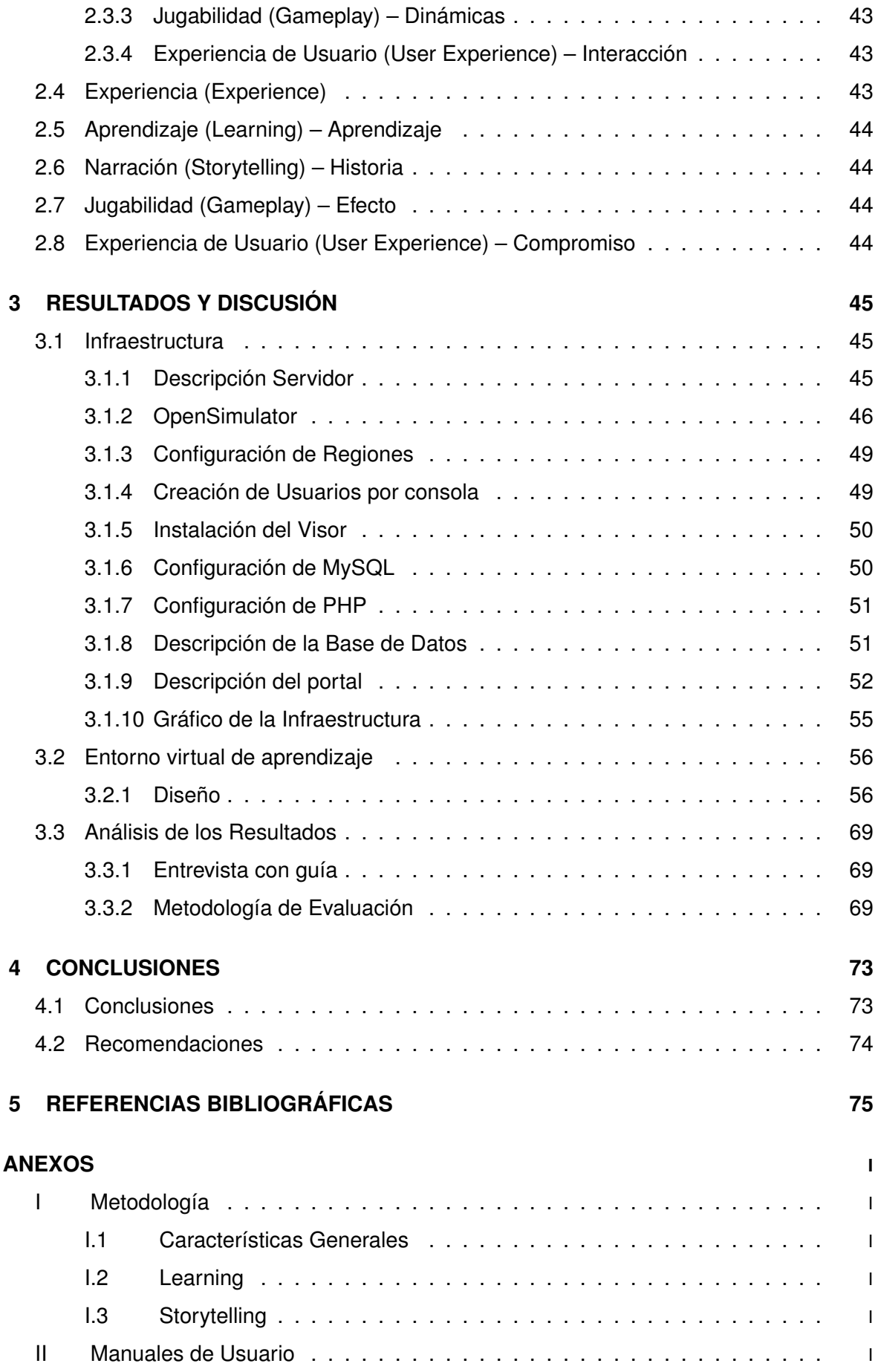

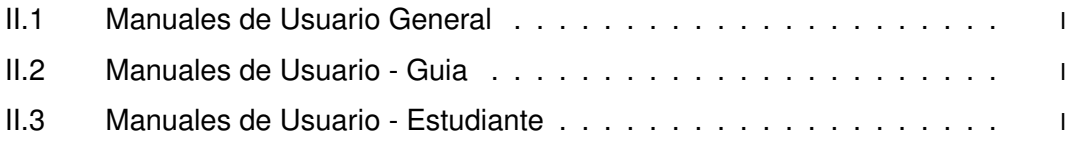

## **ÍNDICE DE FIGURAS**

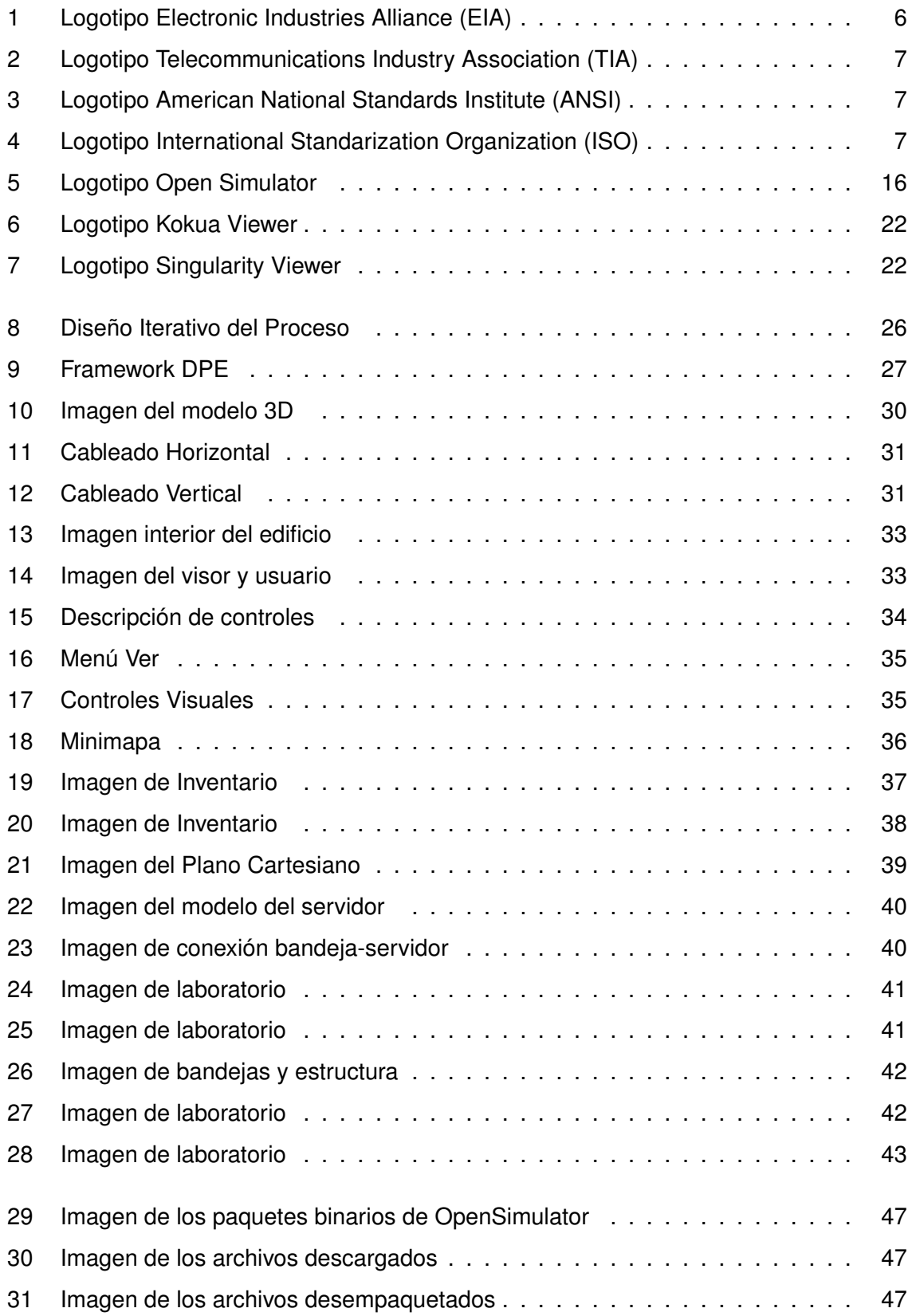

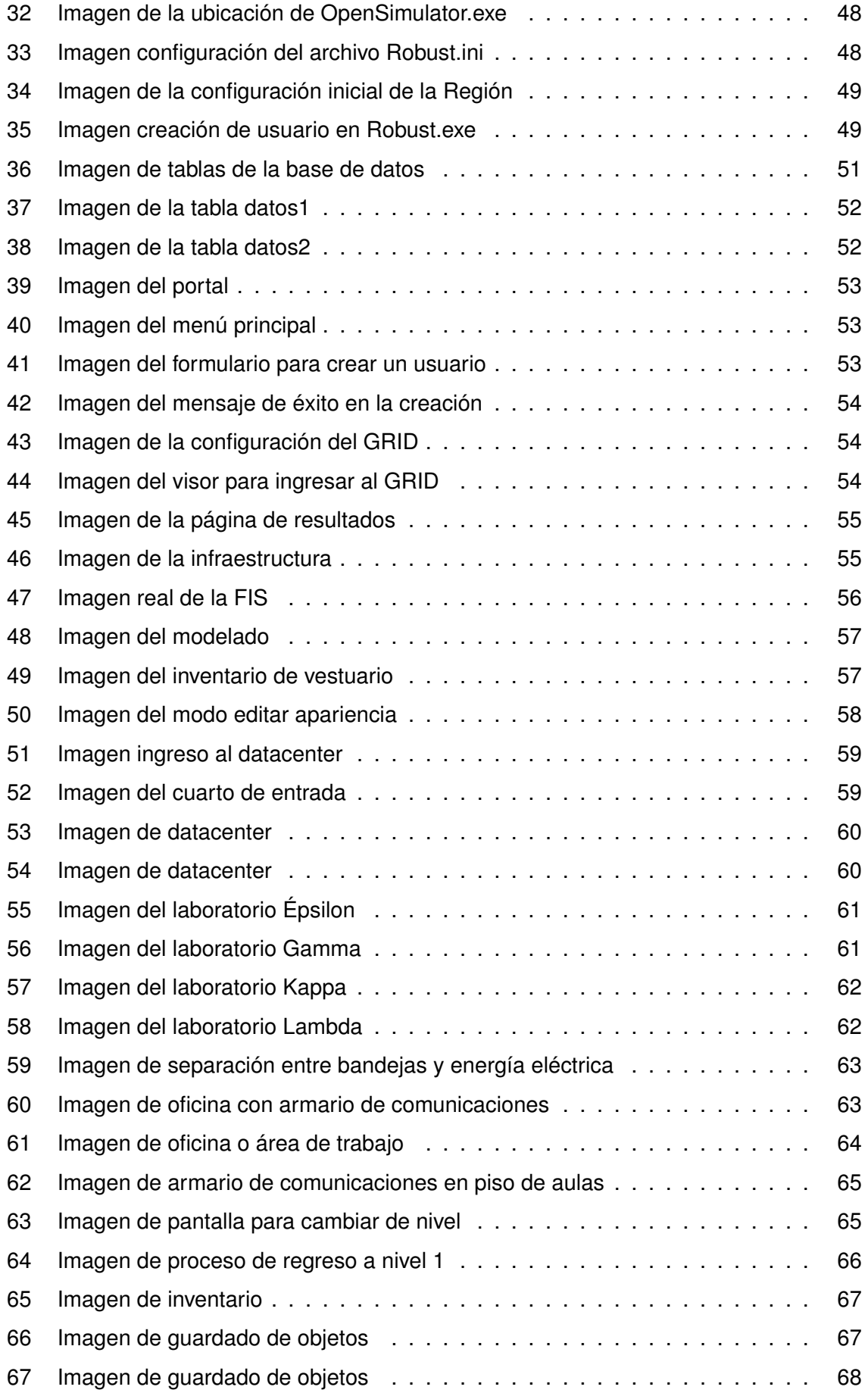

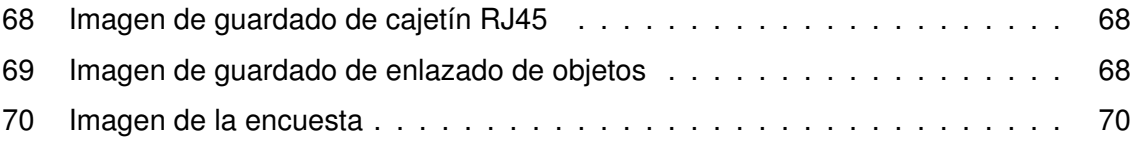

## **ÍNDICE DE CUADROS**

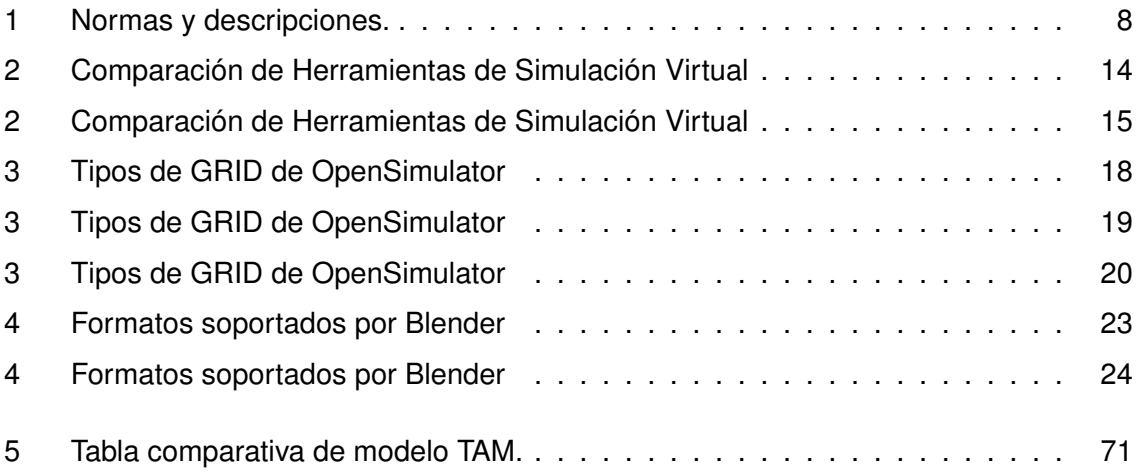

#### **RESUMEN**

<span id="page-14-0"></span>En el presente trabajo de titulación se propone la implementación de un entorno virtual de aprendizaje tutorado en 3D, también conocido como 3DVLE por sus siglas en inglés, para el entrenamiento de tareas estructuradas orientado a la materia de cableado estructurado; apoyando así el aprendizaje metodológico de la materia. Debido a que este proyecto contempla aspectos de interacción usuario-entorno se decidió utilizar el marco de trabajo Design Play Experience (DPE) para así aprovechar la experiencia y retroalimentación de los usuarios finales (profesores de la materia).

El presente trabajo consta de 4 capítulos. El Capítulo I contiene la problemática que se plantea, los conceptos a utilizar, herramientas, normativas y definiciones que se reflejaran en el 3DVLE. El Capítulo II describe el marco de trabajo y como ha sido implementado para captar y desarrollar las necesidades del proyecto. El Capítulo III nos permite presentar un análisis de los resultados obtenidos evaluados a través del estudiante que obtiene conocimientos como del profesor que utiliza el 3DVLE como herramienta metodológica. El Capítulo IV contiene las conclusiones y recomendaciones del trabajo realizado.

**Palabras clave:**entorno virtual, cableado estructurado, 3D, OpenSimulator.

#### **ABSTRACT**

<span id="page-15-0"></span>In this degree work the implementation of a 3D virtual learning environment or better known as 3DVL is proposed, this 3DVL is developed for the training of structured tasks especially in the matter of structured cabling, thus supporting its methodological learning. The framework DPE (Design, Play, Experience) is selected for the design of this project because this project contemplates aspects of user-experience using the experience and feedback of the user in the project. This work consists of 4 chapters, the chapter I explains the tools, regulations, normative and concepts investigated and reflected in the 3DVL. Chapter II describes the framework DPE (Design, Play, Experience) and how it was implemented in the requirements definition and develop of each levels of the framework and the project. Chapter III allow us to perform an analysis of the results obtained in the project with the users, both users students who obtains knowledge or teacher who uses the 3DVL as a methodological tool. we make a comparison between the technology used with two similar technologies. The technology acceptance model (TAM) is used in the project with a qualitative methodology to analyze the project results. Chapter IV contains the conclusions and recommendations of the project carried out

## <span id="page-16-0"></span>**1 INTRODUCCIÓN**

Esta sección describe el planteamiento del problema, objetivos, y alcance del Proyecto Integrador. También se describe el marco teórico, las herramientas y la estructura del presente proyecto.

#### <span id="page-16-1"></span>**1.1 PLANTEAMIENTO DEL PROBLEMA**

Los entornos virtuales de aprendizaje en 3D (3D virtual learning environment, 3DVLE) han probado ser una alternativa útil tanto para la internalización de conocimientos, como para el desarrollo de conocimientos tácitos y de habilidades de solución de problemas de terreno. Hoy en día, los 3DVLEs constituyen una alternativa económica y flexible para actividades de entrenamiento procedural, en comparación con los altos costos y limitaciones de recursos relacionadas a la implementación de entornos de entrenamiento reales. Es por lo mencionado que, actualmente, los 3DVLEs son considerados como una herramienta eficaz para la gestión de conocimientos [\[1\]](#page-88-1) .

La gestión de conocimientos es el proceso relacionado con la creación, transferencia, uso y manejo de los conocimientos de una organización [\[2\]](#page-88-2) [\[3\]](#page-88-3) . Como campo multidisciplinar, la resolución de problemas de gestión de conocimientos involucra usualmente la interacción de disciplinas de sistemas de información, gestión organizacional y ciencias de la computación. Un desafío mayor de la aplicación de los 3DVLEs para soportar actividades de gestión de conocimientos, y más específicamente de transferencia de conocimientos, reside en el correcto diseño e implementación de los entornos virtuales. La implementación de 3DVLEs requiere de: un adecuado planeamiento a nivel pedagógico, una identificación de contenidos adecuada, y la implementación de soluciones lúdicas que faciliten la inmersión y la retención de los estudiantes [\[4\]](#page-88-4).

El presente proyecto de investigación aborda la problemática de la transferencia de conocimientos procedurales desde una perspectiva de Sistemas de Información educacionales. Así, este trabajo se enfocará en el diseño, implementación y evaluación de un entorno virtual en 3D para la enseñanza y entrenamiento de Cableado Estructurado. El entorno virtual resultante permitirá el desarrollo de futuros proyectos de investigación que abarcan varias líneas de investigación del DICC.

### <span id="page-18-0"></span>**1.2 OBJETIVOS**

Los Objetivos generales y específicos de este proyecto integrador se detallan a continuación:

#### <span id="page-18-1"></span>**1.2.1 Objetivo General**

Desarrollar un entorno virtual de aprendizaje en 3D mono-usuario usando el motor de virtualización OpenSimulator que satisfaga los requerimientos para entrenamiento en Sistemas de Cableado Estructurado de los cursos impartidos en la EPN.

#### <span id="page-18-2"></span>**1.2.2 Objetivos Específicos**

- ❐ Identificar conocimientos y capacidades a ser desarrolladas dentro de un entorno virtual tutorado de aprendizaje en 3D mono-usuario orientado al entrenamiento en Sistemas de Cableado Estructurado para los cursos que se dictan en la EPN.
- ❐ Diseñar e implementación un entorno virtual de aprendizaje en 3D orientado al entrenamiento de Sistemas de Cableado Estructurado de acuerdo con las necesidades identificadas.
- ❐ Implementar un sistema inteligente de tutoría dirigido al entrenamiento procedural de actividades de Sistemas de Cableado Estructurado.
- ❐ Evaluar la aceptabilidad del entorno virtual tutorado de aprendizaje en 3D como solución para mejorar la transferencia de conocimientos mediante experimentaciones con estudiantes de carreras de Ingeniería y Tecnología de la EPN.

## <span id="page-18-3"></span>**1.3 ALCANCE**

Se desarrollará un entorno virtual de aprendizaje en 3D mono-usuario para entrenamiento en Sistemas de Cableado Estructurado de los cursos impartidos en la EPN usando el motor de virtualización OpenSimulator.(Opción).

## <span id="page-19-0"></span>**1.4 MARCO TEÓRICO**

En esta sección se describe los principales conceptos de cableado estructurado y los elementos que se relacionan con esta arquitectura.

## <span id="page-19-1"></span>**1.4.1 Organismos y Normas**

#### **1.4.1.1 Organismos**

Los estándares son un conjunto de normas que contienen especificaciones técnicas que pueden ser utilizadas como guías o reglas, asegurando que el producto cumpla su propósito [\[5\]](#page-88-5). Los estándares utilizados para Cableado Estructurado son elaborados por los distintos organismos de normalización. Los más relevantes son:

#### ❐ **Electronic Industries Alliance (EIA):**

<span id="page-19-2"></span>La Asociación de Industrias Electrónicas (EIA, por sus siglas en inglés) es una alianza de organizaciones comerciales que abogan por el interés de compañías dedicadas a la fabricación de productos relacionados con la electrónica. Juntas han establecido ciertas normas de transmisión de datos, como EIA/TIA-232 (anteriormente conocida como RS-232) [\[6\]](#page-88-6).

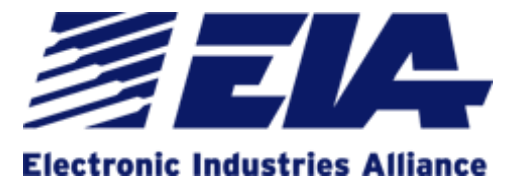

**Figura 1:** Logotipo Electronic Industries Alliance (EIA)

❐ **Telecommunications Industry Association (TIA):** La "Asociación de la Industria de Telecomunicaciones" es una asociación que desarrolla normas de cableado industrial voluntario para productos de las telecomunicaciones, actualmente tiene más de 70 normas preestablecidas [\[7\]](#page-88-7).

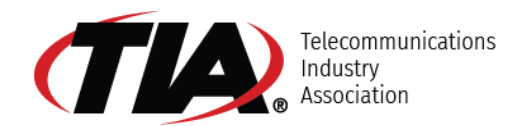

<span id="page-20-0"></span>**Figura 2:** Logotipo Telecommunications Industry Association (TIA)

<span id="page-20-1"></span>❐ **American National Standards Institute (ANSI):** El Instituto Nacional Estadounidense de Estándares, es una organización que supervisa el desarrollo de estándares para productos, servicios, procesos y sistemas en los Estados Unidos. ANSI es miembro de la Organización Internacional para la Estandarización (ISO) y de la Comisión Electrotécnica Internacional (IEC) [\[8\]](#page-88-8).

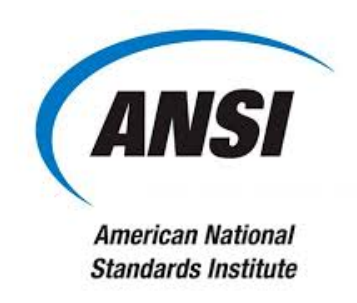

**Figura 3:** Logotipo American National Standards Institute (ANSI)

❐ **International Standarization Organization (ISO):** La ISO es una organización que promueve el desarrollo de la normalización y actividades relacionadas. Está formada por las organizaciones de normalización nacionales de más de 140 países. Su principal objetivo es producir acuerdos internacionales, que son publicados como estándares internacionales. Ha definido varios estándares importantes en la computación; siendo el más importante de ellos el Modelo de Internetworking de Sistemas Abiertos (OSI), una arquitectura estandarizada para el diseño de redes [\[8\]](#page-88-8).

<span id="page-20-2"></span>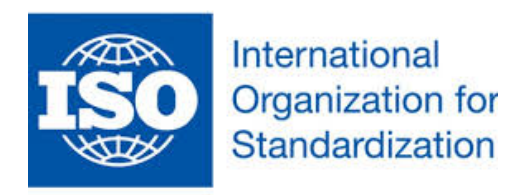

**Figura 4:** Logotipo International Standarization Organization (ISO)

#### **1.4.1.2 Normas**

Muchos de los organismos presentados anteriormente han trabajado en conjunto para publicar normas relacionadas con cableado estructura. Las principales de éstas se detallan en la Tabla 1.

<span id="page-21-0"></span>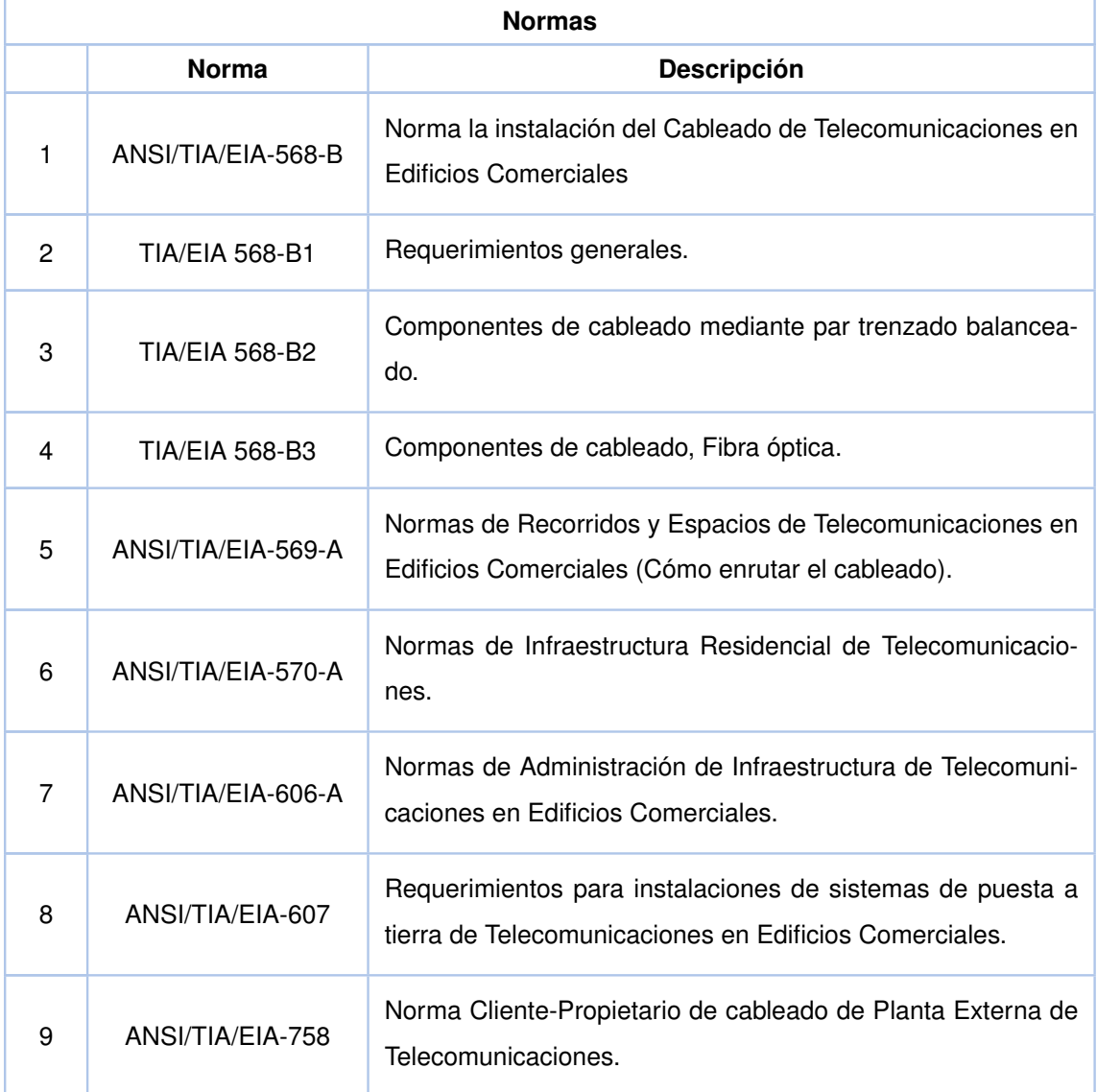

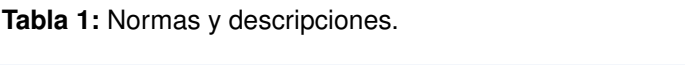

#### <span id="page-22-0"></span>**1.4.2 Cableado Estructurado.**

#### **1.4.2.1 Definición**

Cableado estructurado es un sistema de conectores, cables, dispositivos y canalizaciones que proporcionan una infraestructura para implantar una red de área local en un edificio o serie de edificios. Tiene el objetivo de interconectar equipos de diferente o igual tecnología, conduciendo señales de varios emisores hasta los receptores correspondientes; permitiendo la integración de diferentes servicios que dependen del tendido de cables como datos, telefonía, control de acceso, climatización, etc. [\[9\]](#page-89-0)

La estructura del cableado estructurado contiene una combinación de cables de par trenzado protegidos denominados (STP) o no protegidos denominados (UTP), además de fibras ópticas y cables coaxiales [\[9\]](#page-89-0). Sus principales elementos son:

- ❐ **Cableado vertical:** A este sistema se le denomina Backbone y es el encargado de conectar armarios o cuartos de telecomunicaciones. Se utiliza para conectar distintas plantas de un mismo edificio [\[10\]](#page-89-1).
- ❐ **Cableado horizontal:** Es el sistema de cableado que conecta el cuarto de telecomunicaciones con las salidas individuales de oficinas o áreas de trabajo. Esto significa que une los equipos con los switches que se encuentran en un mismo piso [\[3\]](#page-88-3). El cableado estructurado horizontal está compuesto por:
	- **Cables Horizontales:** Es el medio de transmisión que envía la información a cada usuario desde los equipos, gabinete o cuarto de comunicación, esto según la norma ANSI/TIA/EIA-568-C, el cable que se utiliza es el UTP de 4 pares, STP de 2 pases o Fibra Óptica multimodo de dos hilos, este debe tener un máximo de 90 metros indistinto del cable utilizado, además de mantener un margen de 10 metros que son para el cableado dentro del área de trabajo y dentro del cuarto de comunicaciones [\[4\]](#page-88-4).
	- **Terminaciones Mecánicas:** Un ejemplo son los paneles(patch panels), estos son dispositivos de interconexión por los cuales los tendidos de cableado se pueden conectar con otros dispositivos de red como switches. Este viene a ser un arreglo de conectores RJ-45 que se utilizan para realizar conexiones cruzadas

entre los equipos activos y el cableado horizontal. Estos equipos se consiguen en presentación de 12, 24, 48 y 96 puertos [\[4\]](#page-88-4) [\[11\]](#page-89-2).

- **Cables puentes:** también llamados como patch cords, son los cables que conectan diferentes equipos en el cuarto de comunicaciones, estos cuentan con conectores en cada extremo y este conector dependerá de la funcionalidad que tiene, esto puede ser una terminación directa conectores RJ-45 o una conexión directa al equipo de comunicación esto dependerá del modelo de equipo al que se conecte, la longitud con la que cuente puede ser variable, siempre y cuando cumpla con la normativa tratada anteriormente que indica que su longitud no será mayor a 100 metros de equipo a equipo [\[4\]](#page-88-4) [\[11\]](#page-89-2).
- **Puntos de Acceso:** Conocidos también como puntos de salida u Outlets, son los puertos de conexión dentro del área de trabajo, estos deben al menos proveer dos tipos de puertos, uno para servicio de voz y otro para servicio de datos o internet [\[4\]](#page-88-4) [\[11\]](#page-89-2).
- ❐ **Área de trabajo:** El área de trabajo abarca todos los componentes entre la placa frontal y el dispositivo basado en Ethernet. Esto incluye el cable de conexión entre la placa frontal y el dispositivo Ethernet. Cada área de trabajo es atendida por un armario de telecomunicaciones o cableado en el mismo piso [\[12\]](#page-89-3).
- ❐ **Armario de telecomunicaciones (racks, closet):** Todos los edificios deben incluir al menos un armario de telecomunicaciones o cableado que contenga el hardware necesario para conectar los cables horizontales desde cada área de trabajo a los paneles de conexión y los hubs. Los paneles de conexión son elementos clave de cualquier sistema de cableado estructurado. Los movimientos y los cambios se realizan moviendo un cable de conexión modular en el panel de conexiones. Otros dispositivos en la red no se ven afectados por un cambio a una conexión individual en el panel de conexión[\[13\]](#page-89-4).
- ❐ **Sala de equipos:** Se define como el espacio donde residen los equipos de telecomunicaciones comunes de un edificio (PBX, centrales de video, servidores, etc). Solo se admiten equipos directamente relacionados con los sistemas de telecomunicaciones. En su diseño se debe prever tanto para equipos actuales como para equipos a implementar en el futuro. El tamaño mínimo recomendado es 13,5 metros cuadrados. Si un edificio es compartido por varias empresas la Sala de Equipos puede ser compartido

[\[12\]](#page-89-3).

❐ **Backbone de Campus:** Interconexión que se da entre dos o más edificios de ser el caso, siendo de manera alámbrica o inalámbrica. La palabra backbone se refiere a las principales conexiones troncales de internet [\[14\]](#page-89-5)

#### <span id="page-24-0"></span>**1.4.3 Etapas de Implementación.**

La implementación de un sistema de cableado estructuro involucra las siguientes actividades [\[15\]](#page-89-6):

- ❐ **Recopilación de la información:** Es aquí donde se toman todos los datos a tomar en cuenta para plantear el cableado como: ubicaciones, cantidades, necesidades de usuarios, seguridades y demás aspectos [\[15\]](#page-89-6).
- ❐ **Planificación:** En este punto, con la información recopilada, se elaboran ensayos y modelos de cableado, indicando localizaciones e incluso el costo de los diferentes modelos. Es aquí donde se incluyen los estándares o normativas que controlarán el desarrollo del modelo [\[15\]](#page-89-6).
- ❐ **Negociación:** Conlleva toda la interacción con el cliente tomando en cuenta diversos parámetros en base a la escala del cableado [\[15\]](#page-89-6).
- ❐ **Instalación:** Es en si, la implementación de acuerdo al modelo y procesos definidos [\[15\]](#page-89-6).
- ❐ **Verificación:** Luego de instalar es importante certificar la funcionalidad de lo instalado [\[15\]](#page-89-6).
- ❐ **Documentación:** Una vez terminado el proceso de validación se debe generar un informe donde se indica el estado actual, los posibles problemas a futuro o problemas existentes, además de indicar la calidad con la cual se encuentra en ese momento [\[15\]](#page-89-6).

#### <span id="page-24-1"></span>**1.4.4 Simulación y Entornos Virtuales**

Los entornos virtuales se está convirtiendo en una alternativa innovadora de aprendizaje debido a dos razones, la primera mejora la comunicación y la interacción entre las personas, y la segunda proporciona una herramienta poderosa para el control de actividades y procesos educativos.

#### **1.4.4.1 Objeto Virtual de Aprendizaje (OVA)**

Un Objeto Virtual de Aprendizaje (OVA) es un mediador pedagógico que se construye con el objetivo de servir al propósito de aprendizaje y ayudar a los actores de las diversas modalidades educativas. Se debe construir a partir de criterios como atemporalidad, didáctica, interacción, usabilidad y accesibilidad [\[16\]](#page-89-7).

#### **1.4.4.2 Entorno Virtual de Aprendizaje (EVA)**

Un EVA (Entorno Virtual de Aprendizaje) es un conjunto de herramientas informáticas que permite al alumno llevar el control de una interacción didáctica como: conversar vía chat, leer documentos, realizar ejercicios propuestos, realizar preguntas al profesor, trabajar en equipo sin la necesidad de una intervención física entre alumno y profesor. La función principal de un EVA es poner a la orden todo tipo de documentos o herramientas necesarias para que el estudiante pueda utilizar [\[17\]](#page-89-8).

El EVA (Entorno Virtual de Aprendizaje) fue desarrollado con fines educativos, didácticos y pedagógicos, esto nos permite manejar OVA's [\[18\]](#page-89-9).

#### ❐ **Características de un EVA**

Permitir gestionar contenidos de enseñanza-aprendizaje desarrollados para fines educativos y didácticos; además del manejo de materiales de aprendizaje, incluyendo sistemas de seguimiento y evaluación [\[19\]](#page-89-10). Las características principales de una EVA se presentan a continuación:

- Se puede tener acceso a él en cualquier momento.
- Interrelación y comunicación entre profesor-estudiante a cualquier hora.
- Permite la interacción entre los diferentes colectivos implicados, sin la necesidad de coincidir en el espacio y tiempo.
- El estudiante dispone de personas calificadas que le atiendan y le orienten durante el proceso de formación.
- El acceso se realiza desde cualquier sitio.
- El estudiante dispone de contenidos e información relativos a sus estudios.

#### ❐ **Ventajas de los EVA**

Los entornos virtuales de enseñanza-aprendizaje cumplen con los mismos requisitos de una clase presencial sin estar con el contacto físico con el docente, existe una mejora de calidad en la enseñanza de una materia [\[19\]](#page-89-10). A continuación se describen las ventajas de un entorno de aprendizaje:

- Optimización del aprendizaje significativo; al mismo tiempo asimila otros tipos de aprendizaje.
- Existen interacción de formación, de manera que el maestro conoce si el alumno responde al método y alcanza los objetivos fijados inicialmente.
- El alumno tiene un papel activo que no lo limita solo a recibir información, sino que forma parte de su propia formación.

#### ❐ **Desventajas**

En los entornos virtuales si no se cumplen una serie de pasos o requerimientos necesarios no se podría manejar de manera apropiada, tal como puede ser el caso de falla de conexión del servidor o la conexión de internet [\[19\]](#page-89-10). A continuación, se describen las desventajas de un entorno de aprendizaje:

- Limitaciones técnicas; desconexiones imprecisiones que pueden interrumpir las clases.
- El acceso desigual en la población y el alto costo del material y de los equipos.
- La forma en que muchos alumnos desvían la atención de los contenidos.

#### **Tabla 2:** Comparación de Herramientas de Simulación Virtual

<span id="page-27-0"></span>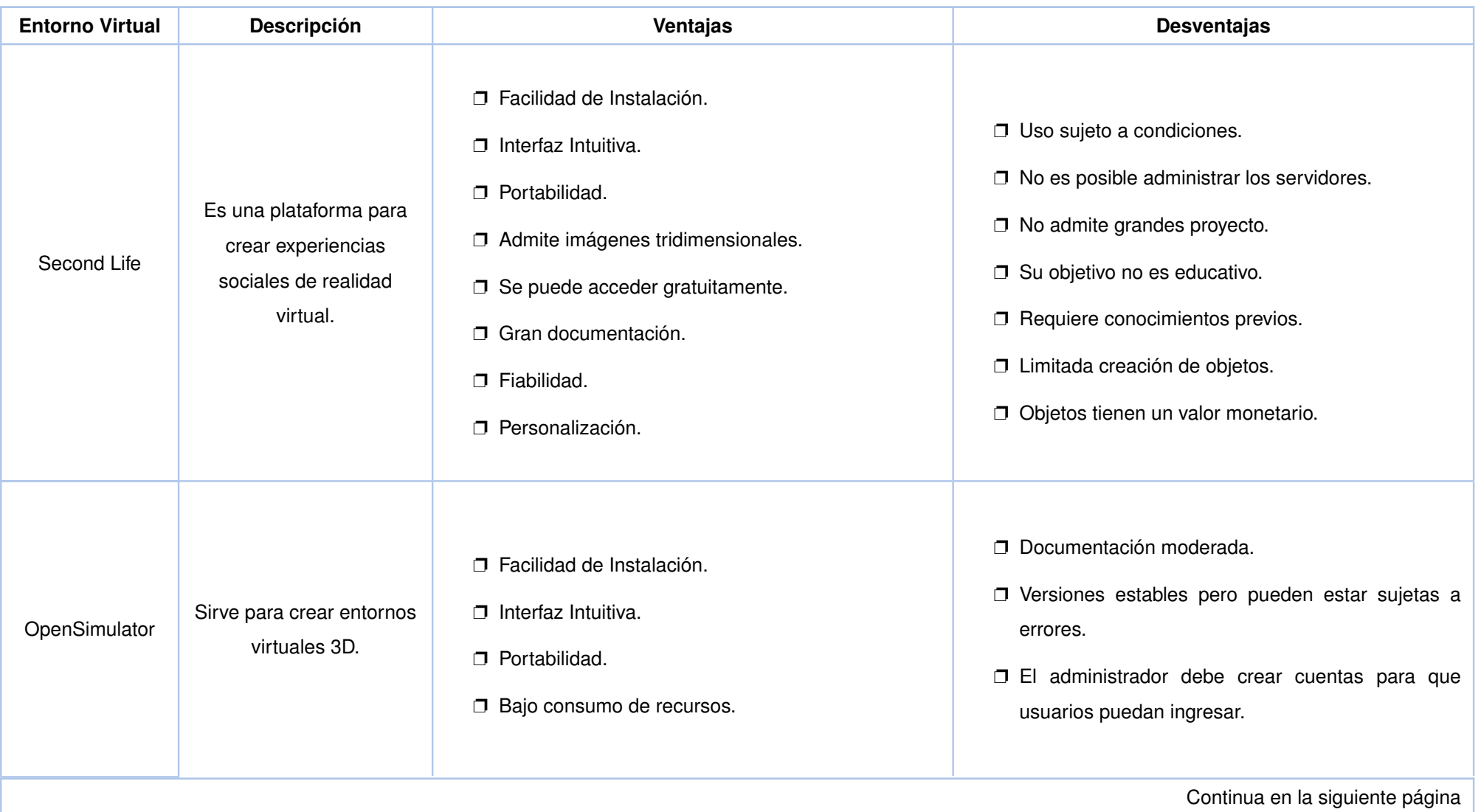

#### **Tabla 2:** Comparación de Herramientas de Simulación Virtual

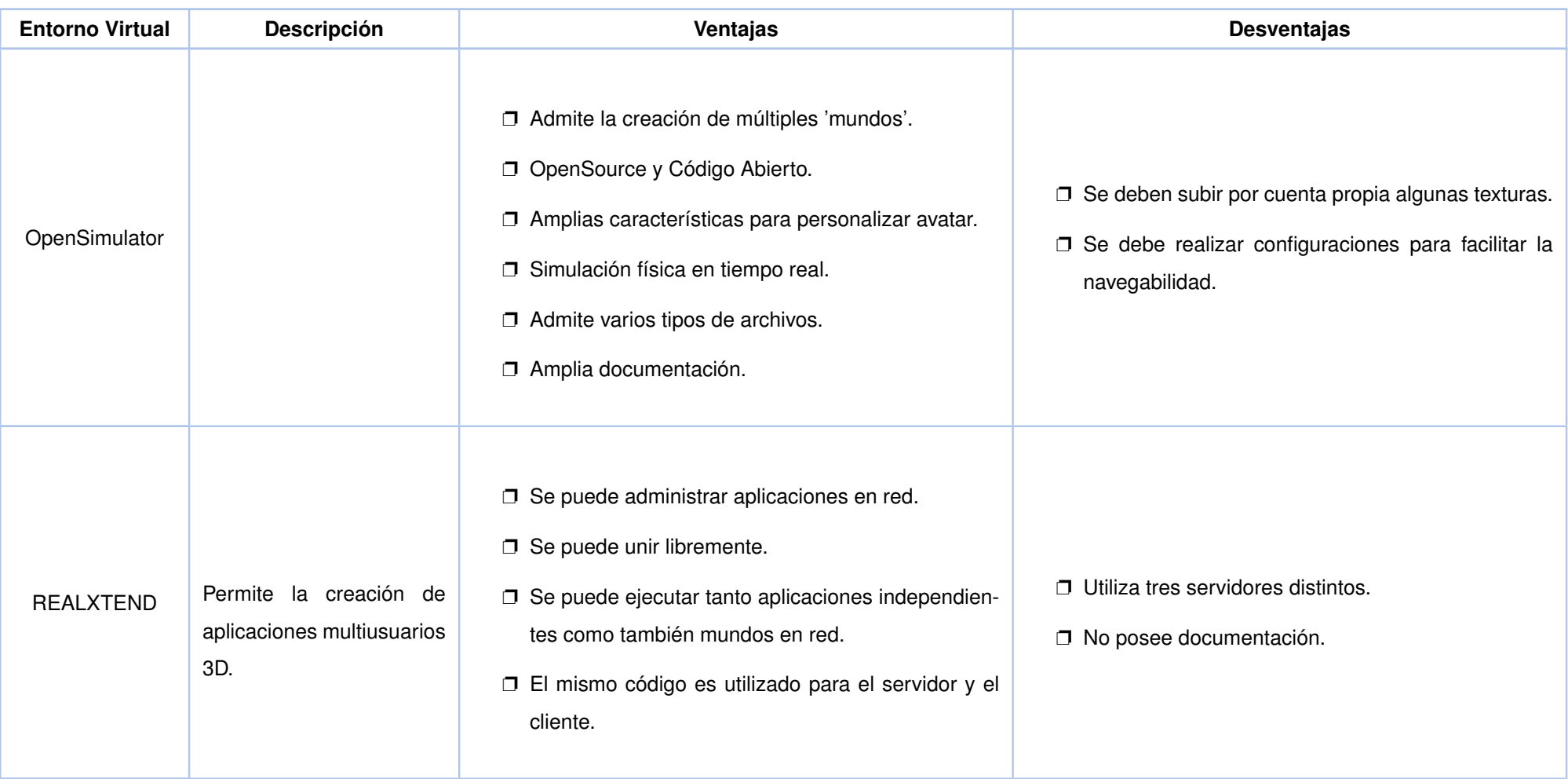

Para el desarrollo del presente proyecto, se ha escogido la plataforma OpenSimulator 3D, debido a que es un software libre con código abierto, no requiere un costo económico para su uso, es multiplataforma, soporta múltiples clientes, permite el desarrollo de nuevas funcionalidades, y no es necesario pagar si se desea construir o ampliar los terrenos virtuales. Además, permite realizar simulaciones en tiempo real.

## <span id="page-29-0"></span>**1.4.5 Herramientas de Desarrollo**

Para el presente proyecto integrador se utilizaron varias herramientas. A continuación, se describe cada una de una ellas.

#### **1.4.5.1 Open Simulator**

OpenSimulator es un servidor de aplicaciones 3D multiplataforma, es de código abierto. Se utiliza para crear entornos virtuales y se puede acceder a estos a través de una variedad de clientes, en múltiples protocolos. También tiene una instalación opcional (Hypergrid) para permitir a los usuarios visitar otras instalaciones de OpenSimulator, a través de la web, desde la instalación de su '"home OpenSimulator. OpenSimulator permite a los desarrolladores de mundos virtuales personalizar sus mundos utilizando las tecnologías que creen que funcionan mejor [\[20\]](#page-89-11).

<span id="page-29-1"></span>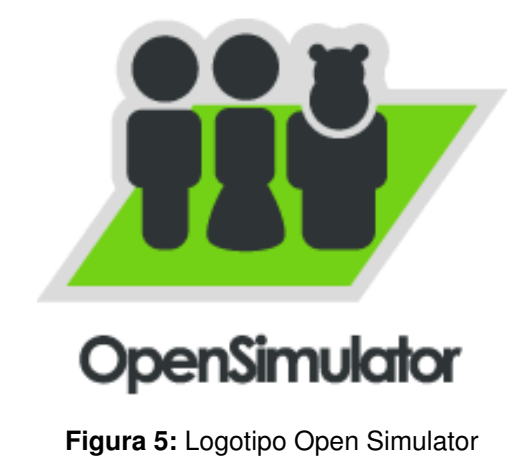

#### ❐ **Características** [\[20\]](#page-89-11)

- Permite crear entornos 3D multiusuario en línea, desde simulador hasta miles de simuladores.
- Permite múltiples clientes y protocolos.
- Permite simulación física en tiempo real.
- Permite la simulación física en tiempo real y posee muchas opciones de motor.
- Permite la ejecución de clientes 3D en tiempo real.
- Open Sim posee una comunidad donde las personas que están empezando a usar o tiene dudas lo pueden realizar y personas con más experiencia ayudan resolviendo o dando una guía que permita su solución.

Open Sim posee una comunidad donde las personas que están empezando a usar el servidor o aquellas que tiene dudas pueden recurrir a personas con más experiencia quienes ayudan en la resolución o dando una guía que permita su solución [\[20\]](#page-89-11).

#### **1.4.5.2 Arquitectura de OpenSimulator**

OpenSimulator se ejecuta como un proceso en el sistema, pero a su vez ese proceso está compuesto por muchos servicios por lo que nos ofrecen la posibilidad de ejecutarlo de varios modos diferentes, de manera que podamos distribuir la carga de ese proceso entre varios servidores en caso de que sea necesario, los más utilizados son el modo StandAlone y Grid [\[21\]](#page-90-0).

#### ❐ **Modo StandAlone**

Es el modo por defecto del simulador, en este modo el proceso OpenSimulator.exe es independiente y gestiona todas las regiones y usuarios del simulador. El simulador puede tener todas las regiones que se quiera, pero todas son gestionadas por el mismo servidor. Este modo es útil para servidores pequeños o para realizar pruebas de configuración [\[22\]](#page-90-1). A continuación, se describen los servicios y las dos regiones son gestionadas por el mismo proceso.

- **Login Service:** Loguear al usuario en el simulador.
- **Asset Service:** Servicio de assets
- **Grid Service:** Servicio de control de grid.
- **UserAccount Service:** Servicio de cuentas de usuarios.
- **Inventory Service:** Servicio de control de inventario.

#### ❐ **Modo Grid**

El simulador está distribuido entre varios procesos, que pueden estar en varias máquinas distintas. El proceso Robust.exe es el que interconecta todos los demás procesos y se encarga de gestionar los servicios [\[22\]](#page-90-1). En este esquema, hay tres procesos:

- 1. **El Robust:** se encarga de gestionar los servicios e interconectan las tres regiones.
- 2. **Los procesos de OpenSimulator:** se ocupan de la región de la gestión de la región.

#### ❐ **Tipos de Conexión**

#### ◦ **Modo Grid**

OpenSimulator posee muchos mundos virtuales (Grid) que son gratuitos. A continuación, se presenta los tipos de Grid que son compatibles con OpenSimulator.

<span id="page-31-0"></span>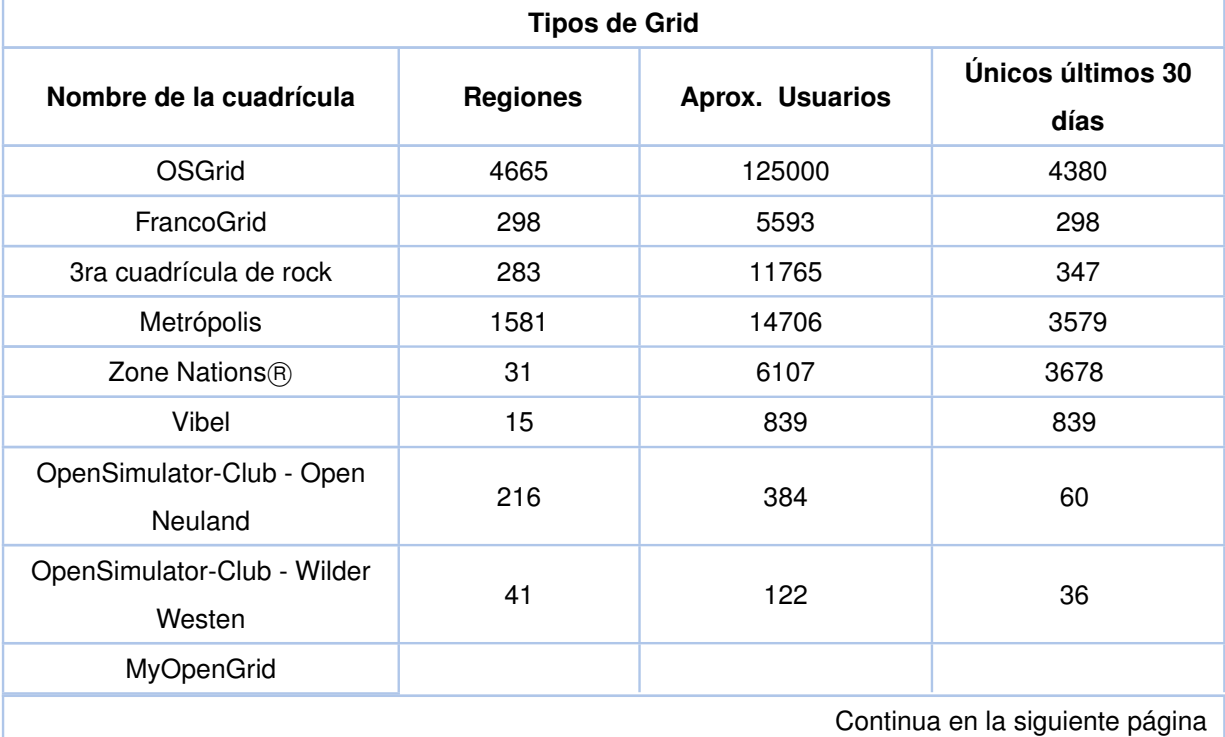

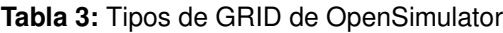

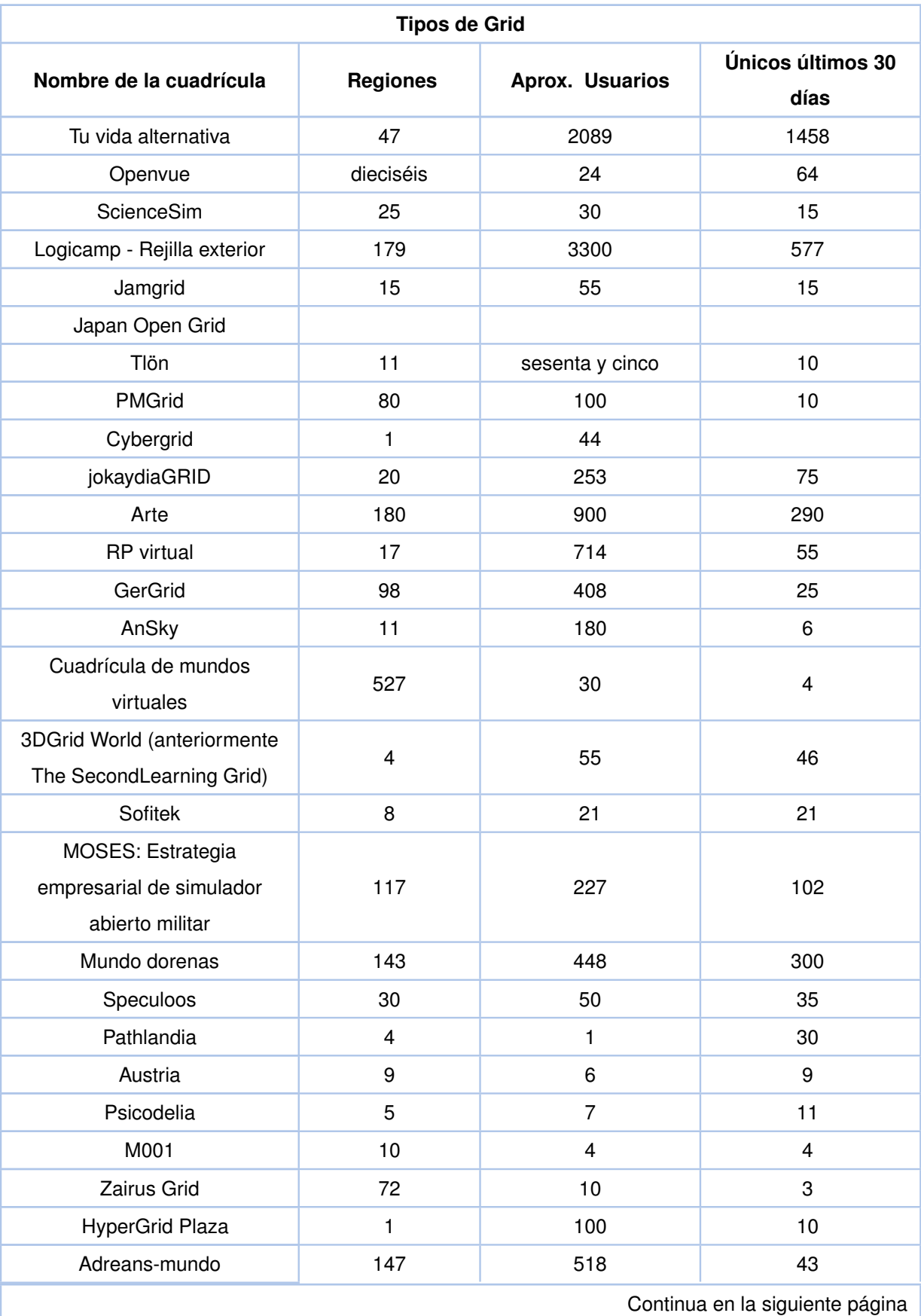

#### **Tabla 3:** Tipos de GRID de OpenSimulator

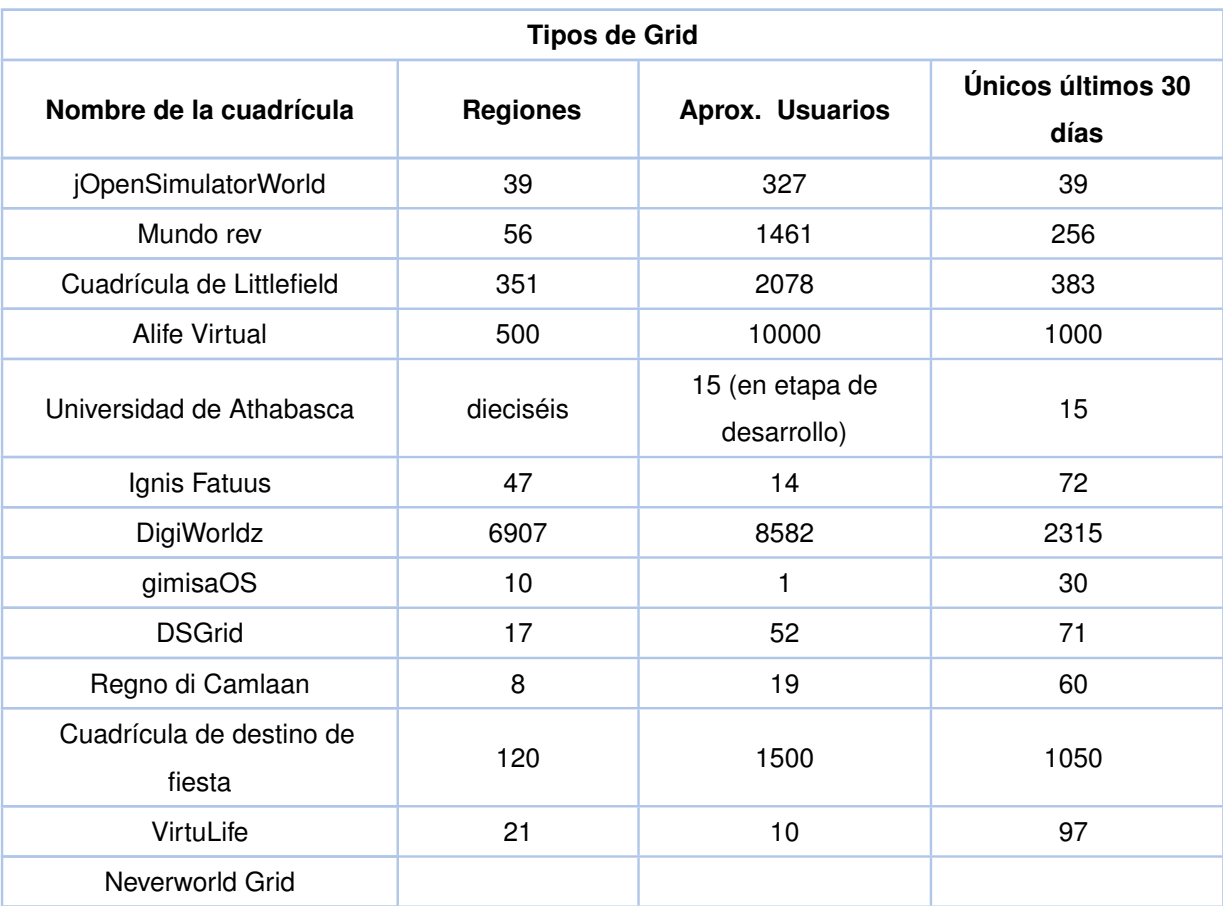

#### **Tabla 3:** Tipos de GRID de OpenSimulator

#### ◦ **Modo HyperGrid**

Es una extensión de OpenSimulator que admite integrar un OpenSimulator local a otros OpenSimulators que se encuentran en Internet, permitiendo las transferencias de agentes sin interrupciones entre los OpenSimulators. Se lo puede utilizar en modo Independiente o en modo Grid. La idea principal para hyperdrig es crear hipervínculos en el mapa de las regiones. Así, los usuarios de otros Grids pueden teletransportarse a otras regiones [\[22\]](#page-90-1).

#### **1.4.5.3 Visores**

#### ❐ **Visores Existentes**

Existen visores que permiten a un usuario conectarse al servidor OpenSimulator para así interactuar con el entorno o mundo virtual, algunos de estos son [\[23\]](#page-90-2):

- **Alchemy Viewer:** TPV basado en v3 con soporte completo de OpenSimulator escrito desde cero y orientado a HyperGrid.
- **Cool VL Viewer:** el más antiguo de todos los visores de terceros mantenidos activamente (antiguo nombre: Cool SL Viewer) OpenSimulator es totalmente compatible.
- **Hippo Viewer:** una bifurcación de la versión SL Viewer 1.23 con mejoras específicas de OpenSimulator.
- **Firestorm viewer:** TPV basado en v3, el sucesor de Phoenix. El espectador más utilizado en Second Life. OpenSimulator es totalmente compatible con su propia versión.
- **Radegast Metaverse Client:** cliente ligero basado en el proyecto libopenmetaverae. OpenSimulator es totalmente compatible.
- **Singularity:** un visor basado en Snowglobe con muchas características actuales respaldadas. El visor más utilizado para OpenSimulator.
- **Dayturn-windows:** un visor compatible con OpenSimulator que corre sobre Windows.

#### **1.4.5.4 Visores Empleados**

De todo el grupo de visores con los que cuenta esta tecnología se han empleado 2 en el desarrollo de este proyecto los siguientes visores:

#### ❐ **Kokua**

Es un visor de código abierto para Second Life. El objetivo de Kokua es mejorar a gran medida la interfaz de usuario y la facilidad de uso del visor a través de la participación de la comunidad, un diseño cuidadoso, métodos de desarrollo modernos y una atmósfera favorable al cambio. Kokua pretende lanzar nuevas versiones con frecuencia y mantiene la paridad con el visor oficial actual y el RLV de Marine Kelley [\[24\]](#page-90-3) .

<span id="page-35-0"></span>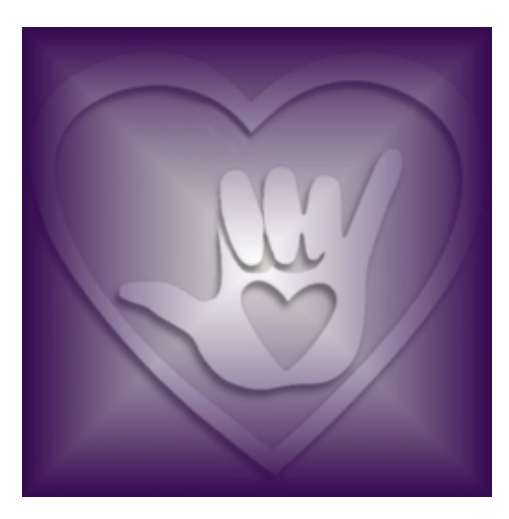

**Figura 6:** Logotipo Kokua Viewer

#### ❐ **Singularity**

<span id="page-35-1"></span>Singularity es un visor de codigo abierto impulsado por la comunidad. Este software es un cliente tanto para Second Life como para OpenSimulator y es uno de los clientes más atractivos para el usuario tanto en experiencia como diseño [\[25\]](#page-90-4).

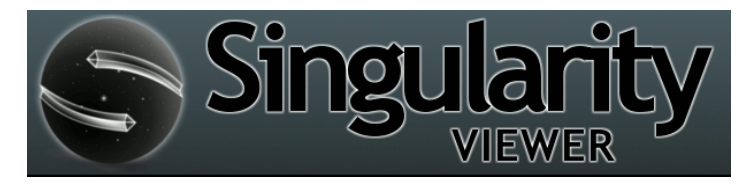

**Figura 7:** Logotipo Singularity Viewer

#### **1.4.5.5 Blender**

Blender es un paquete de código abierto y gratuito se utiliza para la creación de entornos 3D. Admite la totalidad de la canalización 3D: modelado, animación, simulación, renderización, composición y seguimiento de movimiento. Los usuarios experimentados utilizan la API de Blender para secuencias de comandos de Python. Además, para personalizar la aplicación y escribir herramientas especializadas [\[26\]](#page-90-5).

Blender es multiplataforma y funciona en computadores con Sistemas Operativos Linux, Windows y Mac OS. Su interfaz utiliza OpenGL para proporcionar una experiencia consistente [\[26\]](#page-90-5).

Como un proyecto impulsado por la comunidad bajo la Licencia Pública General de GNU (GPL), el público está facultado para realizar cambios pequeños y grandes en la base del código, lo que lleva a nuevas características, correcciones de errores de respuesta y mejor
facilidad de uso [\[26\]](#page-90-0).

Blender es compatible con modelos bidimensionales y tridimensionales, tanto para la importación (diseños abiertos para la edición) y para la exportación (modelos que pueden ser abiertos por otros programas). Los formatos soportados son [\[26\]](#page-90-0):

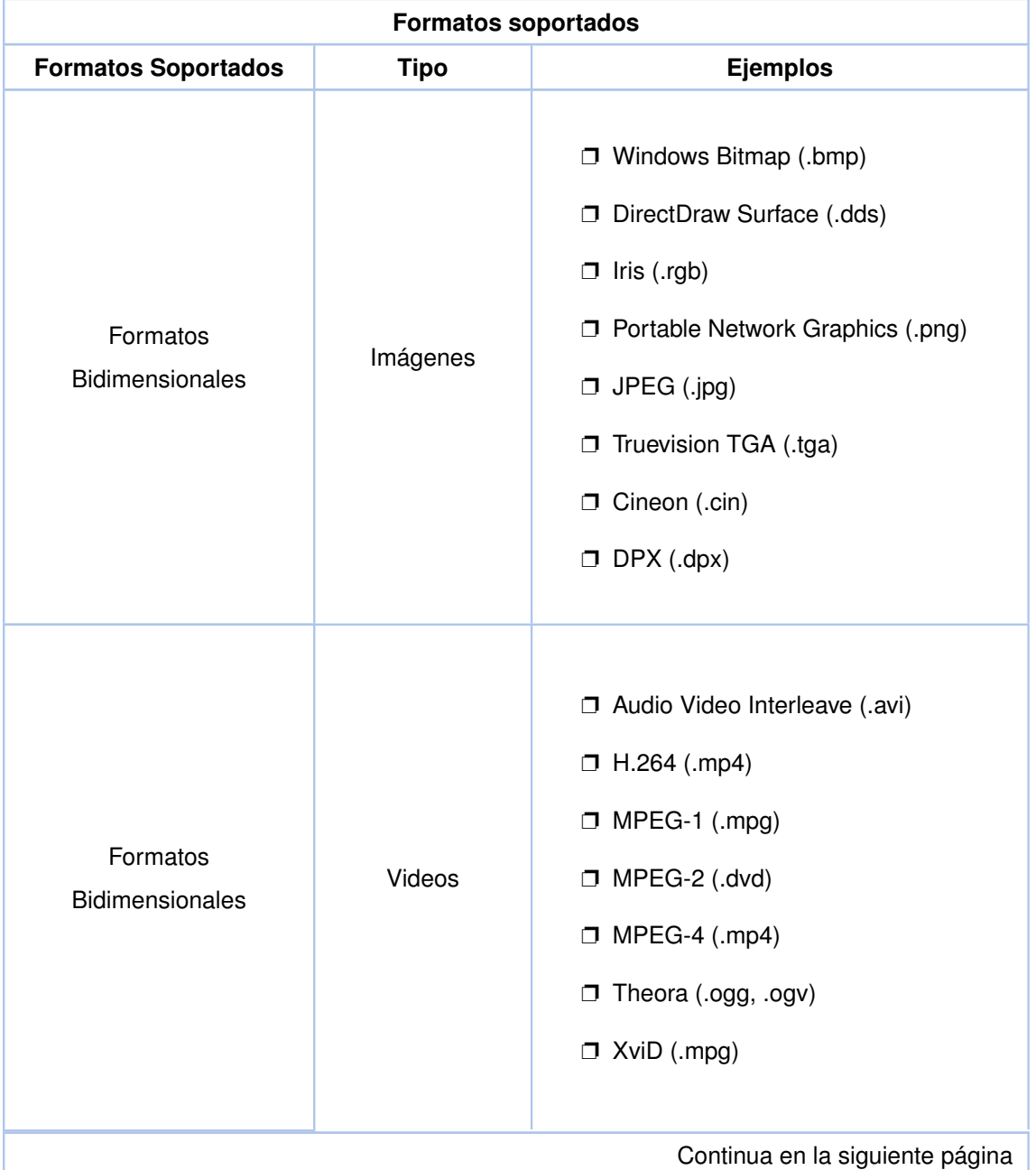

**Tabla 4:** Formatos soportados por Blender

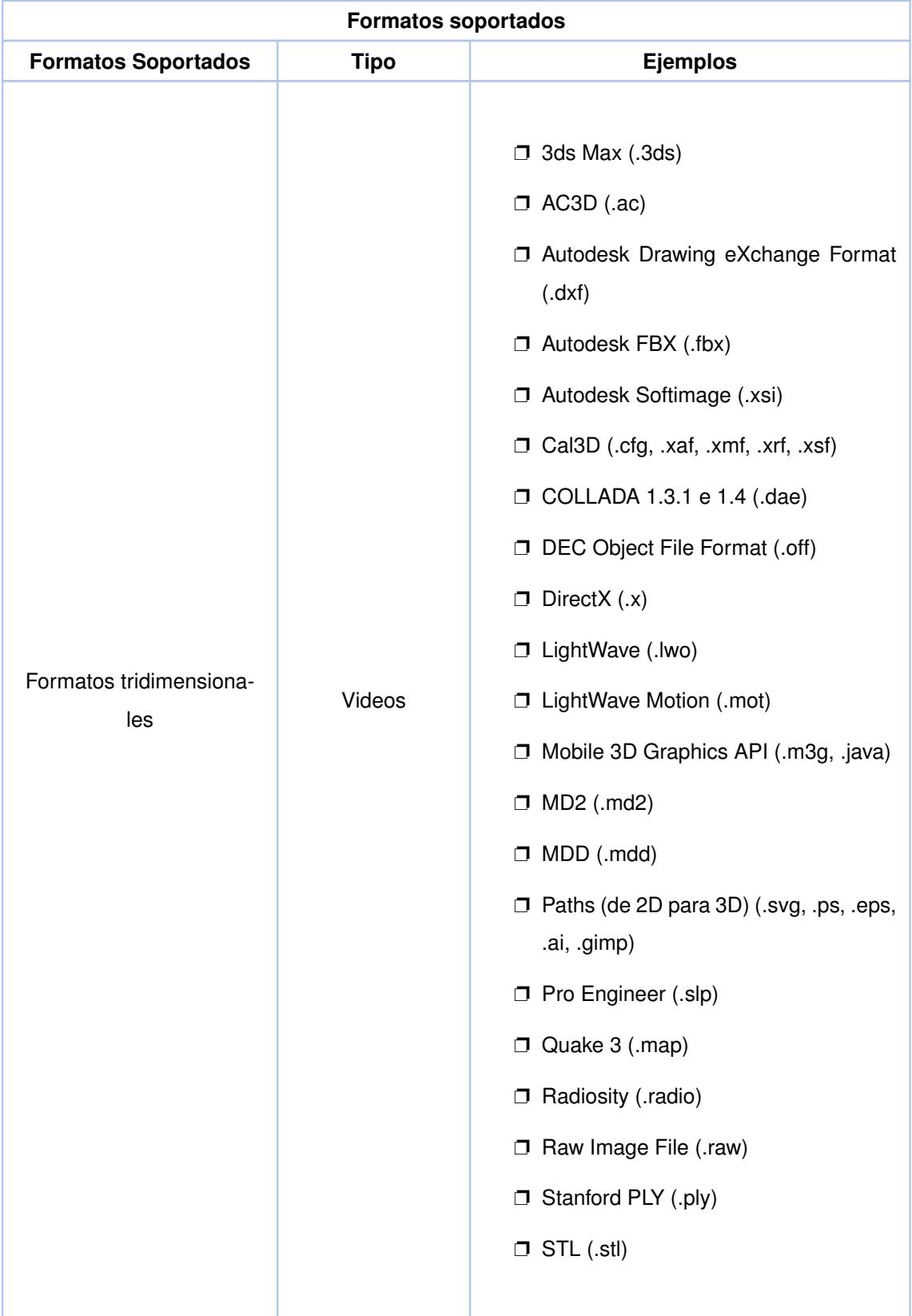

#### **Tabla 4:** Formatos soportados por Blender

### **1.4.5.6 Collada (.dae)**

Collada define un esquema basado en XML para facilitar el transporte de activos 3D entre aplicaciones, lo que permite combinar diversas herramientas de procesamiento de contenido y creación 3D en una línea de producción. El lenguaje intermedio proporciona una codificación completa de escenas visuales que incluyen: geometría, sombreadores y efectos, física, animación, cinemática e incluso múltiples representaciones de versiones del mismo activo [\[27\]](#page-90-1).

# **2 METODOLOGÍA**

En esta sección se describe la metodología Design Play Experience (DPE) utilizada para el desarrollo y análisis del presente proyecto integrador.

### **2.1 THE DESIGN, PLAY AND EXPERIENCE FRAMEWORK (DPE)**

Para el presente trabajo, se ha seleccionado el framework de desarrollo conocido como "The design, play, experience (DPE) framework creado por Richard E. Ferding de la Universidad de Florida, USA. Este framework fue creado como una expansión del framework "Mechanics Dynamics Aesthetics" (MDA) para abordar las necesidades de diseño de juegos serios para el aprendizaje.

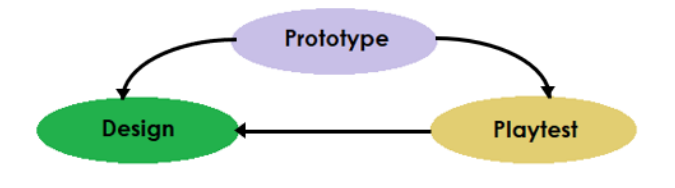

**Figura 8:** Diseño Iterativo del Proceso

Al hablar del desarrollo de un juego serio, se habla de un proyecto para el cual los conocimientos de la Ingeniería de Software y las metodologías ágiles quedan insuficientes para los fines del proyecto. El framework DPE solventa las limitaciones de las metodologías tradicionales al proveer un proceso de diseño iterativo que aborda las necesidades del diseño de juegos serios representando la relación entre el diseñador y el jugador a través del proceso diseño-juego-experiencia, y los subcomponentes del diseño de un juego serio que incluyen las capas learning, storytelling, game play y user experience (Figura 9).

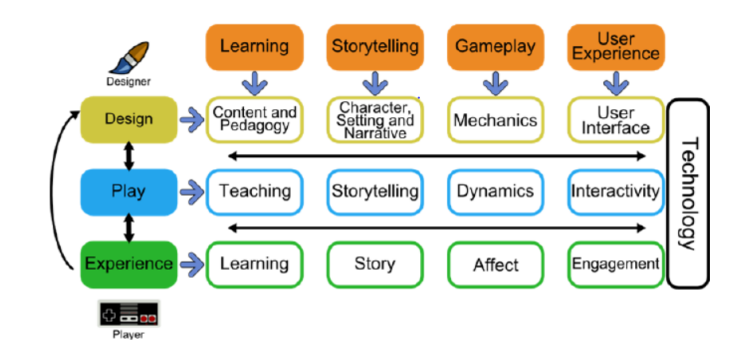

**Figura 9:** Framework DPE

El framework DPE ha sido implementado exitosamente en talleres de diseño de juegos serios, estudios y proyectos del laboratorio Games for Entertaining and Learning(GEL) en la universidad estatal de Chicago. El framework establece una estructura de organización y un proceso formal para guiar un diseño que aborda las deficiencias en la disciplina emergente del diseño de juegos serios proporcionando un lenguaje para discutir el diseño, una metodología para analizar el diseño y un proceso para diseñar esto como un enfoque formal que supera al enfoque ad hoc que a menudo se encuentra en el desarrollo de video juegos serios.

### **2.1.1 Learning Layer**

En la capa Learning se diseña el contenido y pedagogía, lo que resulta en la enseñanza que obtendrá el usuario al jugar en el entorno. El diseñador empezará identificando los conocimientos que se espera impartir en el proceso, con esto se puede definir los resultados del aprendizaje utilizando diseño de técnicas instruccionales. Es necesario no escatimar en esfuerzos en el diseño para pensar y definir rigurosamente los objetivos de aprendizaje. Los objetivos no solo forman la base para el diseño del contenido y la pedagogía, sino también incluyen la parte de la evaluación de la efectividad del aprendizaje del juego en el jugador, con un enfoque en pruebas y monitoreo del desempeño de los estudiantes.

### **2.1.2 Storytelling Layer**

Hay dos perspectivas en la capa de narración, la historia del diseñador y la historia del jugador. La historia del diseñador es la narración que está diseñada en el juego, esta puede ser usada para preparar el escenario, definir un propósito y compromiso, y transmitir contenido

al jugador, además de definir la configuración, el diseño de personajes y la narrativa. La narrativa que se produce en el juego combina la historia del diseñador con las interacciones y las elecciones que realiza el jugador en el mismo. La experiencia resultante crea la historia del jugador. Dependiendo del tipo de juego se requerirá de una historia diseñada más o menos compleja. Sin embargo, todos los juegos cuentan con una historia de juego que por lo menos refleja la historia del juego y los desafíos que encuentra el jugador durante el mismo. El fin de diseñar la historia es definir lo que el jugador puede experimentar mediante la definición del entorno en el que lo va a realizar, además del establecimiento del personaje necesario para el mismo y la narrativa para lograrlo.

### **2.1.3 Gameplay Layer**

Esta capa define que es lo que el jugador realizará en el 3DVL, esto implica qué acciones, decisiones, caminos, funciones, elecciones podrá observar o interactuar dentro del mundo, esta capa se subdivide en las mecánicas, dinámicas y efectos, siendo.

- ❐ Mecánicas: las reglas que definirán las acciones dentro del 3DVL, qué puede hacer el usuario, los retos que tendrá y objetivos a los que se llegará.
- ❐ Dinámicas: son los resultados que se obtienen a través de las mecánicas a lo largo del tiempo incluyendo la interacción del usuario con el 3DVL.
- ❐ Efectos: Estos serán las experiencias y emociones que el usuario obtiene.

### **2.1.4 User Experience Layer**

Si bien la capa de experiencia de usuario es presentada como la más profunda del marco, esta viene a ser la capa más visible o superficial desde la perspectiva del jugador, "El objetivo principal del diseñador del juego es crear un juego entretenido. El propósito de la interfaz es hacer que ese entretenimiento sea accesible". Si bien esto también aplica para los juegos serios, el propósito de la interfaz de estos también es crear un entorno que permita obtener los resultados del aprendizaje.

## **2.2 DISEÑO (ELABORACIÓN DEL DISEÑO-DESIGN)**

Dentro del diseño del 3DVL abordamos las capas presentadas en el marco de trabajo Design Play Experience (DPE), estas son el contenido y la pedagogía, narrativa y caracteres, mecánicas y la interfaz de usuario.

## **2.2.1 Aprendizaje (Learning) – Contenido y Pedagogía**

Para definir el contenido que presentará el 3DVL partimos de la temática central la cual gira en torno al cableado estructurado. El diseño involucra varios aspectos de concepto y práctica. Así, basándonos en las propiedades del 3DVL nos enfocaremos en el contenido que cuente con mayor peso al momento en que el estudiante salga al mundo real y se encuentre con ambientes en los cuales ya tuvo un acercamiento a través del 3DVL. Así, el entorno fue diseñado simulando un edificio, que en este caso son los pisos de la Facultad de Ingeniería de Sistemas de la Escuela Politécnica Nacional. Dentro de este edificio, el estudiante podrá acceder a una experiencia de un modelo funcional de cableado tanto vertical como horizontal, viendo y experimentando ciertos aspectos y normas que enfrentará en el mundo real. Este modelo será una guía para que el estudiante capte y entienda un sistema de cableado estructurado funcional aplicando ciertas normas como:

- ❐ El no extender una conexión con una longitud mayor a 100 mts.
- ❐ Tomar una distancia de por lo menos 35 cm entre la bandeja de cableado estructurado y el cableado eléctrico del edificio.
- ❐ Evitar curvas rectas que forcen al cable.

Una persona puede enfrentarse a dos escenarios en la vida real siendo:

- ❐ Plantear un sistema de cableado para un edificio nuevo en donde puede ir guiando y definiendo la disposición del edificio en base a las necesidades del cableado, o.
- ❐ Plantear un sistema sobre un edificio que ya fue construido teniendo que acoplar las necesidades del cableado al edificio.

## **2.2.2 Learning**

El usuario contará en el entorno virtual con un sistema de inventario, limitándolo a usar únicamente los componentes y accesorios que ofrezca el sistema. Esta decisión se tomo debido a que la gama de productos para cableado estructurado es muy extensa, por lo cual se tomó la decisión de limitar el sistema a los objetos necesarios para que el estudiante cumpla la finalidad del entorno. El sistema no realizará una verificación sobre cómo se instala cableado en la vida real, ya que para esto se necesita máquinas especiales de certificación. Pero si contará con un análisis de los resultados que el estudiante obtenga al realizar su modelo de cableado, contemplando ciertos puntos de la norma. En la figura 10 se presenta el entorno virtual que el usuario visualizará.

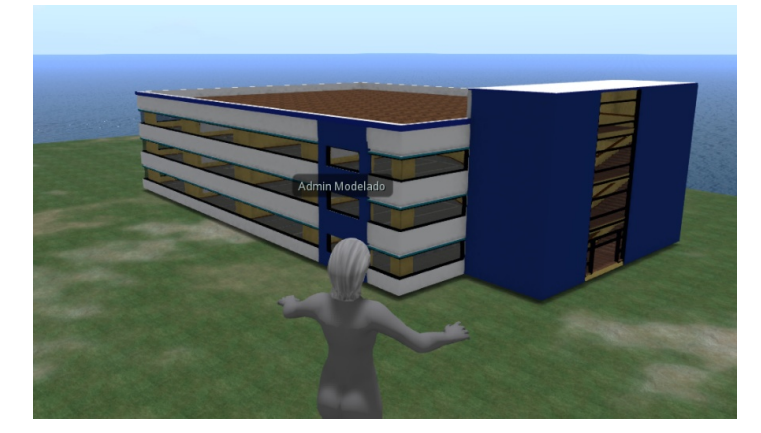

**Figura 10:** Imagen del modelo 3D

**Cableado estructurado:** Se observa como primer punto los conceptos de Cableado Estructurado Horizontal. Como en la Figura 11 es el cableado que sale desde el armario de telecomunicaciones hasta la toma de usuario.

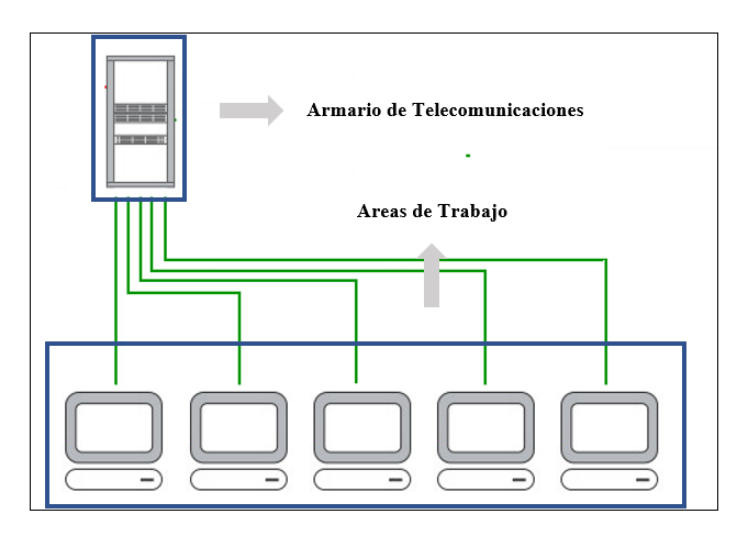

**Figura 11:** Cableado Horizontal

El segundo punto que se abordará son los conceptos de Cableado Estructurado vertical que es el cableado que sale desde el cuarto de telecomunicaciones de un piso al cuarto de equipos de otros pisos como se muestra en la Figura 12.

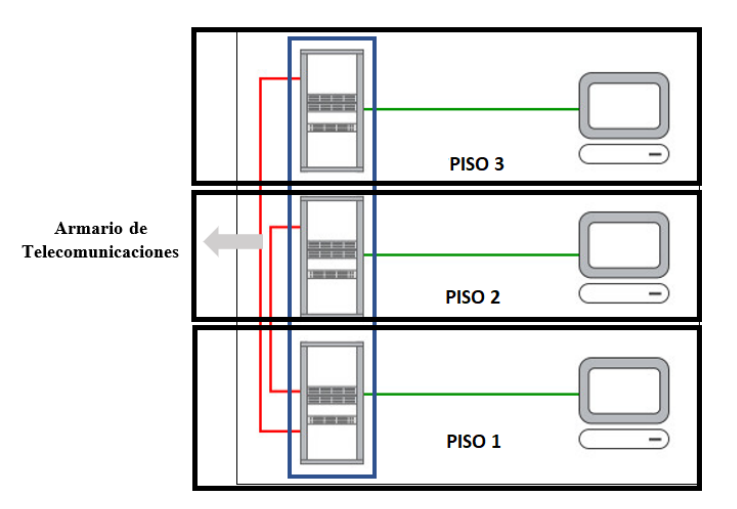

**Figura 12:** Cableado Vertical

## **2.2.3 Narración (Storytelling)**

El objetivo del 3DVL es impartir el conocimiento de cableado estructurado. Dentro del sistema se ha planteado la implementación de dos niveles en donde el estudiante puede interactuar, cada uno le ofrece opciones diferentes. Al ingresar al sistema, el estudiante podrá interactuar con un primer nivel diseñado para que capte y entienda las nociones de cableado que el guía o profesor puede ir indicándole y reforzando. En este nivel el estudiante podrá moverse por todo el edificio teniendo acceso a opciones como abrir puertas como en la Figura 13, sentarse, encender luces, mover objetos y hacer invisible ciertos objetos para así poder observar la disposición del cableado que se plantea. Así, el estudiante podrá observar en su totalidad por donde se está enviando las canaletas, donde se colocan los puntos de acceso, el cuarto de comunicaciones y demás opciones.

En el nivel 2, el estudiante tendrá que plantear su propio modelo o sistema de cableado. Para esto tendrá que considerar las condiciones del edificio, su disposición, ubicación de vigas, paredes, ductos y demás partes del edificio. El estudiante contará con un sistema de inventario en donde podrá obtener los accesorios o elementos necesarios. Dentro de este inventario contará con canaletas, racks, puertos y equipos que le permitirán armar un sistema de cableado dentro del edificio. Se definirá qué acciones debe completar el estudiante ya que se plantea ciertos requisitos que debe cumplir el sistema que construya el estudiante.

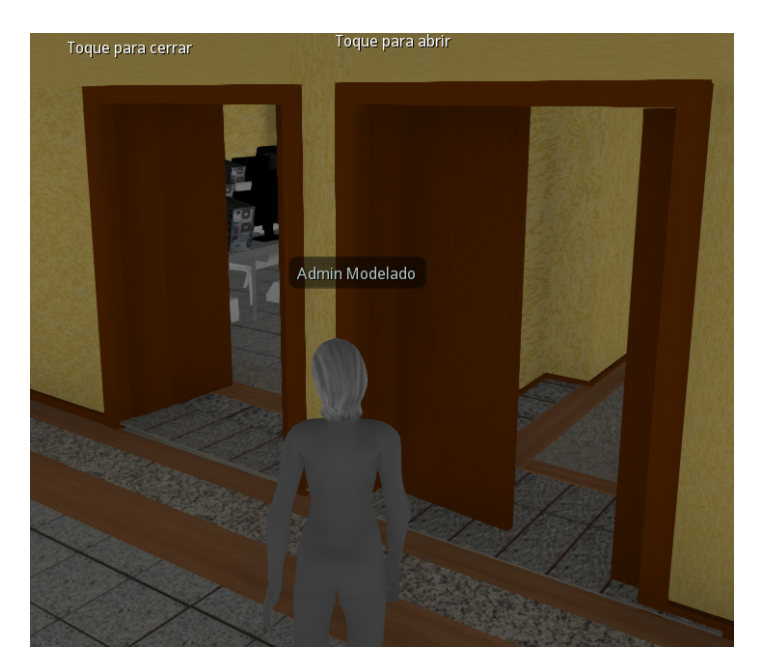

**Figura 13:** Imagen interior del edificio

Entre las tareas previstas, el estudiante:

- ❐ Deberá armar un cuarto de comunicaciones basándose en las normas, además debe tener en cuenta los requerimientos que se planteen.
- ❐ Deberá armar un sistema de canaletas que le permita alcanzar todos los puntos del edificio en base a las necesidades que se planteen.
- ❐ De ser el caso, agregar gabinetes de comunicación, esto si el estudiante lo considera correcto.

El usuario cuenta con un avatar y varios menús dentro del visor, dependiendo del visor que utilice, en el caso de Singularity Figura 14.

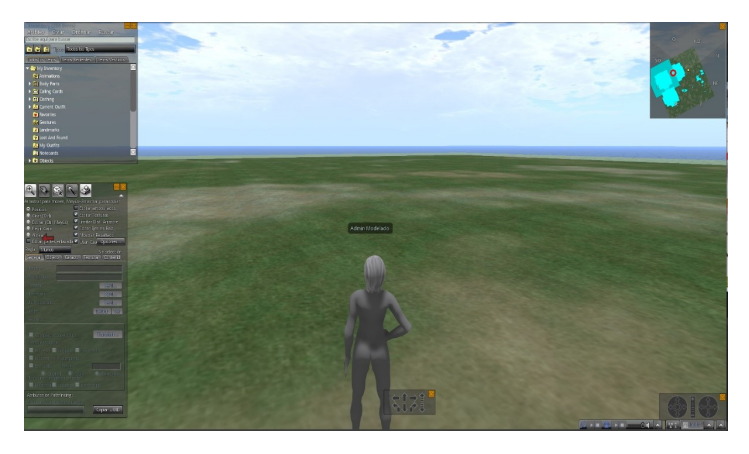

**Figura 14:** Imagen del visor y usuario

### **2.2.3.1 Sistema de Movimiento**

El usuario contará con un sistema de movilidad basado en los comandos:

- ❐ Aplastar la tecla **W**, le permite ir al frente.
- ❐ La tecla **S**, le permite moverse hacia atrás.
- ❐ La tecla **A**, girar hacia la izquierda.
- ❐ La tecla **D**, girar hacia la derecha.
- ❐ La tecla **E**, le permite al usuario saltar.
- ❐ La tecla **C**, le permite al usuario agacharse. Figura 15

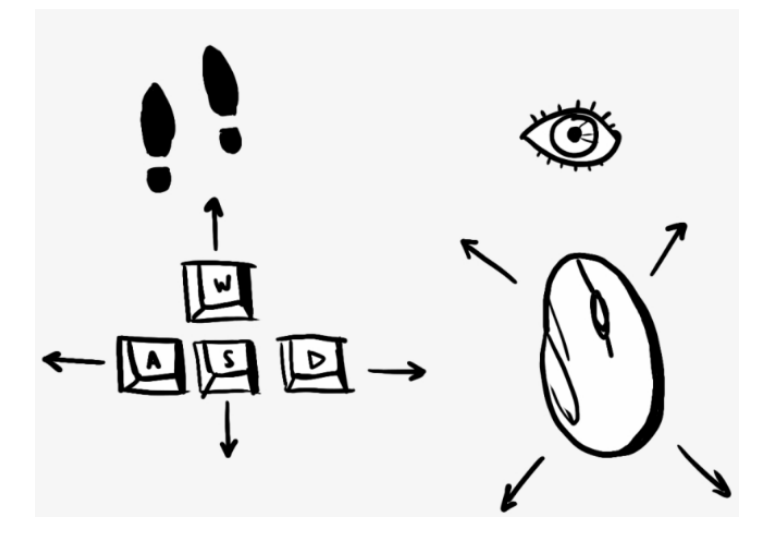

**Figura 15:** Descripción de controles

O de manera visual, el usuario podrá usar el menú, dando click en la flecha del menú que desee moverse. En el caso del visor Singularity, para acceder a este menú se ingresa al menú **Ver** Figura 16, y se selecciona **Controles de Movimiento** Figura 17.

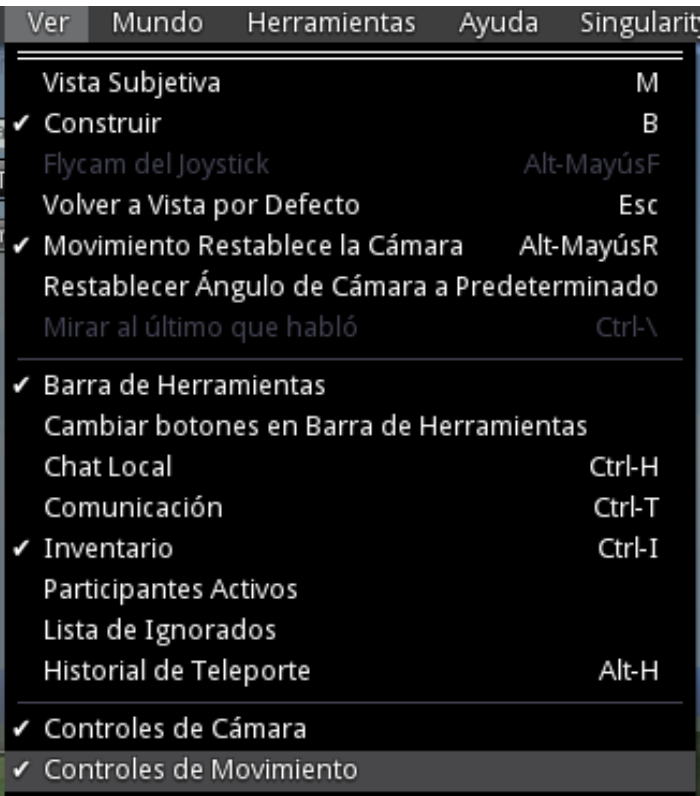

**Figura 16:** Menú Ver

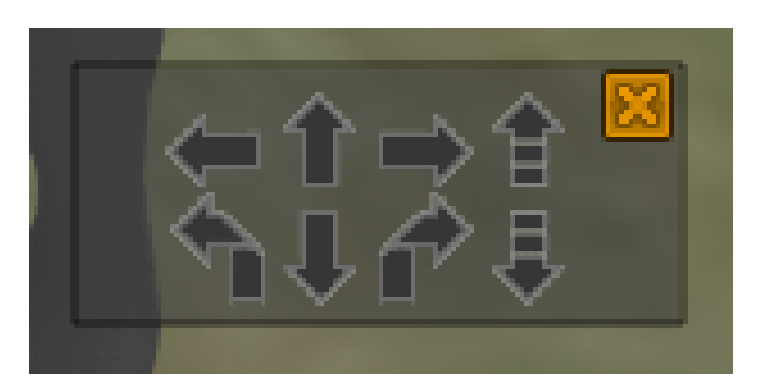

**Figura 17:** Controles Visuales

### **2.2.3.2 Sistema de Orientación**

El visor ofrece también un sistema de minimapa que le permitirá al usuario orientarse dentro del entorno Figura 18.

Para acceder a esta opción, el visor singularity ofrece un botón **MiniMapa** que lo puede acceder desde el menú **Ver**, seleccionando la opción **MiniMapa** o el atajo de teclado **Ctrl-Mayús-M**.

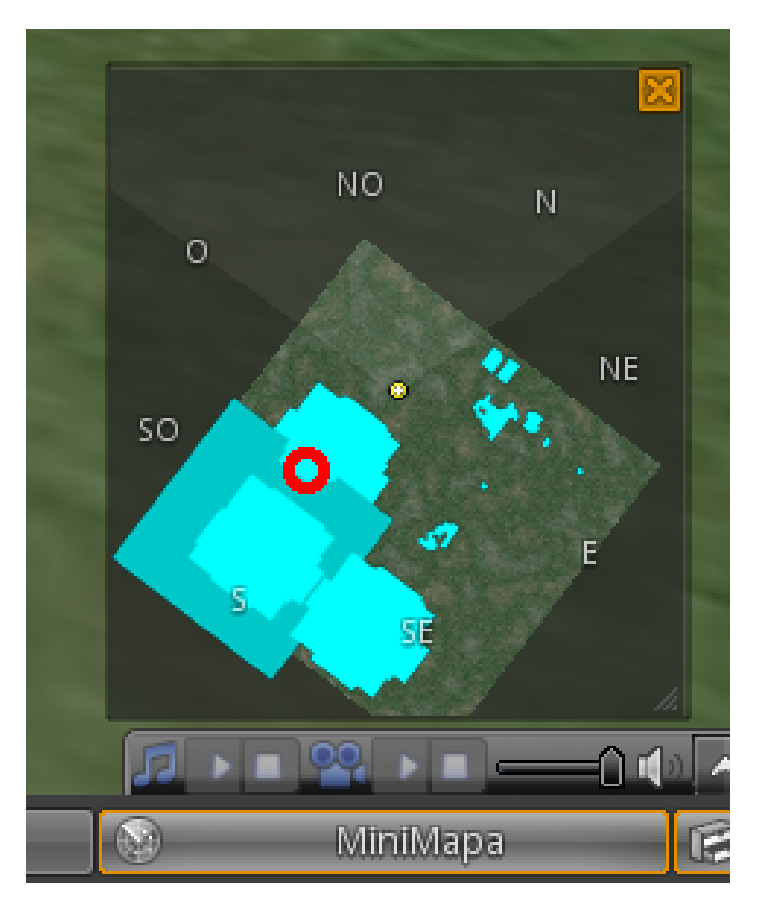

**Figura 18:** Minimapa

### **2.2.3.3 Sistema de Inventario**

El usuario cuenta con un inventario que le entrega los elementos básicos y necesarios que le permite plantear un sistema de cableado como en la Figura 19. Este inventario cuenta con equipos de computación, equipos de comunicación como servidores, racks, bandejas, puertos y demás elementos que podrá ir utilizando a lo largo del entorno.

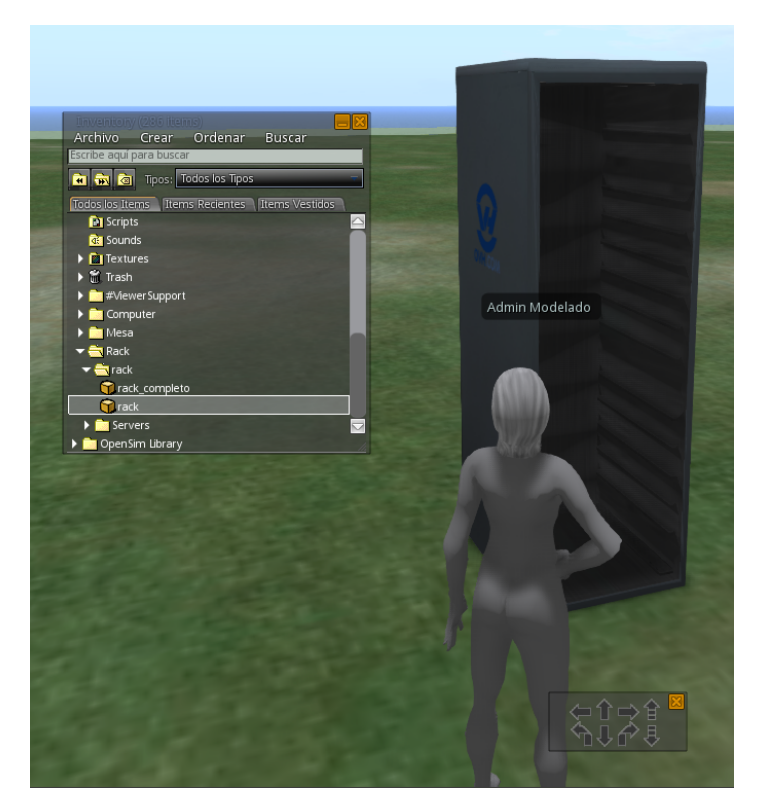

**Figura 19:** Imagen de Inventario

El usuario podrá agregar estos elementos al entorno únicamente seleccionando del inventario un elemento con un click, y arrastrándolo al entorno.

### **2.2.3.4 Sistema de Edición**

El usuario, una vez que ha creado un objeto, tendrá la opción de editar su ubicación moviéndolo hacia el sitio que crea conveniente como en la Figura 20.

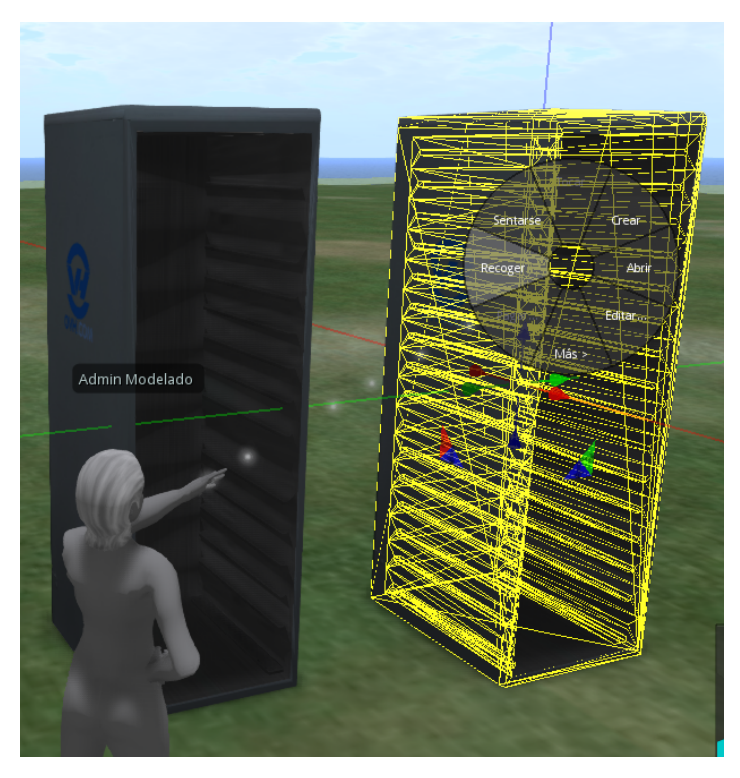

**Figura 20:** Imagen de Inventario

Para esto el usuario tendrá que dar click derecho sobre el objeto, esto le ofrece un menú de acciones que puede realizar sobre el objeto, en nuestro caso seleccionamos la opción editar, con esta opción se muestra un grupo de flechas que representan el eje y la dirección permitida.

El usuario puede mover el objeto seleccionando con el mouse la flecha en la dirección que desee mover al objeto.

Cada flecha cuenta con un color que representa uno de los ejes tridimensionales X, Y, y Z.

El eje X está representado por el color rojo.

El eje Y está representado por el color verde.

El eje Z está representado por el color azul.

Esto lo podemos observar en la Figura 21.

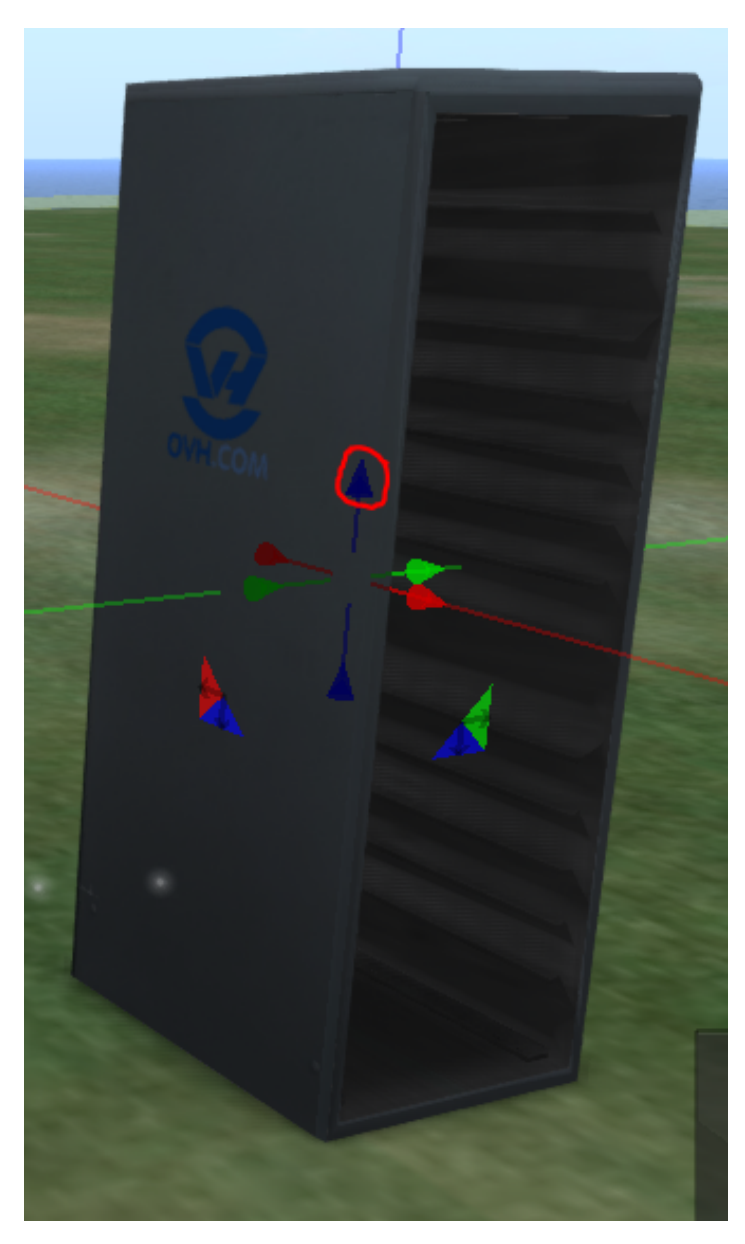

**Figura 21:** Imagen del Plano Cartesiano

En este caso si seleccionamos la flecha azul con un click y movemos nuestro mouse, nos permitirá mover al objeto en el eje Z; es decir subirlo o bajarlo de su posición.

## **2.2.4 Jugabilidad (Gameplay)**

El sistema, al contar con dos niveles diferentes, contará con dos formas de interacción. El nivel 1 se concentra en una interacción visual ya que este nivel solo le permite interactuar limitadamente con el entorno. Únicamente se pueden realizar acciones como encender o apagar luces, ocultar objetos, abrir o cerrar puertas. El usuario únicamente interactúa y observa dentro del entorno como en la Figura 22 se observa una distribución de servidores.

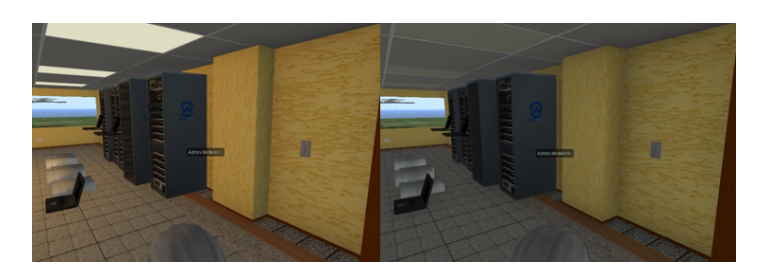

**Figura 22:** Imagen del modelo del servidor

En el nivel 2, el usuario tiene mayor libertad de acción ya que cuenta con un inventario de objetos. En este nivel ya se cuenta con una jugabilidad mayor ya que puede observar, interactuar y crear dentro del entorno. Así, el usuario podrá crear desde un cuarto de comunicaciones un sistema de bandejas, colocar puertos, mesas, equipos, armarios de comunicación y demás como en la Figura 23.

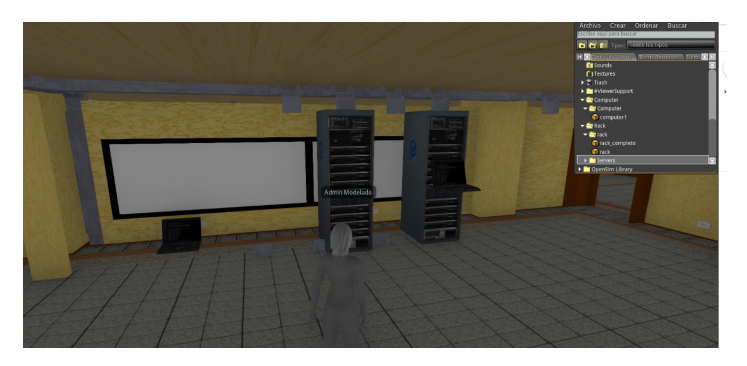

**Figura 23:** Imagen de conexión bandeja-servidor

## **2.2.5 Experiencia de Usuario (User Experience)**

El usuario experimentará una interacción con el ambiente en donde se simularán situaciones reales con las que se encontrará en la vida laboral. Así, desde una etapa inicial en la que observa y obtiene requerimientos, generando un pensamiento crítico que le servirá a futuro se tendrá que determinar:

- ❐ El número de máquinas que alojará este cuarto.
- ❐ Cuán costoso es tender un sistema de cableado desde el cuarto de telecomunicaciones hasta el cuarto de equipos.
- ❐ El camino y distancia desde el cuarto de telecomunicaciones o equipos al área de trabajo.

Y demás aspectos que tendrá que razonar para plantear el funcionamiento del laboratorio.

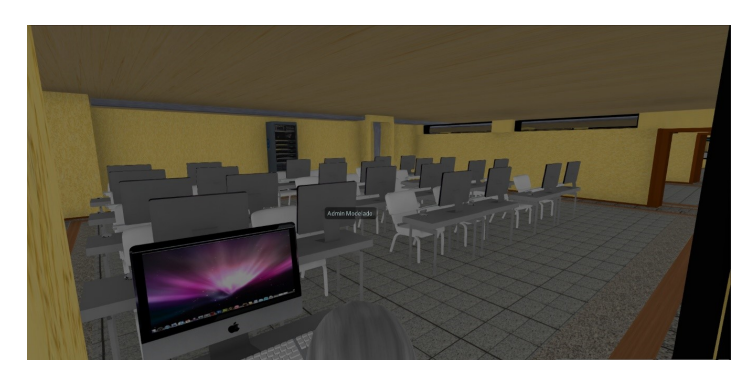

**Figura 24:** Imagen de laboratorio

## **2.3 JUEGO (PLAY)**

El presente 3DVL está orientado a la interacción usuario-entorno. El usuario puede moverse libremente dentro del entorno con la opción de agregar objetos y modificar su posición, permitiéndole al usuario el manejar criterios propios.

## **2.3.1 Aprendizaje (Learning) – Enseñanza**

Mientras el usuario interactúa con el entorno 3DVL se encontrará obteniendo nuevas habilidades. Mediante el razonamiento se podrá generar sistemas tanto sencillos como complejos de canaletas como en la Figura 25, todo esto en base a las capacidades del usuario.

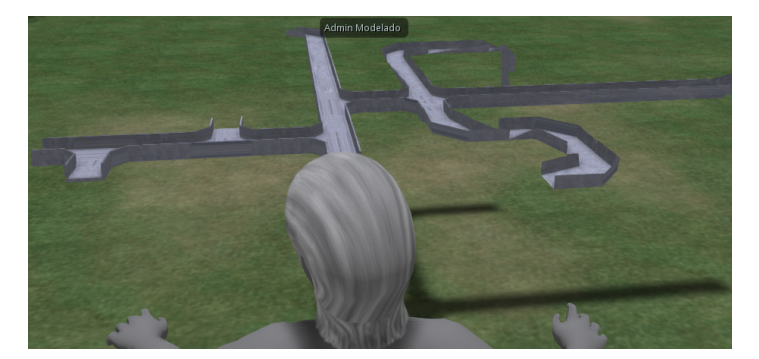

**Figura 25:** Imagen de laboratorio

Además de que el usuario obtenga habilidades podrá generar nuevo conocimiento aplicado, este conocimiento será impartido por el guía del entorno y aplicado por el usuario, al crear un sistema de canaletas tendrá que aplicar el conocimiento ya que debe tener cuidado de cumplir con las normas y al mismo tiempo satisfacer completamente las necesidades del entorno de la manera mas eficiente.

## **2.3.2 Narración (Storytelling) – Narrativa**

El usuario se encontrará con retos dentro del 3DVL. Por ejemplo, puede toparse con situaciones en las que una columna no le permite colocar una conexión directa y tendrá que crear una curva como en la Figura 27. Claro está, sin crear un ángulo recto, ya que esto va en contra de los conocimientos adquiridos. Puede también mover el sitio por el que pasa el sistema de canaletas, demás casos que el usuario con su ingenio presente como una solución al problema con el que se encuentre.

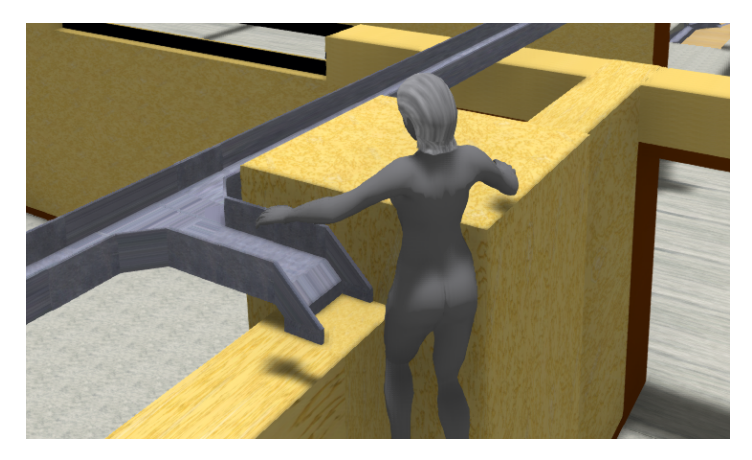

**Figura 26:** Imagen de bandejas y estructura

Todo esto dependerá de cómo el usuario plantee su modelo y lo acople al edificio como en la Figura 27. Hay muchas opciones o caminos que el usuario puede plantear, desde algo sencillo hasta algo completo. En el entorno se presentará una serie de requerimientos que el usuario debe cumplir y satisfacer con su modelo planteado y de acuerdo a las normativas o parámetros indicados, estos serán cantidades X de máquinas o puertos que satisfacer, que en cada piso se presentará de diferente manera.

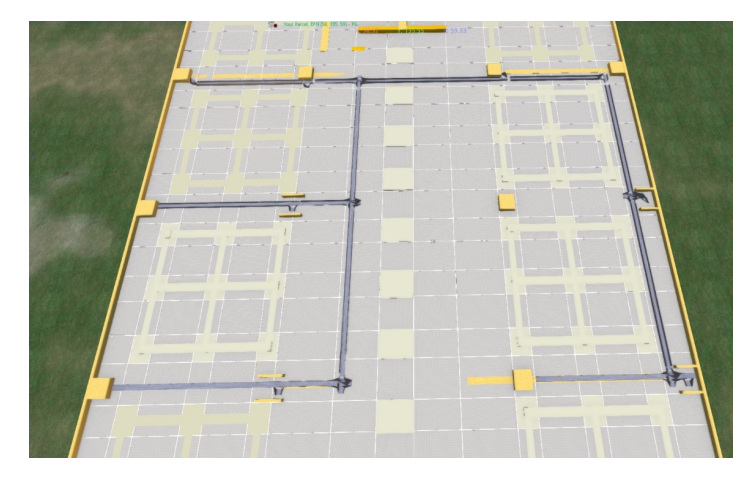

**Figura 27:** Imagen de laboratorio

## **2.3.3 Jugabilidad (Gameplay) – Dinámicas**

El usuario se encontrará con los requisitos que presente el edificio, es decir, debe satisfacer cierto número de máquinas por laboratorio o aula. Debe contemplar los puertos necesarios en base a la necesidad del ambiente, sea un aula como una oficina o sala de reuniones y demás sub entornos dentro del edificio. En la figura 28 podemos observar un área de trabajo tipo oficina.

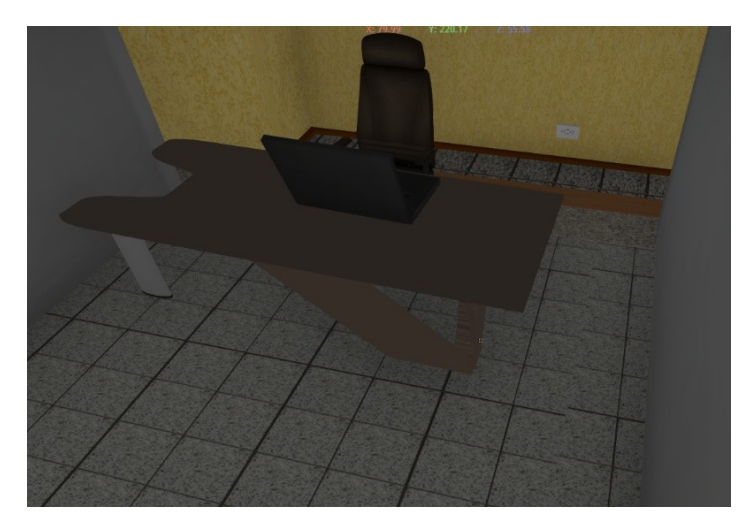

**Figura 28:** Imagen de laboratorio

## **2.3.4 Experiencia de Usuario (User Experience) – Interacción**

El usuario interactuará con su entorno, además de este, puede agregar y editar objetos a través del inventario que ofrece el 3DVL, y también podrá interactuar desplazándose dentro del entorno aprovechando las opciones propias que OpenSimulator ofrece.

## **2.4 EXPERIENCIA (EXPERIENCE)**

En base a la interacción del usuario con el entorno, se crean u obtienen habilidades y conocimientos con los que se encuentra en el entorno. El 3DVL ofrece al usuario experimentar situaciones reales a través del entorno. Estas situaciones en el mundo real son complejas de vivir ya que el espacio o costo necesario para este es alto. Por eso se ofrece una simulación lo más apegada a la realidad y con situaciones con la que se encontrará al momento de tener que realizar un trabajo similar en la vida real.

## **2.5 APRENDIZAJE (LEARNING) – APRENDIZAJE**

El usuario del 3DVL adquirirá conocimientos sobre normas de cableado estructurado en especial la ANSI/TIA/EIA-568-C, que es sobre la instalación de cableado en edificios. Además obtendrá habilidades que en la vida real son aplicables y no podrá obtener estos de un aula o material multimedia, esto ya que mediante el entorno podrá experimentar una simulación de la vida real y con los requerimientos y necesidades que se puede encontrar.

## **2.6 NARRACIÓN (STORYTELLING) – HISTORIA**

El usuario luego de lo experimentado podrá obtener un conocimiento sobre qué hacer y qué no hacer en el mundo real, cómo actuar ante una circunstancia en especial, tener cuidado de lo aprendido y todo lo vivido en el entorno, generando así un recuerdo que le ayudará a sobrellevar el ámbito laboral.

## **2.7 JUGABILIDAD (GAMEPLAY) – EFECTO**

Una vez que el usuario culminó su modelo o culminó el uso del 3DVL notará que cuenta con cierto conocimiento y razonamiento critico sobre lo que es un sistema de cableado estructurado y su instalación, ahora puede analizar de mejor manera o tener en cuenta qué pasos, equipos, instrumentos y análisis requiere para poder llevar a cabo un proceso.

# **2.8 EXPERIENCIA DE USUARIO (USER EXPERIENCE) – COMPRO-MISO**

El usuario queda ligado a que en un futuro si se presenta un reto relacionado a un sistema de cableado estructurado tendrá ya un conocimiento y experiencia previa que en el campo laboral será un atractivo. Ahora que el usuario cuenta ya con un conocimiento de este proceso, cuando tenga que realizar un proceso desde cero ya tendrá una idea de a qué se debe regir y cuál camino podría tomar.

## **3 RESULTADOS Y DISCUSIÓN**

Los resultados que se consiguen al unir la metodología DPE con la tecnología OpenSimulator nos permiten construir un 3DVL funcional para su uso y pruebas, la configuración y distribución del mismo parte desde su infraestructura.

### **3.1 INFRAESTRUCTURA**

El 3DVL ha sido creado sobre un servidor físico con los requisitos necesarios y las configuraciones adecuadas que a continuación explicaremos.

### **3.1.1 Descripción Servidor**

El 3DVL se encuentra alojado sobre el servidor OpenSimulator, el cual está configurado con la arquitectura Robust en un servidor con las siguientes características:

**Disco:** 1 TB

**RAM:** 16 GB

**Procesador:** i7 8 Cores

**Tarjeta Gráfica:** Intel HD integrada

#### **Sistema Operativo:** Ubuntu Linux 18.04

Siendo un entorno 3DVL, es necesario guardar y mostrar información que se genere en el mismo para validar las acciones que se realice dentro del 3DVL. Esto se realizó configurando una base MYSQL dentro del servidor para que OpenSimulator registre la información dentro de esta base, además de que se utiliza una página con PHP para poder presentar esta información.

## **3.1.2 OpenSimulator**

### **3.1.2.1 Requisitos OpenSimulator**

Para ejecutar OpenSimulator en un equipo este debe contar con ciertos requisitos de memoria RAM, procesador y tarjeta gráfica mínimos. Hoy en día las computadoras portátiles cuentan con tarjetas de gráficos integradas como Intel, Radeon, Xpress, etc. Estas pueden soportar la carga de OpenSimulator, pero será incómodo ya que el tiempo de carga de imágenes y velocidad de despliegue será menor al esperado por lo cual es recomendado las siguientes especificaciones mínimas:

Requisitos Mínimos:

- ❐ 4GB de Memoria RAM
- ❐ 512MB (DDR2 o DDR3) de tarjeta gráfica

Requisitos Recomendados:

- ❐ 8GB de Memoria RAM
- ❐ 2GB (DDR2 o DDR3) de tarjeta gráfica

#### **3.1.2.2 Instalación OpenSimulator**

Para instalar OpenSimulator debemos descargar el archivo del simulador de la página:

#### **http://OpenSimulator.org/wiki/Download**

De esta página descargamos los paquetes binarios como en la Figura 29, estos pueden ser:

#### **OpenSimulator-versión.tar.gz o OpenSimulator-versión.zip**

Recomendamos usar:

#### **OpenSimulator-versión.zip**

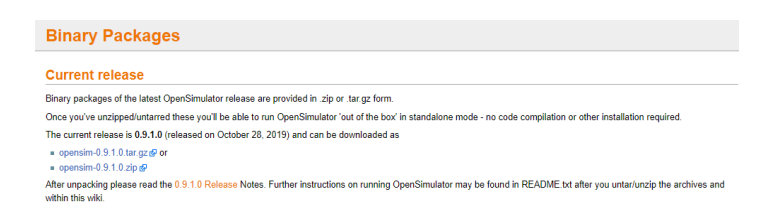

**Figura 29:** Imagen de los paquetes binarios de OpenSimulator

Desempaquetar el archivo OpenSimulator-versión.zip con algún software descompresor de archivos como en la Figura 30.

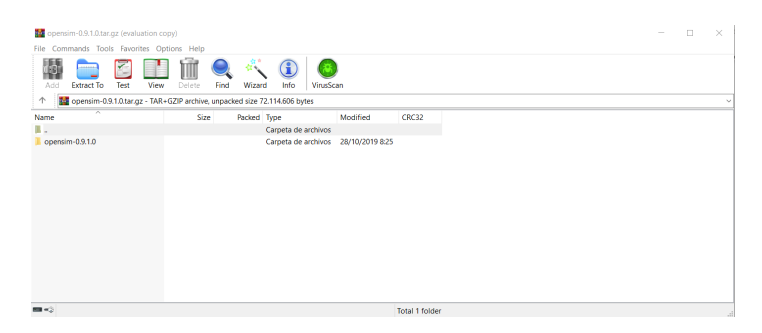

**Figura 30:** Imagen de los archivos descargados

Debemos seleccionar la ubicación en donde colocaremos nuestros archivos del servidor OpenSimulator. Una vez que finalice la descompresión de los archivos obtendremos la siguiente estructura de archivos como en la Figura 31.

| $\checkmark$                | Este equipo >                     | Documentos > HugoJacome > HJ > opensim-0.9.0.1 |                     |         |
|-----------------------------|-----------------------------------|------------------------------------------------|---------------------|---------|
|                             | $\widehat{\phantom{a}}$<br>Nombre | Fecha de modifica                              | Tipo                | Tamaño  |
| Acceso rápido               | addon-modules                     | 25/1/2019 9:22                                 | Carpeta de archivos |         |
| $\mathcal{L}$<br>Escritorio | $\blacksquare$ bin                | 19/2/2019 15:59                                | Carpeta de archivos |         |
| ×.<br>Descargas             | $\blacksquare$ doc                | 25/1/2019 9:23                                 | Carpeta de archivos |         |
| Documentos<br>×             | share                             | 25/1/2019 9:23                                 | Carpeta de archivos |         |
| Imágenes<br>×               | ThirdPartyLicenses                | 25/1/2019 9:23                                 | Carpeta de archivos |         |
| Documento                   | CONTRIBUTORS.txt                  | 30/6/2018 1:07                                 | Documento de tex    | 6 KB    |
| Metodologia                 | LICENSE.txt                       | 30/6/2018 1:07                                 | Documento de tex    | $2$ KB  |
| <sup>1</sup> Server         | <sup>#</sup> README.md            | 30/6/2018 1:07                                 | Archivo de origen   | $4 K$ B |
| texturas Furniture          |                                   |                                                |                     |         |
| OneDrive - Escuela Pr       |                                   |                                                |                     |         |
| OneDrive - Personal         |                                   |                                                |                     |         |
| Este equipo                 |                                   |                                                |                     |         |
| Red                         |                                   |                                                |                     |         |

**Figura 31:** Imagen de los archivos desempaquetados

Dentro de la carpeta bin procedemos a buscar el archivo OpenSimulator.exe como se ve en la Imagen 32.

|                        | Nombre                                       | Fecha de modifica | Tipo                       | Tamaño          |
|------------------------|----------------------------------------------|-------------------|----------------------------|-----------------|
| Acceso rápido          | <u>на мренантисмрионносы кінектері союмн</u> | JAPAN CALINE TIME | <b>LAWISHUT MY BERKLIN</b> | <b>IV IVO</b>   |
| Escritorio             | OpenSim.ConsoleClient.exe<br>×               | 30/6/2018 1:07    | Aplicación                 | <b>10 KB</b>    |
| Descargas              | OpenSim.ConsoleClient.exe.config<br>÷        | 30/6/2018 1:07    | XML Configuration          | $2$ KB          |
| H<br><b>Documentos</b> | OpenSim.ConsoleClient.ini.example<br>÷       | 30/6/2018 1:07    | <b>Archivo EXAMPLE</b>     | 1 <sub>KB</sub> |
|                        | OpenSim.Data.dll                             | 30/6/2018 1:07    | Extensión de la ap         | <b>28 KB</b>    |
| $=$ Imágenes           | ÷<br>OpenSim.Data.MySQL.dll                  | 30/6/2018 1:07    | Extensión de la ap         | 226 KB          |
| Documento              | OpenSim.Data.Null.dll                        | 30/6/2018 1:07    | Extensión de la ap         | <b>25 KB</b>    |
| Metodologia            | OpenSim.Data.PGSQL.dll                       | 30/6/2018 1:07    | Extensión de la ap         | 317 KB          |
| Server                 | OpenSim.Data.SQLite.dll                      | 30/6/2018 1:07    | Extensión de la ap         | <b>156 KB</b>   |
| texturas Furniture     | <b>OpenSim.Data.Tests.dll</b>                | 30/6/2018 1:07    | Extensión de la ap         | <b>78 KB</b>    |
| OneDrive - Escuela Pr  | OpenSim.exe                                  | 30/6/2018 1:07    | Aplicación                 | <b>78 KB</b>    |
|                        | OpenSim.exe.config                           | 30/6/2018 1:07    | XML Configuration          | 3 KB            |
| OneDrive - Personal    | OpenSim.Framework.AssetLoader.Filesyst       | 30/6/2018 1:07    | Extensión de la ap         | 8 KB            |
|                        | OpenSim.Framework.Console.dll                | 30/6/2018 1:07    | Extensión de la ap         | 46 KB           |
| <b>Este equipo</b>     | OpenSim.Framework.dll                        | 30/6/2018 1:07    | Extensión de la ap         | 493 KB          |
| Red                    | OpenSim.Framework.Monitoring.dll             | 30/6/2018 1:07    | Extensión de la ap         | <b>70 KB</b>    |
|                        | OpenSim.Framework.Serialization.dll          | 30/6/2018 1:07    | Extensión de la ap         | 39 KB           |
|                        |                                              |                   |                            |                 |

**Figura 32:** Imagen de la ubicación de OpenSimulator.exe

Ejecutamos este archivo, si es la primera vez que lo hacemos nos pedirá realizar la configuración inicial de la región del entorno. Si nuestro servidor va a recibir varios usuarios a la vez como es el caso de nuestro 3DVL debemos configurar un Grid dentro de nuestro servidor. En el directorio bin donde se encuentra el servidor OpenSimulator buscaremos archivo Robust.ini.example para modificarlo eliminando el .example al final y dejándolo como Robust.ini. El archivo debe ser configurado modificando algunas líneas como se observa en la Figura 33.

|                                 | Documentos > HugoJacome > HJ > opensim-0.9.0.1 ><br>Este equipo $\rightarrow$   |                                     | bin                            |                         |
|---------------------------------|---------------------------------------------------------------------------------|-------------------------------------|--------------------------------|-------------------------|
| Acceso rápido                   | Nombre<br><b>THE SAND RUBBEN CONTINUES IN THE RUBBEN OF A PUBLIC CONTINUES.</b> | Fecha de modifica<br>UNIVERSITY TWO | Tipo<br>CAWITOWEL MV, BE MIZIL | Tamaño<br><b>DO IND</b> |
| ÷<br>Escritorio                 | OpenSim.ConsoleClient.exe                                                       | 30/6/2018 1:07                      | Aplicación                     | <b>10 KB</b>            |
| ÷<br><b>Descargas</b>           | OpenSim.ConsoleClient.exe.config                                                | 30/6/2018 1:07                      | XML Configuration              | $2$ KB                  |
| À<br>Documentos                 | OpenSim.ConsoleClient.ini.example                                               | 30/6/2018 1:07                      | <b>Archivo EXAMPLE</b>         | 1 <sub>K</sub> R        |
|                                 | l≪r<br>OpenSim.Data.dll                                                         | 30/6/2018 1:07                      | Extensión de la ap             | <b>28 KB</b>            |
| À<br>$=$ Imágenes               | OpenSim.Data.MySQL.dll                                                          | 30/6/2018 1:07                      | Extensión de la ap             | 226 KB                  |
| Documento                       | OpenSim.Data.Null.dll                                                           | 30/6/2018 1:07                      | Extensión de la ap             | <b>25 KB</b>            |
| Metodologia                     | OpenSim.Data.PGSQL.dll                                                          | 30/6/2018 1:07                      | Extensión de la ap             | 317 KB                  |
| Server                          | l≪r<br>OpenSim.Data.SQLite.dll                                                  | 30/6/2018 1:07                      | Extensión de la ap             | <b>156 KB</b>           |
| <sup>*</sup> texturas Furniture | OpenSim.Data.Tests.dll                                                          | 30/6/2018 1:07                      | Extensión de la ap             | <b>78 KB</b>            |
|                                 | OpenSim.exe                                                                     | 30/6/2018 1:07                      | Aplicación                     | <b>78 KB</b>            |
| OneDrive - Escuela Pr           | OpenSim.exe.config                                                              | 30/6/2018 1:07                      | XML Configuration              | 3 KB                    |
| OneDrive - Personal             | <sup>8</sup> OpenSim.Framework.AssetLoader.Filesyst                             | 30/6/2018 1:07                      | Extensión de la ap             | 8 KB                    |
| <b>Este equipo</b>              | OpenSim.Framework.Console.dll                                                   | 30/6/2018 1:07                      | Extensión de la ap             | 46 KB                   |
|                                 | OpenSim.Framework.dll                                                           | 30/6/2018 1:07                      | Extensión de la ap             | 493 KB                  |
| us.<br>Red                      | OpenSim.Framework.Monitoring.dll<br>le T                                        | 30/6/2018 1:07                      | Extensión de la ap             | <b>70 KB</b>            |
|                                 | OpenSim.Framework.Serialization.dll                                             | 30/6/2018 1:07                      | Extensión de la ap             | 39 KB                   |

**Figura 33:** Imagen configuración del archivo Robust.ini

En este archivo configuramos el storageProvider que en nuestro caso será MySQL y configuramos la cadena de conexión del entorno donde:

- ❐ Database: es la base de datos donde se creará el grid y se debe crear en el servidor dicha base.
- $\square$  User ID: usuario que va a estar asociado a la base de datos del grid. Se debe crear y dar los privilegios de acceso a la base de datos Robust. Password: La contraseña del usuario al momento de crear.

Con este proceso nuestro servidor OpenSimulator quedará configurado con una arquitectura Robust y con conexión a una base de datos MySQL.

## **3.1.3 Configuración de Regiones**

Para configurar una nueva región en OpenSimulator se debe editar el archivo /bin/Regions/Regions.ini.

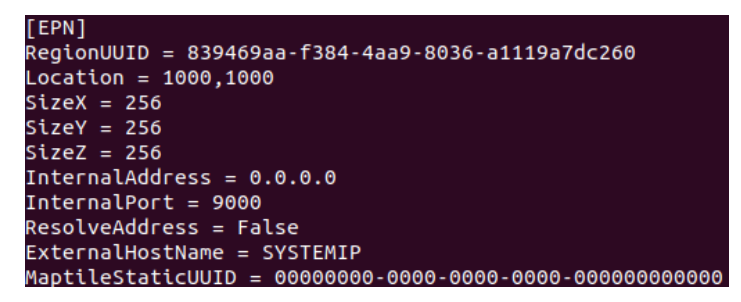

**Figura 34:** Imagen de la configuración inicial de la Región

Donde:

**[EPN]:** Nombre de la región.

**RegionUUID:** Id de la región creada.

**Location:** Ubicación de la región dentro del Grid.

**SizeX:** Tamaño de la región en el eje X

**SizeY:** Tamaño de la región en el eje Y

**SizeZ:** Tamaño de la región en el eje Z

### **3.1.4 Creación de Usuarios por consola**

Desde la consola de administrador se puede crear un usuario que tendrá acceso al grid del mundo de OpenSimulator. El proceso se lo puede observar en la Figura 35 y a continuación un detalle de la información que necesitamos en el proceso.

| R.O.B.U.S.T.# create user                                                                                           |
|----------------------------------------------------------------------------------------------------|
| First name [Default]: Usuario                                                                                       |
| Last name [User]: Prueba                                                                                            |
| Password:                                                                                                    |
| Email []:                                                                                                    |
| User ID (3c34674d-be0c-4b61-9220-08828a2762231:                                                                     |
| Model name [1:                                                                                                    |
| 00:05:10 - [AUTHENTICATION DB]; Set password for principalID 3c34674d-be0c-4b61-9220-08828a276223                   |
| 00:05:10 - IGRID SERVICE1: GetDefaultRegions returning 0 regions                                                    |
| 00:05:10 - [USER ACCOUNT SERVICE]: Unable to set home for account Usuario Prueba.                                   |
| 00:05:12 - [USER ACCOUNT SERVICE]: Created user inventory for Usuario Prueba                                        |
| 00:05:12 - FUSER ACCOUNT SERVICE1: Creating default appearance items for 3c34674d-be0c-4b61-9220-08828a276223       |
| 00:05:13 - FUSER ACCOUNT SERVICE1: Creating default avatar entries for 3c34674d-be0c-4b61-9220-08828a276223         |
| 00:05:14 - [USER ACCOUNT SERVICE]: Account Usuario Prueba 3c34674d-be0c-4b61-9220-08828a276223 created successfully |
| $R.O.B.U.S.T.*$                                                                                                    |

**Figura 35:** Imagen creación de usuario en Robust.exe

**First name:** nombre usuario

**Last name:** apellido usuario

**Password:** contraseña del usuario

**Email []:** correo electrónico usuario. El correo electrónico es opcional.

**User ID:** Identificación del usuario.

**Model name []:** Nombre del modelo

Como se muestra al final de la Figura 35, cuando el servicio de cuenta de usuario finaliza con sus procesos nos indicará un mensaje de creación exitosa.

## **3.1.5 Instalación del Visor**

Para instalar el visor podemos consultar los visores, su compatibilidad y tipo en la página: http://OpenSimulator.org/wiki/Compatible\_Viewers. Este proyecto trabajó con los visores Kokua y Singularity.

## **3.1.6 Configuración de MySQL**

Dado que el servidor trabaja con el sistema Ubuntu, para instalar el paquete MySQL usamos el siguiente comando en nuestra consola de comandos:

#### **sudo apt-get install MySQL**

Para arrancar la base de datos utilizamos el comando:

#### **service mysqld start**

Una vez que la base se encuentra disponible, creamos las bases de datos que utilizará el entorno.

#### **Robust y OpenSimulator**

**Base de datos Robust:** el servidor OpenSimulator instala por defecto dicha base para guardar configuraciones del servidor.

**Base de datos OpenSimulator:** es la base de datos donde se va a registrar los eventos realizados en el simulador mediante nuestros scripts.

## **3.1.7 Configuración de PHP**

Para instalar el paquete php en nuestro servidor usamos el siguiente comando desde la línea de comandos.

#### **Sudo apt-get install php**

Una vez que finaliza el proceso podemos comprobar que se encuentra instalado en nuestro sistema mediante el comando.

**php -v**

## **3.1.8 Descripción de la Base de Datos**

Este entorno guardará los datos que se registren dentro del mismo en la base de datos **OpenSimulator**, estos datos permitirán un análisis a futuro de lo sucedido en el entorno. La base de datos cuenta con dos tablas de registros que son datos1 y datos2, como se observa en la Figura 36.

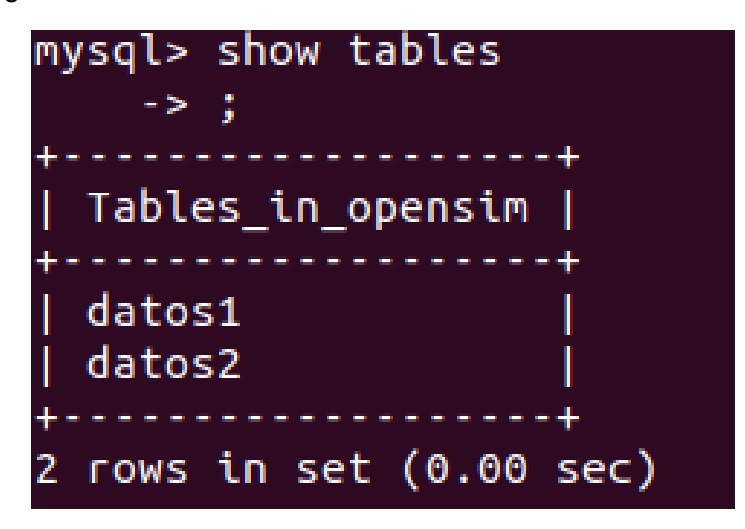

**Figura 36:** Imagen de tablas de la base de datos

#### **Datos1**

La tabla datos1 es utilizada para registrar todos los objetos que el usuario cree dentro del 3DVL. Esta registra qué usuario creó el objeto, qué objeto fue creado, la fecha y hora en la que fue creado y la posición. Podemos observar la estructura de esta tabla en la Figura 37.

**Campos de la tabla 1:**

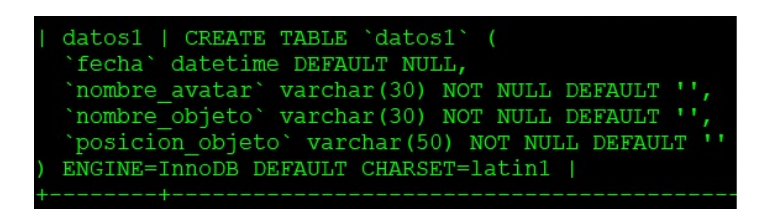

**Figura 37:** Imagen de la tabla datos1

#### **Datos2**

La tabla datos2 es usada para registrar las estaciones de trabajo que cumplen con la normativa. En esta tabla se guarda el usuario, fecha, objeto, validación y posición. Podemos observar la estructura de esta tabla en la Figura 38.

#### **Campos de la tabla 2:**

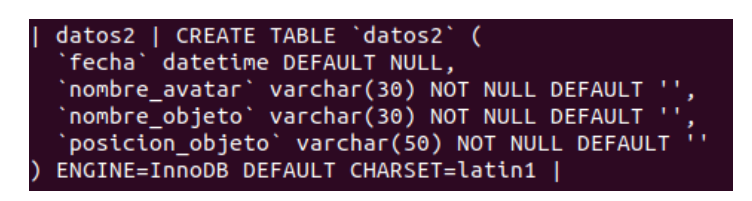

**Figura 38:** Imagen de la tabla datos2

## **3.1.9 Descripción del portal**

Adicionalmente se creó un portal dentro del servidor, como se ve en la Figura 48, para que los usuarios que no cuentan con un conocimiento o manejo de consola de comandos puedan crear usuarios de manera más sencilla. Además, se puede emplear este portal para otras funciones como es consultar los resultados del entorno y, a futuro, aumentar funcionalidades que podrían agregarse al entorno.

Para crear usuarios si es necesario acceder a la URL:

#### **http://[dirección del servidor]:8002/wifi/index.html**

En nuestro caso es:

**http://10.250.36.29:8002/wifi/index.html**

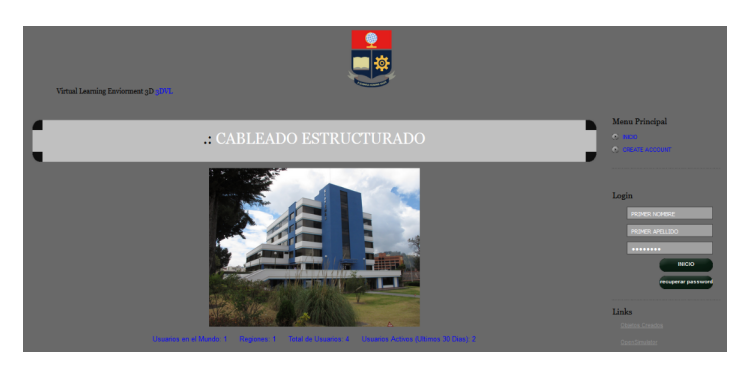

**Figura 39:** Imagen del portal

En este portal seleccionamos la opción create account o crear usuario que se encuentra en el menú principal como se observa en la Figura 39.

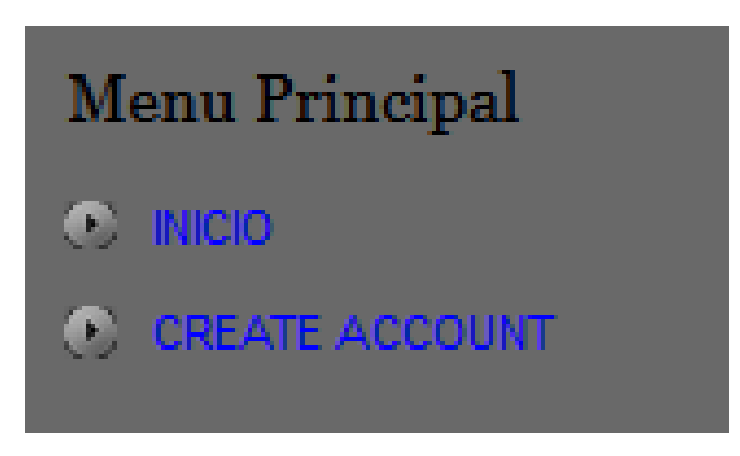

**Figura 40:** Imagen del menú principal

Llenamos los datos que nos solicita el formulario como podemos observar en la Figura 40.

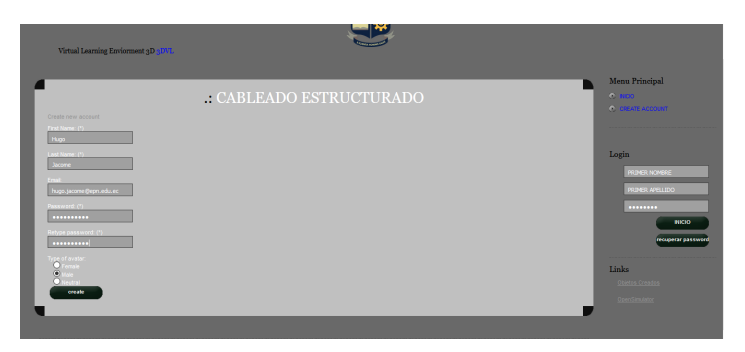

**Figura 41:** Imagen del formulario para crear un usuario

Seleccionamos crear, y la página nos indicará que la cuenta ha sido creada como en la Figura 41.

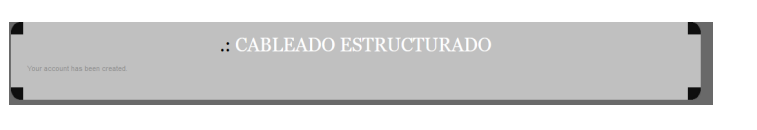

**Figura 42:** Imagen del mensaje de éxito en la creación

### **3.1.9.1 Ingreso al entorno**

Para ingresar al entorno abrimos nuestro visor de elección y debemos configurar el Grid al cual nos conectaremos. Para esto debemos ir al menú editar en la parte superior derecha del visor y seleccionar la opción preferencias. Esto nos mostrará una pantalla como la Figura 43.

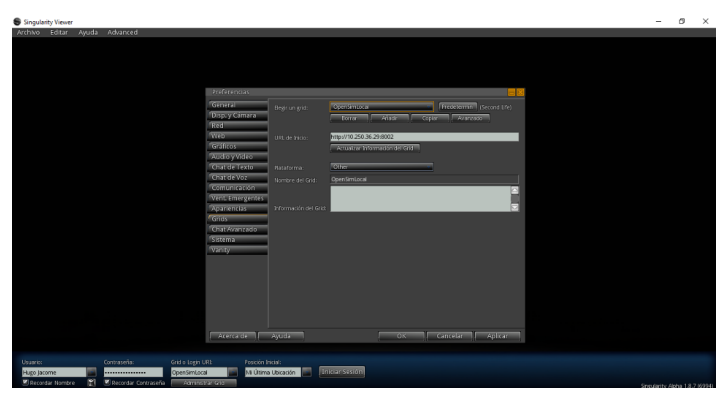

**Figura 43:** Imagen de la configuración del GRID

Para configurar el Grid debemos ingresar la dirección o URL de nuestro entorno con el puerto 8002 (por defecto) o con el puerto que fue configurado en el entorno.

Configurado el Grid debemos agregar nuestras credenciales con los datos que ingresamos en la página como en la Figura 44.

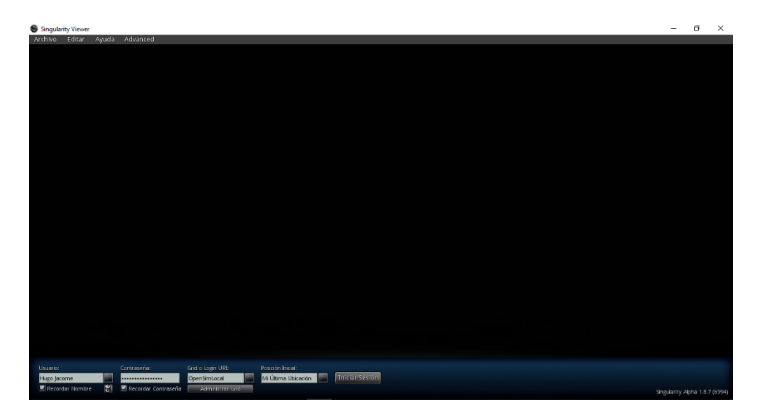

**Figura 44:** Imagen del visor para ingresar al GRID

El nombre del usuario corresponde al nombre y apellido configurados, separados por un espacio, respetando mayúsculas y minúsculas tal y como se crea en el portal. El Password es el mismo definido en el portal, y el Grid corresponde al 3DVLE definido en el grid local.

#### **3.1.9.2 Ingreso al entorno**

El portal nos ofrece una opción para ir revisando todas las actividades que se han dado dentro del entorno. Esta información se presenta como una página de auditoría donde podemos observar todas las creaciones por usuario, fecha y objeto dentro del entorno. Además podemos conocer en qué punto fue creado el objeto como en la Figura 45.

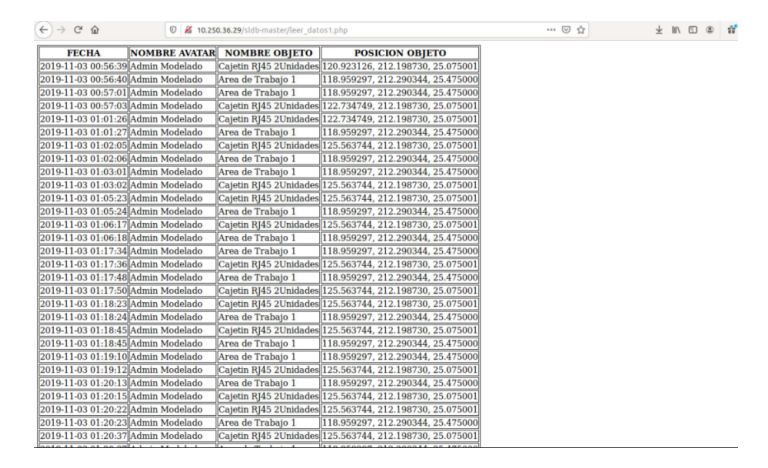

**URL: http://10.250.36.29/sldb-master/leerdatos1.php**

**Figura 45:** Imagen de la página de resultados

### **3.1.10 Gráfico de la Infraestructura**

Todo el entorno cuenta con una arquitectura que se muestra en la Figura 46.

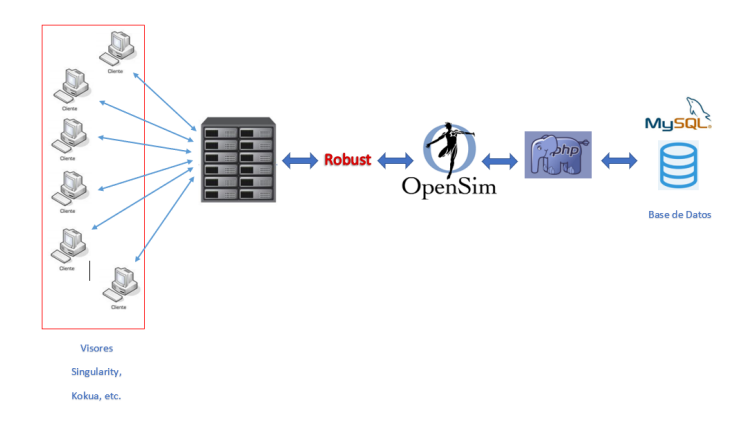

**Figura 46:** Imagen de la infraestructura

## **3.2 ENTORNO VIRTUAL DE APRENDIZAJE**

Nuestro 3DVL ha sido creado con la intención de que un guía, que puede ser un profesor o tutor de un curso universitario o externo, pueda compartir y enseñar conceptos al usuario estudiante aplicables en la vida real. Esto se logra mediante la simulación de casos con los que los estudiantes pueden encontrarse en la vida real, siendo esto algo visible a través del computador de cada estudiante. El estudiante podrá así generar un pensamiento crítico de las situaciones con las que podrá confrontarse.

## **3.2.1 Diseño**

El entorno está basado en la Facultad de Ingeniería en Sistemas de la Escuela Politécnica Nacional de Ecuador. Así, en la Figura 47 se observa una imagen real del edificio de la facultad, mientras que en la Figura 48 se muestra la imagen del modelo dentro del entorno. En cada piso del 3DVLE se encuentran diferentes tipos de cuartos como laboratorios de computación, oficinas, aulas y un cuarto que representa un datacenter.

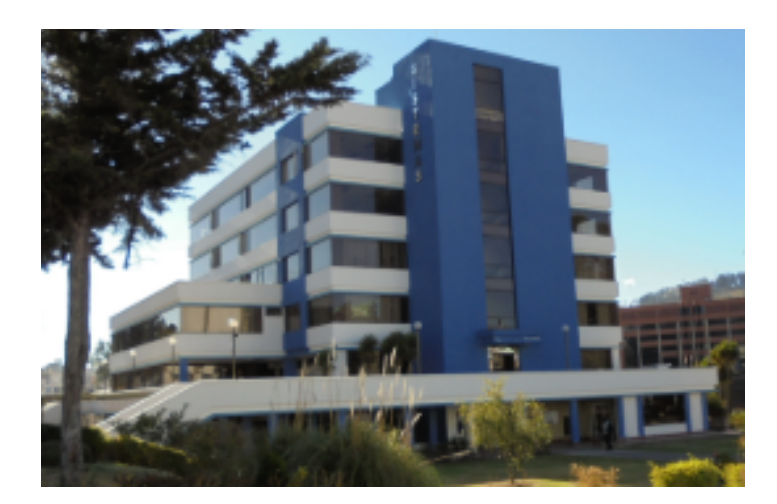

**Figura 47:** Imagen real de la FIS

El entorno se compone de dos niveles, cada uno de estos niveles se encuentra en diferente posición y es accesible mediante un portal de teletransportación.

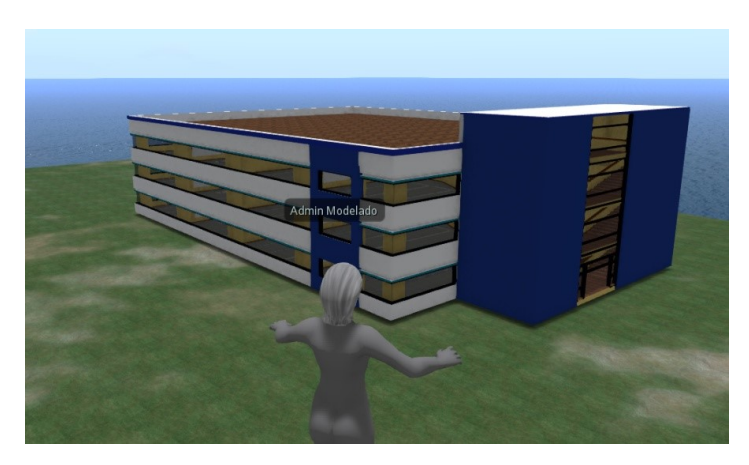

**Figura 48:** Imagen del modelado

### **3.2.1.1 Configuración de apariencia**

El entorno está orientado a usuarios de tipo universitarios. Visualmente nuestro avatar cuenta con ropa y para este 3DVL se han creado dos grupos de vestuario que se encuentran en el inventario del usuario dentro de la carpeta clothing (Figura 49 ). La apariencia puede ser modificada dando click derecho sobre el avatar y seleccionando la opción apariencia como se muestra en la Figura 50.

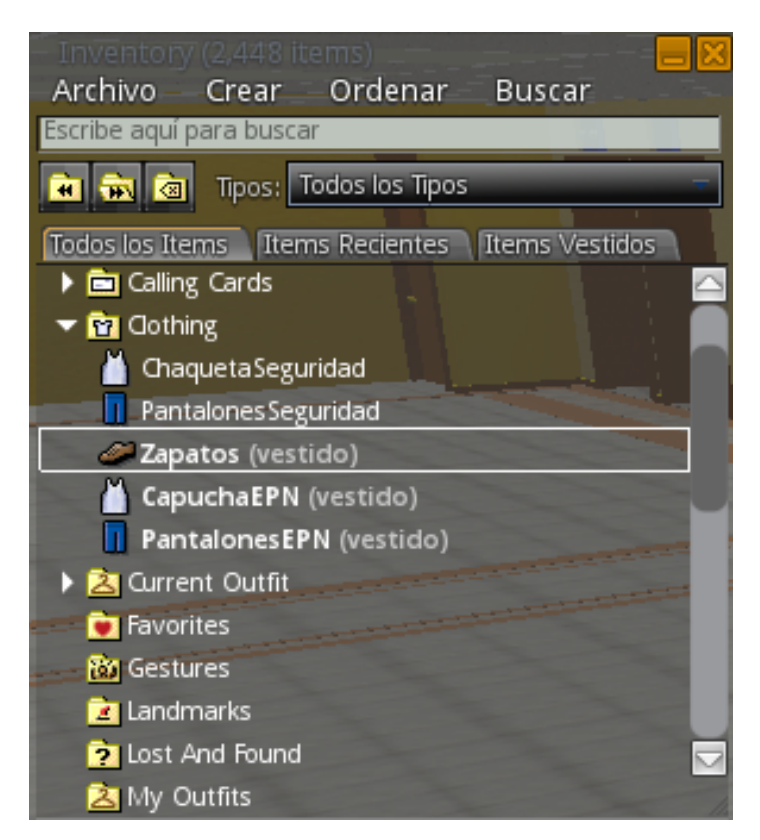

**Figura 49:** Imagen del inventario de vestuario

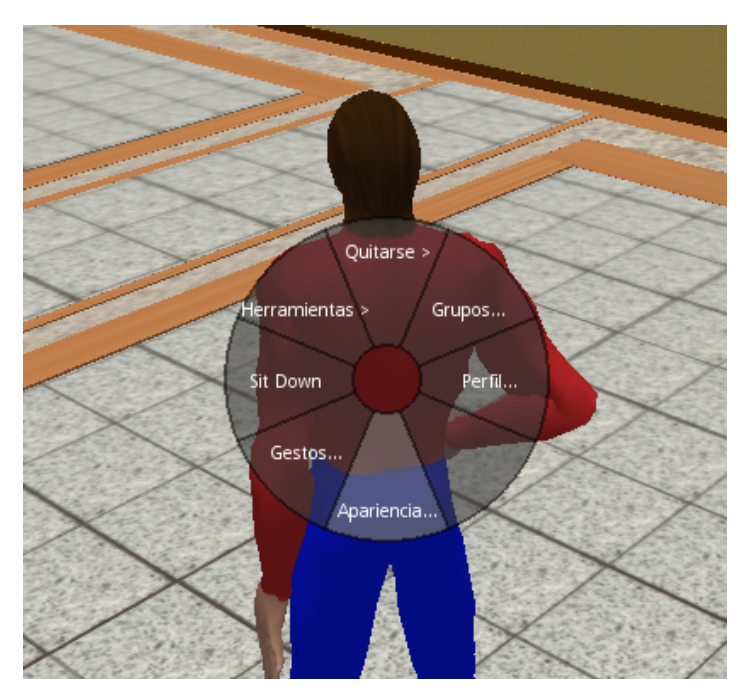

**Figura 50:** Imagen del modo editar apariencia

### **3.2.1.2 Descripción del entorno del nivel 1**

El primer nivel del entorno está enfocado en el usuario profesor o guía. Este nivel permite al usuario compartir conocimiento, conceptos y experiencia real a través del entorno. Se sugiere iniciar desde el cuarto o equipo de entrada. En nuestro 3DVLE este se encuentra en el cuarto del datacenter junto a los servidores. Este constituye la conexión directa con el ISP y de donde parte el servicio de internet hacia todos los espacios del edificio. Podemos observar el ingreso a nuestro datacenter en la Figura 51 y observar el modelado de un cuarto de entrada en la Figura 52.
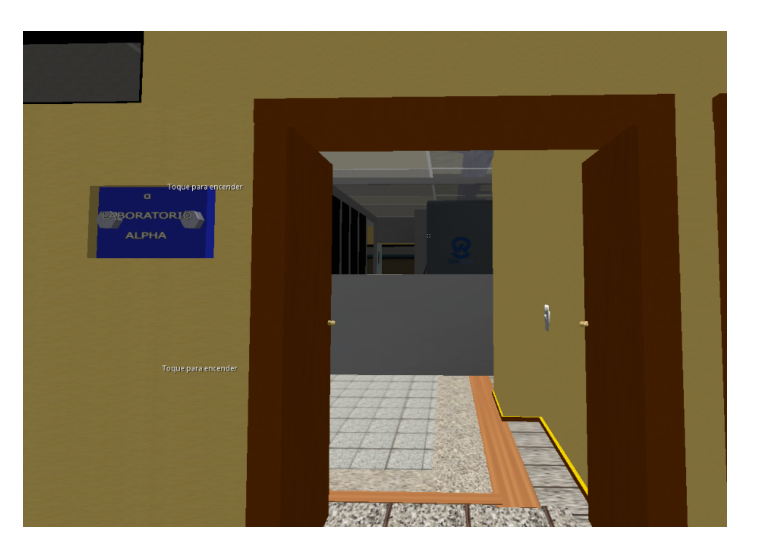

**Figura 51:** Imagen ingreso al datacenter

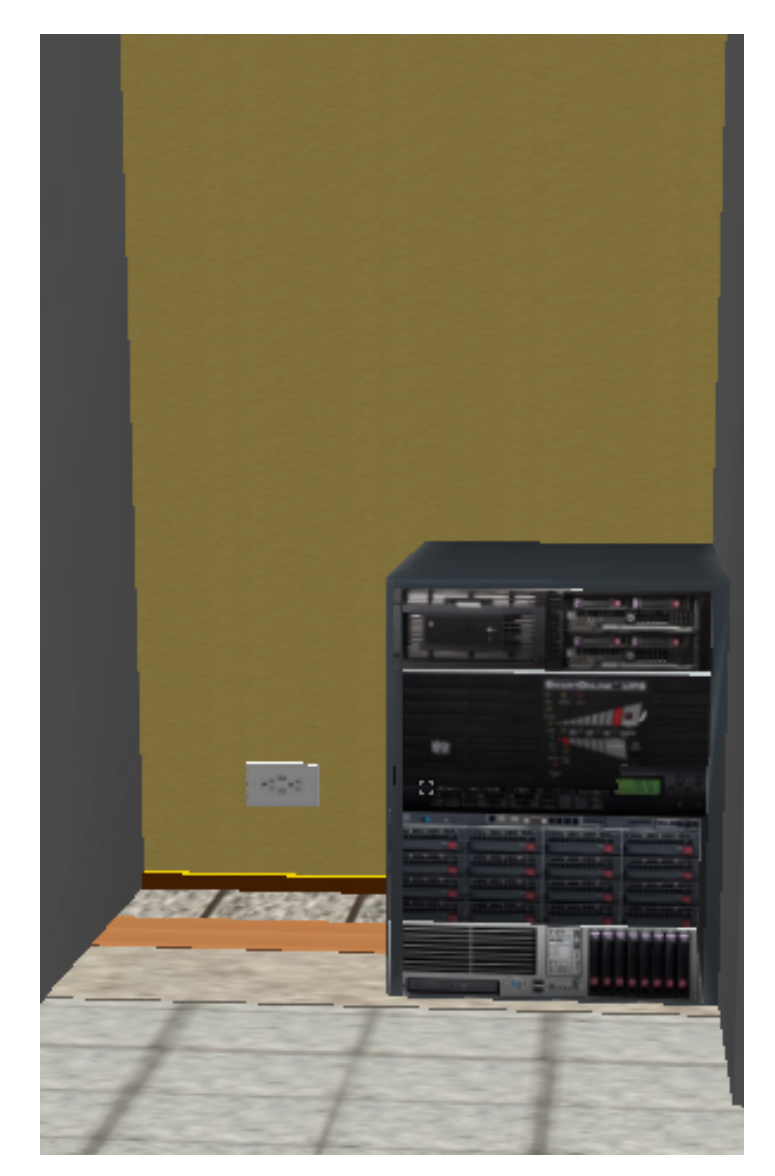

**Figura 52:** Imagen del cuarto de entrada

En este punto, al encontrarse en el datacenter, el guía puede compartir más conceptos de las normas o de su experiencia. Cuenta con una puerta de apertura de palanca con orientación externa, propio de la norma. Además, cuenta con un sistema biométrico y un armario contraincendios como se observa en la Figura 54. En la Figura 53 podemos observar una simulación de una sala de reuniones, una estación de monitoreo y estaciones de trabajo.

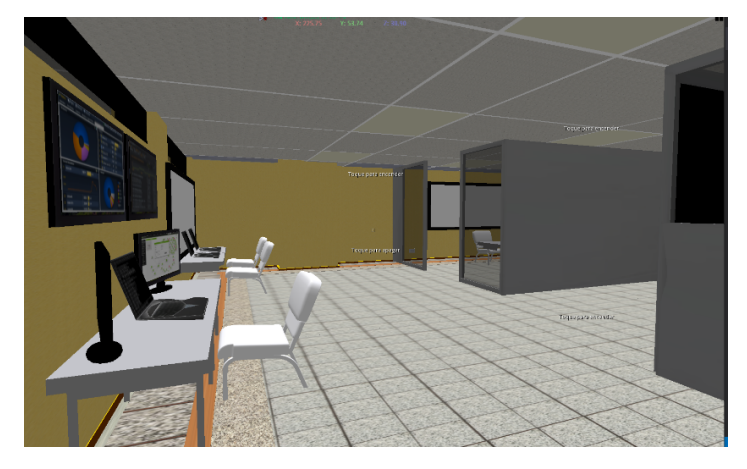

**Figura 53:** Imagen de datacenter

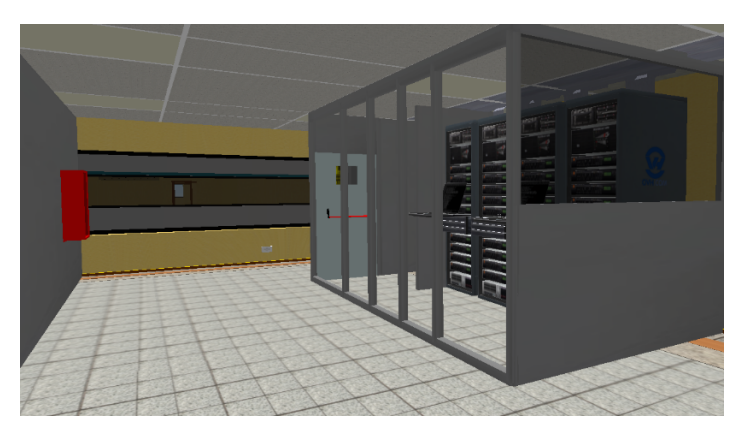

**Figura 54:** Imagen de datacenter

En el piso del datacenter se han distribuido 7 laboratorios de computación. Cada uno cuenta con su propio armario de comunicaciones, lo cual puede ser empleado por el guía como ejemplo, sugerencia o contraejemplo sobre lo que el estudiante encontrará en la vida real. En la Figura 55 se ve un laboratorio con su respectivo armario de comunicaciones y en la Figura 56 un laboratorio simulado.

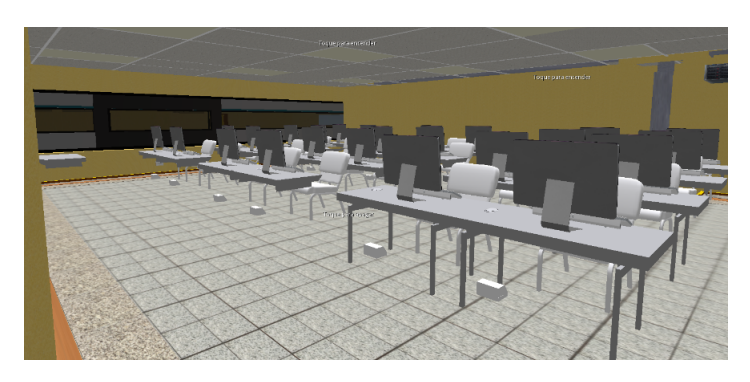

**Figura 55:** Imagen del laboratorio Épsilon

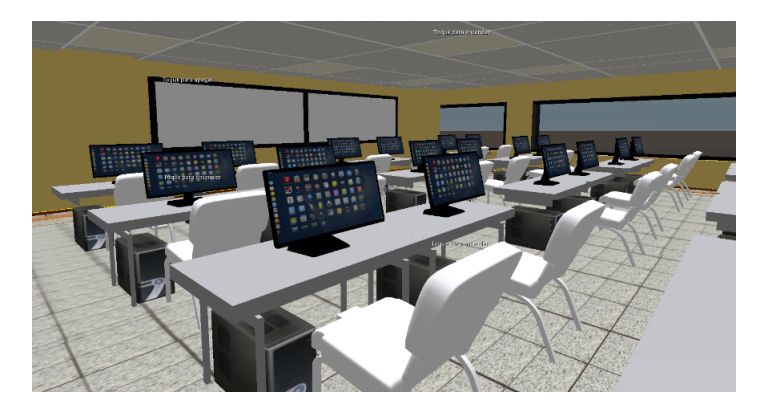

**Figura 56:** Imagen del laboratorio Gamma

Cada laboratorio cuenta con un letrero indicando su nombre como se ve en la Figura 51. En nuestro caso para continuar con el recorrido, como sugerencia nos podemos dirigir al laboratorio kappa. Este laboratorio cuenta con paredes que pueden volverse invisibles. Así se puede mostrar la llegada de cables a los cajetines de comunicación por tuberías. Dado que el cajetín de comunicación va, por lo general, junto al cajetín de tomas eléctricas, es en este punto donde el guía apoyará con su experiencia y con el conocimiento de la normas para indicar que es necesario utilizar una doble tubería a fin de evitar interferencias electromagnéticas en la comunicación. Como se ven en la figura 57 la tubería azul es de red y la tubería roja es de energía eléctrica.

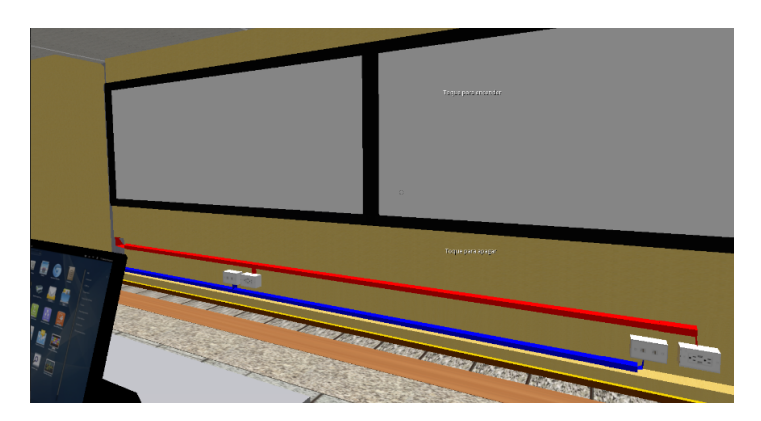

**Figura 57:** Imagen del laboratorio Kappa

Después podemos dirigirnos a laboratorio Lambda, en este podemos observar la comunicación de las bandejas por el techo hasta un armario de comunicaciones ubicado en la parte posterior, permitiendo así repartir la comunicación a cada uno de los computadores. En este caso se lo hace mediante canaletas que salen desde el armario a cada uno de los cajetines de piso que se puede observar en el piso de este. En la Figura 58 se observa una distribución general del laboratorio.

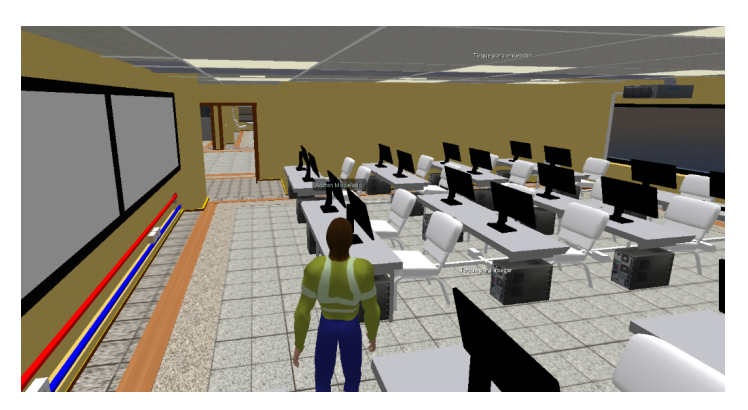

**Figura 58:** Imagen del laboratorio Lambda

En este punto se puede dirigir por el pasillo hacia el piso inferior o superior. En este camino podemos observar como se envían bandejas hacia los distintos laboratorios. En este caso el guía puede indicar que se debe mantener una distancia entre los sistemas de iluminación y las bandejas para evitar un daño en los cables por el calor emitido desde las luces. Por norma se indica que la distancia no debe ser menos a 30 cm como se observa en la imagen 59.

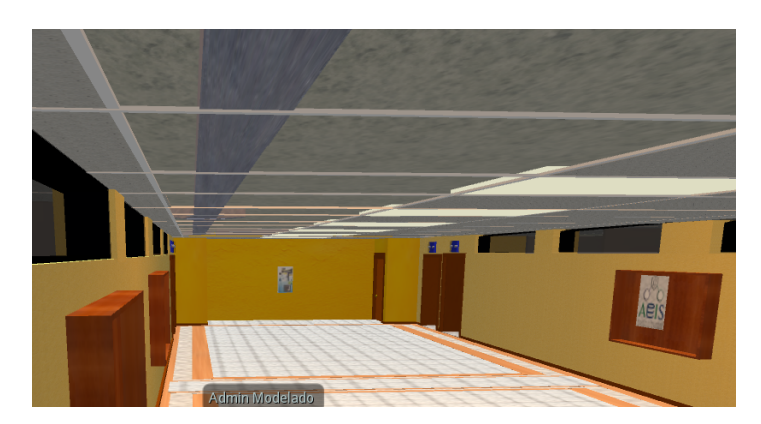

**Figura 59:** Imagen de separación entre bandejas y energía eléctrica

En el piso inferior contamos con oficinas en las cuales podemos observar un pequeño armario de comunicaciones con un equipo de monitoreo (Figura 60).

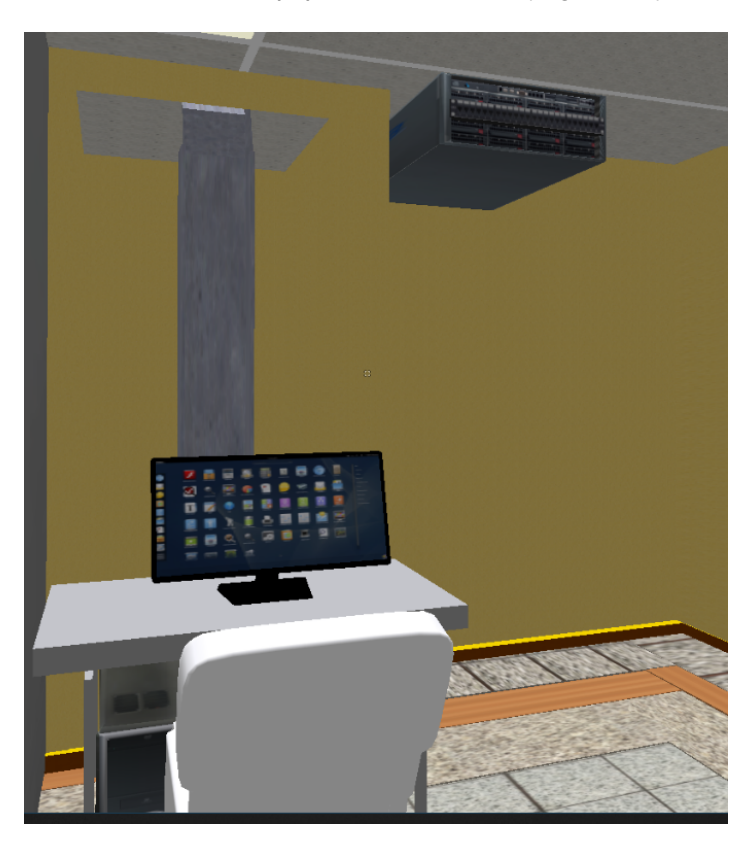

**Figura 60:** Imagen de oficina con armario de comunicaciones

Además, podemos observar en cada oficina qué se considera un área de trabajo, esto según norma nos indica que debe contar con por lo menos dos puertos de red y dos enchufes de energía eléctrica para ser considerado como se observa en el fondo de la Figura 61.

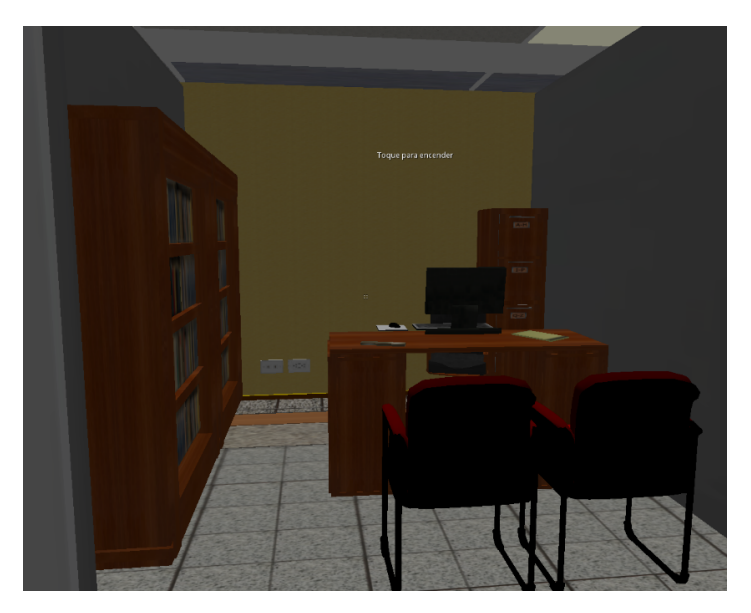

**Figura 61:** Imagen de oficina o área de trabajo

En el piso superior podemos observar únicamente aulas, esto para mantener una variedad de micro entornos para observar diferentes casos. En este caso lo que presenta el entorno es únicamente un armario de comunicaciones que distribuye la red a los diferentes lugares. En cada aula podemos observar 8 tomas de red de dos puertos cada uno, en este punto el guía puede indicar que para estos casos es más barato el uso de otras opciones con mayor capacidad y menor costos como ejemplo el uso de redes wifi. De igual manera, el último piso cuenta con un cuarto o armario de comunicaciones como en la Figura 62.

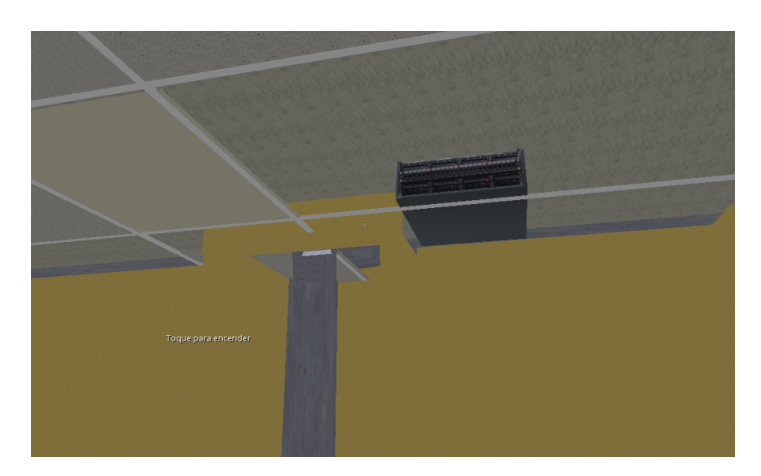

**Figura 62:** Imagen de armario de comunicaciones en piso de aulas

Una vez culminado el recorrido cada estudiante puede dirigirse a una copia del edificio. Esta copia no contendrá ningún detalle de los mostrados en el nivel 1. Para poder dirigirse al nivel 2 el estudiante tendrá que usar uno de los distintos objetos de teletransportación. Al interactuar con este objeto tocándolo lo llevará a su respectivo edificio. Para que suceda esto, el usuario debe aprobar esta acción mediante el mensaje de confirmación como se muestra en la Figura 63.

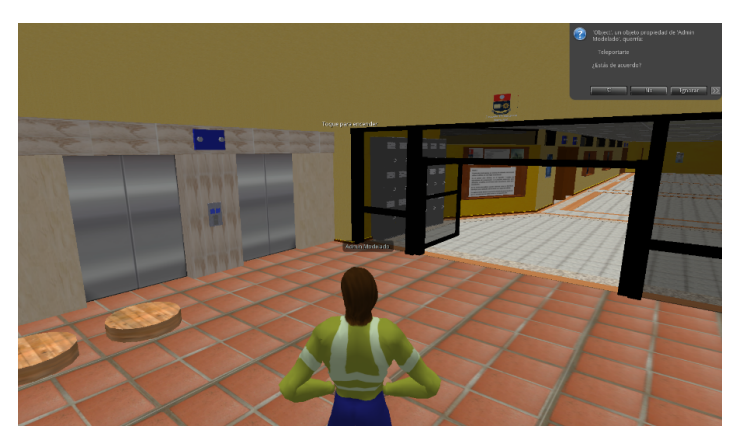

**Figura 63:** Imagen de pantalla para cambiar de nivel

En la Figura 64 se observa como se ve el nivel dos del entorno y al usuario que interactúa con el objeto para regresar al nivel uno. Esto ya que en la parte superior derecha de la figura se puede observar nuevamente el mensaje de confirmación para transportar al nivel 1.

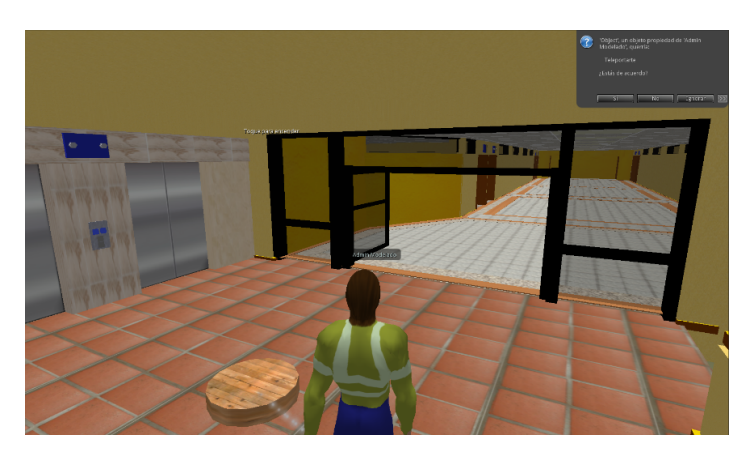

**Figura 64:** Imagen de proceso de regreso a nivel 1

## **3.2.1.3 Descripción del entorno del nivel 2**

Una vez que cada uno de los estudiantes llegue a su edificio respectivo tendrá que comprender el problema que se le plantea resolver.

## **Problema:**

- ❐ En el presente entorno se encuentra un edificio de 3 pisos con 8 cuartos cada uno.
- ❐ En el primer piso se pide crear 6 áreas de trabajo por cada cuarto, en total 48 áreas de trabajo.
- ❐ En el segundo piso se pide crear el cuarto de comunicaciones o datacenter del edificio. Además se pide crear 7 laboratorios, cada uno con 15 áreas de trabajo o equipos.
- ❐ En el tercer piso se pide crear 8 aulas con 8 cajetines de comunicación, 2 por cada lado del aula.

El estudiante contará con un inventario con los objetos que necesita para cumplir cada uno de los requerimientos como se ve en la Figura 65 en la parte media izquierda.

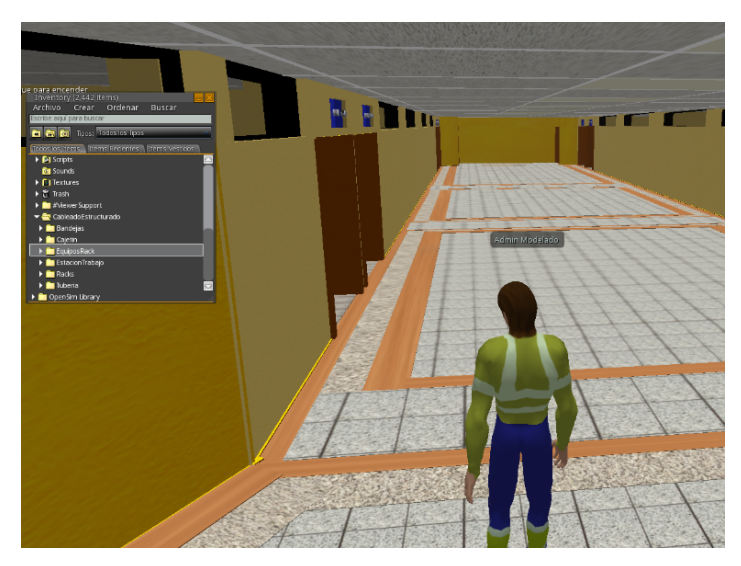

**Figura 65:** Imagen de inventario

Cada vez que el estudiante cree un objeto, éste será guardado en una base de datos para su análisis posterior como en la Figura 66 en la parte inferior izquierda.

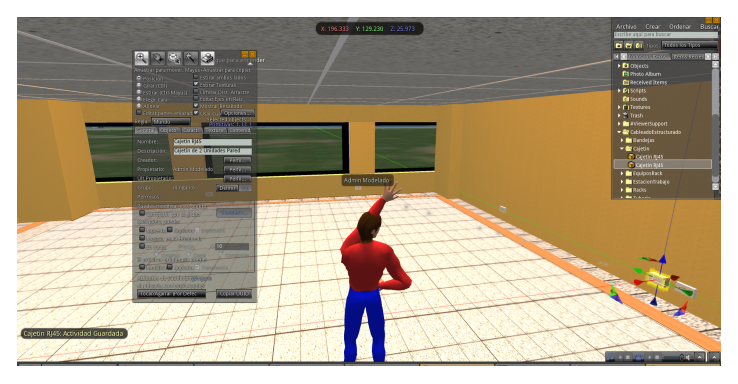

**Figura 66:** Imagen de guardado de objetos

Finalmente, el usuario tendrá que hacer una validación sobre cada área de trabajo que creó. Esto consiste en crear el área de trabajo y colocarla en el lugar que desee el usuario como se observa en el la Figura 67.

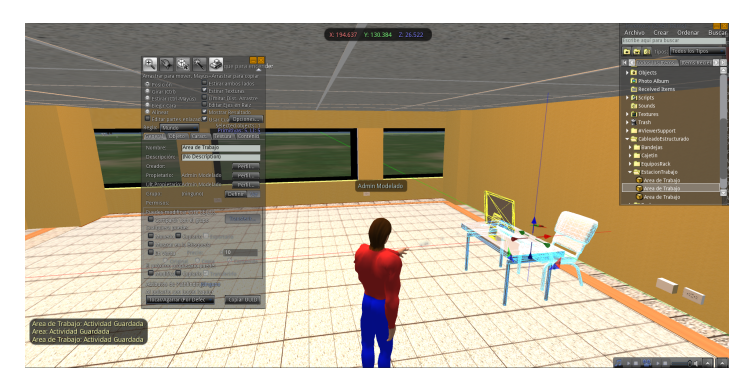

**Figura 67:** Imagen de guardado de objetos

Crear el puerto de red y colocarlo en donde el usuario crea conveniente como en la Figura 68.

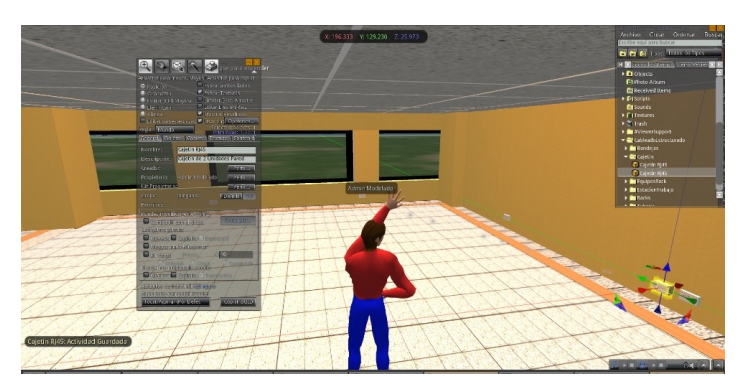

**Figura 68:** Imagen de guardado de cajetín RJ45

Cuando el usuario esté conforme con la distribución, tomando en cuenta la norma de que la distancia entre el puerto y el área de trabajo no debe ser mayor a 5 metros, debe seleccionar tanto el objeto del área de trabajo como el puerto y enlazar estos objetos.

Una vez enlazados debe dar click derecho sobre el objeto y seleccionar la opción tocar.

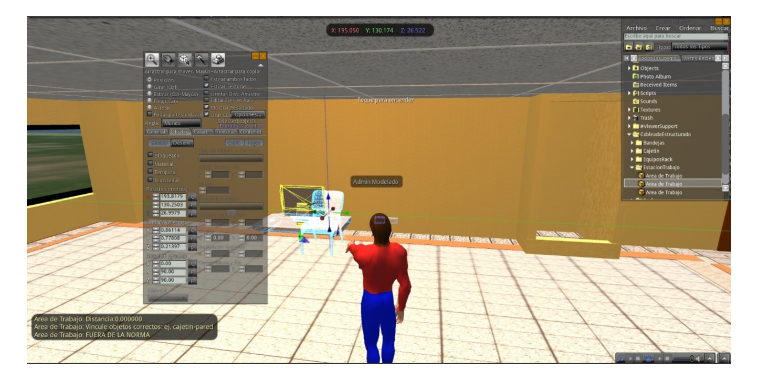

**Figura 69:** Imagen de guardado de enlazado de objetos

Esto visualmente le indicará al usuario si la distancia entre ambos objetos cumple con la norma.

Finalmente, el trabajo que realice el estudiante sobre el entorno quedará registrado en su

totalidad en una base donde guardaremos qué no más creó el estudiante y en qué posición. Esto puede ser usado a futuro para un análisis profundo de datos.

# **3.3 ANÁLISIS DE LOS RESULTADOS**

El presente entorno ha sido puesto en prueba con un grupo de guías que son profesores de la materia de cableado estructurado con quienes hemos obtenido resultados mediante entrevistas; y estudiantes de carreras afines a la materia que han llenado una encuesta.

## **3.3.1 Entrevista con guía**

La entrevista se la realiza a Fabio González Decano de la Facultad de Ingeniería Electrónica y Telecomunicaciones.

## **3.3.2 Metodología de Evaluación**

Para evaluar la aceptación de nuestro entorno se emplea la metodología de evaluación cualitativa de la aceptación de usuario basada en el modelo de aceptación de tecnología (TAM, Technology Acceptance Model) [\[28\]](#page-90-0) [\[29\]](#page-90-1) .

La metodología de evaluación cualitativa puede ser una alternativa para evaluar la aceptación de una tecnología en situaciones donde el número de usuarios es reducido o donde existe requerimientos de procesos que incorporen una mejora continua [\[28\]](#page-90-0) [\[29\]](#page-90-1).

TAM es una teoría de sistemas de información que modela el cómo los usuarios aceptan y usan una tecnología, los autores han tratado de establecer los criterios que permitan comprender la intención del comportamiento del uso [\[28\]](#page-90-0) [\[29\]](#page-90-1). El modelo descubrió que esta intención se encuentra influenciada por una actitud individual que tiene dos determinantes:

- ❐ Facilidad de uso percibida
- ❐ Utilidad percibida

## **3.3.2.1 Encuesta a estudiantes**

## **ENCUESTA A LOS USUARIOS DEL 3DVL**

Esta encuesta es realizada a los usuarios del entorno virtual de aprendizaje en 3D sobre la materia de cableado estructurado. La encuesta se llenará por cada usuario al finalizar su interacción con el entorno y contiene las siguientes preguntas:

- 1. Nombres y Apellidos:
- 2. Correo Electrónico:
- 3. ¿Qué tan fácil le parece el uso del entorno?
- 4. ¿Esta herramienta le parece útil para aprender la materia?
- 5. ¿Qué recomendaciones podría dar respecto al entorno?

Como artefacto para análisis se realiza la encuesta a usuarios del 3DVLE, para un análisis de esta con mayor rapidez y eficiencia se creó una página (Figura 70) dentro del portal del entorno, esto no permite guardar las respuestas en una base de datos. **La URL es:**

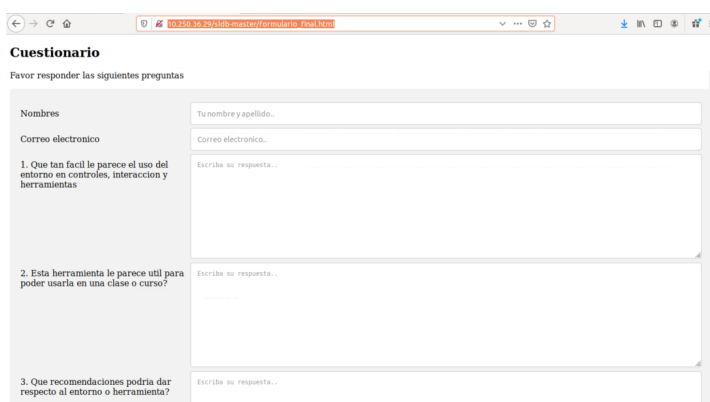

#### **http://10.250.36.29/sldb-master/formulario\_final.html**

**Figura 70:** Imagen de la encuesta

## **3.3.2.2 Análisis del modelo TAM**

Nuestra encuesta se ha enfocado en la respuesta de los usuarios respecto a su percepción sobre la facilidad de uso que tuvo el entorno y la utilidad que ofrece. Además, hemos solicitado recomendaciones de mejora sobre el entorno.

En total los usuarios han contestado 3 preguntas, de las cuales se analizó y pondero cada una de sus respuestas relativas a la facilidad de uso y a la utilidad percibidas de modo positivo o negativo como lo indica el modelo TAM. Los resultados obtenidos se muestran en la Tabla 5.

| <b>Facilidad de Uso</b> |                 | <b>Utilidad</b> |                 |
|-------------------------|-----------------|-----------------|-----------------|
| <b>Positivo</b>         | <b>Negativo</b> | <b>Positivo</b> | <b>Negativo</b> |
| 18                      |                 | 15              |                 |

**Tabla 5:** Tabla comparativa de modelo TAM.

En base a los resultados de la tabla del modelo TAM se hace una comparativa de la cantidad de comentarios positivos y negativos, esto nos permite obtener una relación de los resultados para definir los valores de cada uno de los aspectos y encontrar la relación de los mismo.

En lo que respecta a la facilidad de uso los usuarios han indicado 18 comentarios positivos y 7 comentarios negativos de un total de 25 comentarios dentro de las respuestas de los usuarios, esto nos permite obtener una relación 18:7 por lo cual el 3DVLE contaría con un resultado positivo cumpliendo con esta determinante del modelo.

Entre los comentarios más relevantes relativos a la facilidad de uso percibida podemos citar:

"Yo pienso que muy fácil ya que tiene todas las herramientas necesarias para solo agregar, mover o eliminar algo que no quiera"

"Me pareció es muy fácil de usar, la interacción es muy buena y su velocidad excelente, las herramientas son útiles"

Sobre la Utilidad los usuarios han indicado 15 comentarios positivos y 1 comentarios negativos de un total de 16 comentarios, esto nos da una relación de 15:1 por lo cual el 3DVL cumpliría con esta determinante y sería un resultado positivo.

Entre los comentarios más relevantes relativos a la utilidad percibida podemos citar:

"Yo pienso que si dado que es muy interesante y ayuda a entender de como se crea un buen diseño de cableado estructurado en la vida real. "

"Me pareció que es muy eficiente incluso para personas que no pueden movilizarse con facilidad y además permitiría realizar un bosquejo antes de lo que se va a hacer."

En lo que respecta a las sugerencias de los usuarios estos fueron usados para mejorar el entorno. Entre las recomendaciones más relevantes podemos citar.

- ❐ Permitir que un objeto creado sea o no editable por otros usuarios.
- ❐ Añadir un tutorial de como utilizar cada herramienta una descripción de cada herramienta.
- ❐ Mejorar los nombres de los objetos, tal vez implementar una vista previa antes para saber que objeto es que se va a utilizar.

El sistema fue además evaluado y co-desarrollado con el acompañamiento de los profesores:

- ❐ MSc. Fabio González, decano de la facultad de Ingeniería Eléctrica de la EPN y profesor de cableado estructurado en esa facultad.
- ❐ MSc. Robert Enríquez, profesor de cableado estructurado de la Facultad de Sistemas de la Universidad Central

Los dos profesores han expresado su satisfacción con el entorno y su deseo de poder utilizarlo en sus clases.

# **4 CONCLUSIONES**

## **4.1 CONCLUSIONES**

- ❐ Es primordial identificar los conocimientos y capacidades que un 3DVLE ofrecerá, mientras mayor detalle se tenga, los guías o profesores podrán usar de mejor manera al entorno como una herramienta para impartir conocimientos a sus guiados o estudiantes.
- ❐ Es importante definir un camino de trabajo con un framework acorde a este tipo de entornos y su finalidad como lo es el framework Design Play Experience (DPE), todo para satisfacer las necesidades de aprendizaje que debe ofrecer el 3DVL.
- ❐ El sistema ha sido implementado con el uso de la metodología DPE. Esta metodología nos permite crear documentos para guiar al o a los diferentes usuarios dentro del 3DVLE detallando de manera clara que procesos o actividades podrá realizarse dentro del mismo, además de permitir llevae un registro de las acciones creadas que permitirá analizar y validar que el usuario cumplió con lo solicitado por el entorno.
- ❐ Mediante modelos de aceptabilidad y artefactos como encuestas, se ha encontrado que la interacción de un usuario con el 3DVL permite una mejor transferencia de conocimientos a lo largo de un curso. Esto ligado a la experiencia del guía ya que el 3DVLE permite explicaciones más profundas y atractivas para el estudiante.
- ❐ Para realizar un 3DVL es importante contar con un buen conocimiento de los conceptos que se planea impartir mediante el mismo, además de contar con profesionales en el tema que puedan ir acotando sugerencias y cambios ya que mientras mayor sea la capacidad que ofrece el entorno mayor conocimientos podrá compartir el guía del 3DVLE.

# **4.2 RECOMENDACIONES**

- ❐ Un 3DVLE es una herramienta muy útil, esto mejora con cada guía y cada recomendación recibida ya que debe mantener un cambio continuo o crecimiento dependiendo los conocimientos que se quiera compartir.
- ❐ Es importante crear guías claras que definan que puede realizar el 3DVLE para cada uno de los usuarios, mientras más rápido se acostumbre cada usuario al entorno la interacción con el mismo será más fluida.
- ❐ En un 3DVLE es importante mantener un equilibrio entre la dificultad y el entretenimiento que ofrece el mismo, esto para cautivar a los usuarios y crear un proceso entretenido que cautive al usuario y tenga toda su atención, así será más fácil y rápido que el estudiante obtenga conocimientos de este.
- ❐ Es importante que el guía conozca bien las capacidades del 3DVLE mediante su manual y práctica, esto permitirá que durante el uso de este se pueda usar todas sus capacidades, además el guía podrá acotar mejores conocimientos y experiencias usando de ejemplo el mismo y siendo un ejemplo más realista.
- ❐ Es importante contar con máquinas con buenas prestaciones ya que el entorno consume una buena cantidad de recursos gráficos y de procesamiento, mientras mejor prestaciones tengan los equipos se puede ir mejorando la calidad de los gráficos y con esto se tendrá mayor detalle de este. Además ,es necesario contar con una buena conexión a internet ya que toda la comunicación se encuentra dirigida al servidor del entorno.

# **5 REFERENCIAS BIBLIOGRÁFICAS**

- [1] J. García y M. Muñoz, *"PROPUESTA DE IMPLEMENTACIÓN DE COMUNICACIO-NES UNIFICADAS CON LA INTEGRACIÓN DE TELEFONÍA IP EN LA EMPRESA TECPROTEL"*, nov. de 2014. dirección: [http://www.ptolomeo.unam.mx:8080/xmlui/](http://www.ptolomeo.unam.mx:8080/xmlui/bitstream/handle/132.248.52.100/5744/tesis.pdf?sequence=1.) [bitstream/handle/132.248.52.100/5744/tesis.pdf?sequence=1.](http://www.ptolomeo.unam.mx:8080/xmlui/bitstream/handle/132.248.52.100/5744/tesis.pdf?sequence=1.) (visitado 19-11-2019).
- [2] J. A. Camacho Reyes, «Diseño del cableado estructurado backbone horizontal en fibra óptica para mejorar la velocidad de transmisión de datos en la empresa industrial Cerámica San Lorenzo en las plantas de producción 1 y 2 basándose en el estándar ANSI/TIA/EIA-568-A y TIA/EIA-568-B.3», es, Licenciatura, Universidad Peruana de Ciencias Aplicadas, Lima, mar. de 2019. DOI: [10.19083/tesis/625694.](https://doi.org/10.19083/tesis/625694) dirección: [http:](http://hdl.handle.net/10757/625694) [//hdl.handle.net/10757/625694](http://hdl.handle.net/10757/625694) (visitado 19-11-2019).
- [3] J. Andreu, *Despliegue de cableado (Redes locales)*, es. Editex, oct. de 2011, Google-Books-ID: Iw3TAwAAQBAJ, ISBN: 978-84-9003-060-8.
- [4] Bracamonte, *Cableado Horizontal Diseño de Data Centers UNFV*. dirección: [http:](http://bracamontedatacenters.weebly.com/cableado-horizontal.html) [//bracamontedatacenters.weebly.com/cableado-horizontal.html](http://bracamontedatacenters.weebly.com/cableado-horizontal.html) (visitado 19-11-2019).
- [5] *NORMAS Y ESTÁNDARES IDEAM*. dirección: [http : / / www. ideam . gov. co / web /](http://www.ideam.gov.co/web/ecosistemas/normas-estandares) [ecosistemas/normas-estandares](http://www.ideam.gov.co/web/ecosistemas/normas-estandares) (visitado 19-11-2019).
- [6] M. Rouse, *What is EIA (Electronic Industries Association or Electronics Industries Alliance)? - Definition from WhatIs.com*. dirección: [https : / / whatis. techtarget . com /](https://whatis.techtarget.com/definition/EIA-Electronic-Industries-Association-or-Electronics-Industries-Alliance) [definition/EIA - Electronic - Industries - Association - or - Electronics - Industries - Alliance](https://whatis.techtarget.com/definition/EIA-Electronic-Industries-Association-or-Electronics-Industries-Alliance) (visitado 19-11-2019).
- [7] *Asociación de la industria de telecomunicaciones*. dirección: [https : / / www .](https://www.standardsportal.org/usa_en/sdo/tia.aspx) [standardsportal.org/usa\\_en/sdo/tia.aspx](https://www.standardsportal.org/usa_en/sdo/tia.aspx) (visitado 19-11-2019).
- [8] K. Jimenez, «Normas ANSI e ISO», en, pág. 17, dirección: [https://www.academia.](https://www.academia.edu/33246992/Normas_ANSI_e_ISO) [edu/33246992/Normas\\_ANSI\\_e\\_ISO](https://www.academia.edu/33246992/Normas_ANSI_e_ISO) (visitado 19-11-2019).
- [9] *CABLEADO ESTRUCTURADO: ¿QUÉ ES Y CUÁLES SON SUS ELEMENTOS?*, es-419, oct. de 2017. dirección: [https://www.nextu.com/blog/cableado-estructurado-que](https://www.nextu.com/blog/cableado-estructurado-que-es-y-cuales-son-sus-elementos/)[es-y-cuales-son-sus-elementos/](https://www.nextu.com/blog/cableado-estructurado-que-es-y-cuales-son-sus-elementos/) (visitado 19-11-2019).
- [10] *1.2 Cableado vertical o backbone cablado estructurado by:dv*. dirección: [https://sites.](https://sites.google.com/site/cabladoestructuradobydv/home/1-2-cableado-vertical-o-backbone) [google.com/site/cabladoestructuradobydv/home/1-2-cableado-vertical-o-backbone](https://sites.google.com/site/cabladoestructuradobydv/home/1-2-cableado-vertical-o-backbone) (visitado 19-11-2019).
- [11] *La instalación física de una red*. dirección: [https://www.mheducation.es/bcv/guide/](https://www.mheducation.es/bcv/guide/capitulo/8448180828.pdf) [capitulo/8448180828.pdf](https://www.mheducation.es/bcv/guide/capitulo/8448180828.pdf) (visitado 20-11-2019).
- [12] *Area de trabajo para el cableado estructurado*. dirección: [https://www.arqhys.com/](https://www.arqhys.com/arquitectura/cableado-trabajo.html) [arquitectura/cableado-trabajo.html](https://www.arqhys.com/arquitectura/cableado-trabajo.html) (visitado 19-11-2019).
- [13] J. Joskowicz, *Cableado Estructurado.pdf*, Educativa. dirección: [https://iie.fing.edu.uy/](https://iie.fing.edu.uy/ense/asign/ccu/material/docs/Cableado%20Estructurado.pdf) [ense/asign/ccu/material/docs/Cableado%20Estructurado.pdf](https://iie.fing.edu.uy/ense/asign/ccu/material/docs/Cableado%20Estructurado.pdf) (visitado 04-10-2019).
- [14] P. Sanguña, «ESTUDIO TECNICO DE LA RED DE COMUNICACIONES PARA BRIN-DAR LOS SERVICIOS DE VOZ, INTERNET Y VIDEO POR DEMANDA DE UNA UR-BANIZACIÓN.», es, pág. 205,
- [15] M. Bonilla, «DISEÑO E IMPLEMENTACION DE UN SISTEMA DE CABLEADO ES-TRUCTURADO PARA LA FACULTAD DE INGENIERÍA ELÉCTRICA», Español, Ingeniería, Escuela Politécnica Nacional, Quito, oct. de 1997. dirección: [https://bibdigital.](https://bibdigital.epn.edu.ec/bitstream/15000/8961/3/T1295.pdf) [epn.edu.ec/bitstream/15000/8961/3/T1295.pdf](https://bibdigital.epn.edu.ec/bitstream/15000/8961/3/T1295.pdf) (visitado 20-11-2019).
- [16] E. Urrutia, F. Urrutia, A. Larrea y T. San Antonio, «Construcción de objetos virtuales de aprendizaje aplicando ingeniería de software», es, pág. 9, 2015.
- [17] *Qué es un Entorno Virtual de Aprendizaje (EVA) -*. dirección: [https://www.aula1.com/](https://www.aula1.com/entorno-virtual-aprendizaje-eva/) [entorno-virtual-aprendizaje-eva/](https://www.aula1.com/entorno-virtual-aprendizaje-eva/) (visitado 20-11-2019).
- [18] A. F. Szpiniak y C. Sanz, «Hacia un modelo de evaluación de entornos virtuales de enseñanza y aprendizaje. La importancia de la usabilidad.», es, pág. 16,
- [19] M. López, «DSpace ESPOCH.: Análisis de herramientas de creación de metaversos para el desarrollo de E-Learning en 3D aplicado al aula de Redes e Integración», Español, Ingeniería, ESCUELA SUPERIOR POLITÉCNICA DE CHIMBORA-ZO, RIOBAMBA-ECUADOR, dic. de 2014. dirección: [http://dspace.espoch.edu.ec/](http://dspace.espoch.edu.ec/handle/123456789/3574) [handle/123456789/3574](http://dspace.espoch.edu.ec/handle/123456789/3574) (visitado 20-11-2019).
- [20] *OpenSimulator*. dirección: [http : / / opensimulator . org / wiki / Main \\_ Page](http://opensimulator.org/wiki/Main_Page) (visitado 20-11-2019).
- [21] *Arquitectura OpenSimulator*. dirección: <http://opensimulator.org/wiki/Arquitectura> (visitado 20-11-2019).
- [22] D. Contreras, D. Fernández y J. Salazar, *Meta\_Manual\_Laboratorios\_3D*. dirección: https://3dlabs.upm.es/manuales/Meta\_Manual\_Laboratorios\_3D.pdf (visitado 20-11-2019).
- [23] *Compatible Viewers OpenSimulator*. dirección: [http : / / opensimulator . org / wiki /](http://opensimulator.org/wiki/Compatible_Viewers) [Compatible\\_Viewers](http://opensimulator.org/wiki/Compatible_Viewers) (visitado 20-11-2019).
- [24] *Directorio de visores de terceros / Kokua Second Life Wiki*. dirección: [http://wiki.](http://wiki.secondlife.com/wiki/Third_Party_Viewer_Directory/Kokua) [secondlife.com/wiki/Third\\_Party\\_Viewer\\_Directory/Kokua](http://wiki.secondlife.com/wiki/Third_Party_Viewer_Directory/Kokua) (visitado 20-11-2019).
- [25] *Acerca de Singularity Viewer*. dirección: [http : / / www. singularityviewer. org / about](http://www.singularityviewer.org/about) (visitado 20-11-2019).
- [26] *Sobre nosotros blender.org*. dirección: [https : / / www. blender. org / about/](https://www.blender.org/about/) (visitado 20-11-2019).
- [27] *COLLADA Wikipedia*. dirección: <https://en.wikipedia.org/wiki/COLLADA> (visitado 20-11-2019).
- <span id="page-90-0"></span>[28] F. Gavilanes-Sagnay, E. Loza-Aguirre, D. Riofrío-Luzcando y M. Segura-Morales, «Improving the Use of Virtual Worlds in Education Through Learning Analytics: A State of Art», en, en *Proceedings of the Future Technologies Conference (FTC) 2018*, K. Arai, R. Bhatia y S. Kapoor, eds., vol. 880, Cham: Springer International Publishing, 2019, págs. 1123-1132, ISBN: 978-3-030-02685-1 978-3-030-02686-8. DOI: [10.1007/978-3-](https://doi.org/10.1007/978-3-030-02686-8_83) 030-02686-8 83. dirección: http://link.springer.com/10.1007/978-3-030-02686-8 83 (visitado 20-11-2019).
- <span id="page-90-1"></span>[29] F. Gavilanes-Sagnay, E. Loza-Aguirre, D. Riofrío-Luzcando y M. Segura, «A systematic literature review of indicators for the understanding of interactions in Virtual Learning Environments», en, pág. 5,

# **ANEXOS**

- **I METODOLOGÍA**
- **I.1 Características Generales**
- **I.2 Learning**
- **I.3 Storytelling**
- **II MANUALES DE USUARIO**
- **II.1 Manuales de Usuario General**
- **II.2 Manuales de Usuario Guia**
- **II.3 Manuales de Usuario Estudiante**